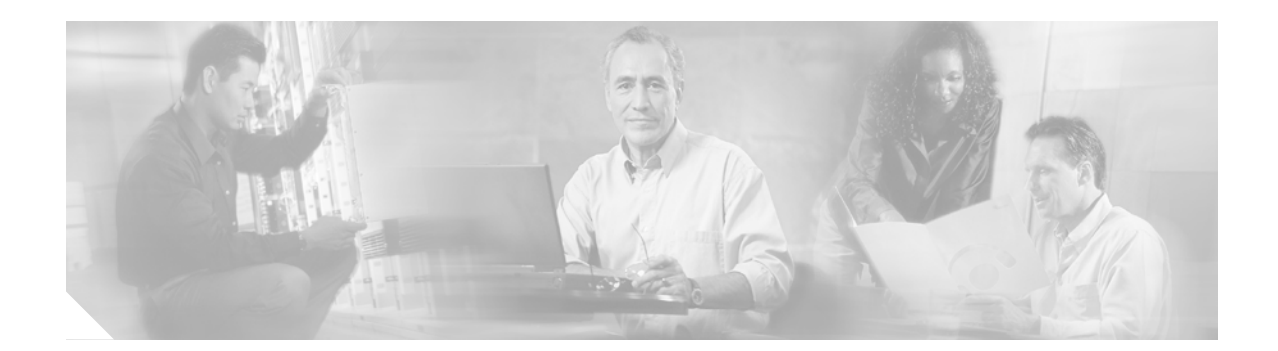

# **Authentication, Authorization, and Accounting Commands on Cisco IOS XR Software**

This chapter describes the Cisco IOS XR software commands used to configure authentication, authorization, and accounting (AAA) services.

For detailed information about AAA concepts, configuration tasks, and examples, see the *Configuring AAA Services on Cisco IOS XR Software* configuration module.

 $\lceil$ 

1

### <span id="page-1-0"></span>**aaa accounting**

To create a method list for accounting, use the **aaa accounting** command in global configuration mode. To remove a list name from the system, use the **no** form of this command.

**aaa accounting** {**commands** | **exec**} {**default** | *list-name*} {**start-stop** | **stop-only**} {**none** | **group** {**tacacs+** | **radius** | *group-name*}}

**no aaa accounting** {**commands** | **exec**} {**default** | *list-name*}

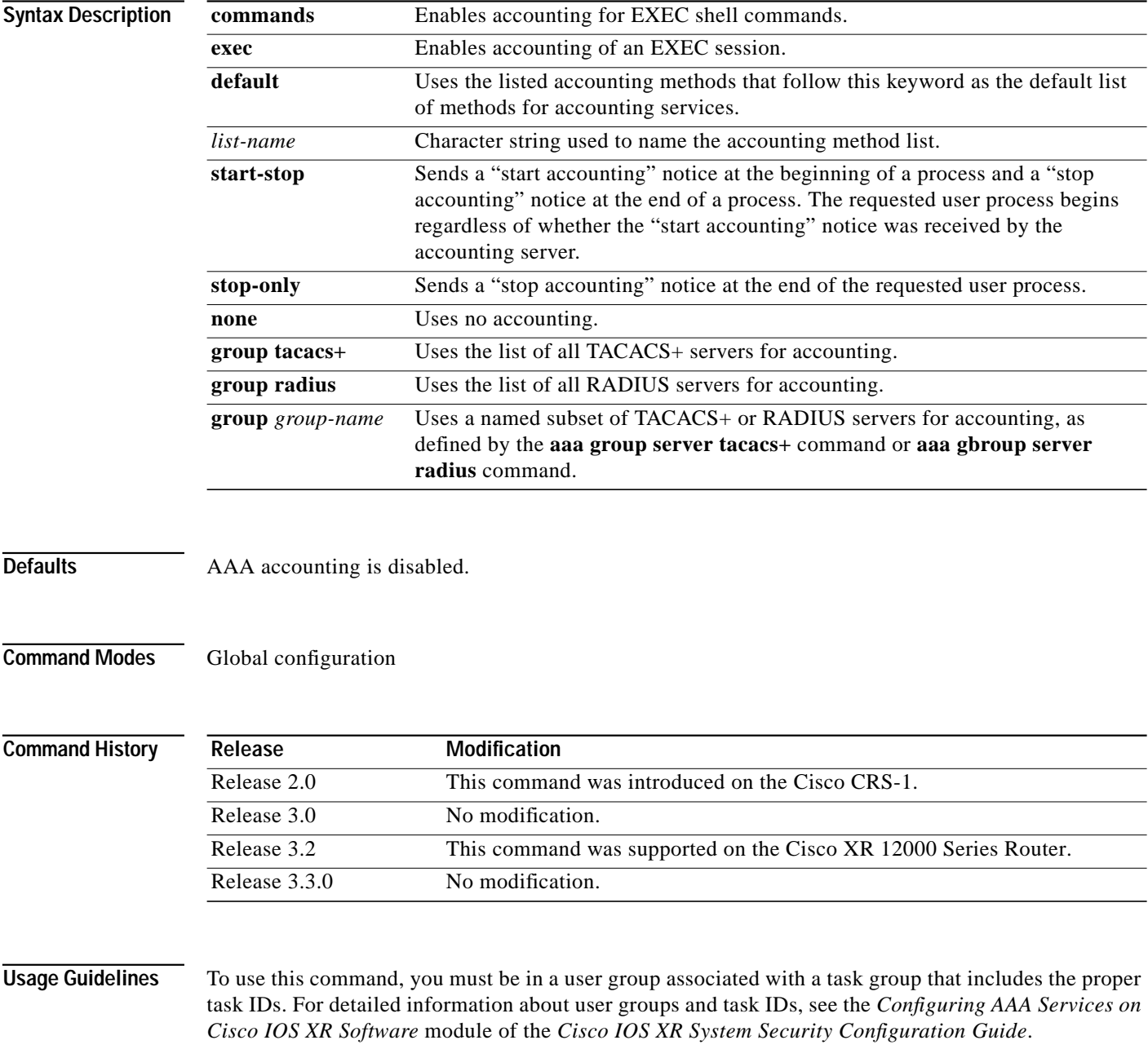

Use the **aaa accounting** command to create default or named method lists defining specific accounting methods and that can be used on a per-line or per-interface basis. You can specify up to four methods in the method list. The list name can be applied to a line (console, aux, or vty template) to enable accounting on that particular line.

The Cisco IOS XR software supports both TACACS+ and RADIUS methods for accounting. The router reports user activity to the security server in the form of accounting records, which are stored on the security server.

Method lists for accounting define the way accounting is performed, enabling you to designate a particular security protocol to be used on specific lines or interfaces for particular types of accounting services.

For minimal accounting, include the **stop-only** keyword to send a "stop accounting" notice after the requested user process. For more accounting, you can include the **start-stop** keyword, so that TACACS+ or RADIUS sends a "start accounting" notice at the beginning of the requested process and a "stop accounting" notice after the process. The accounting record is stored only on the TACACS+ or RADIUS server.

The requested user process begins regardless of whether the "start accounting" notice was received by the accounting server.

**Note** This command cannot be used with TACACS or extended TACACS.

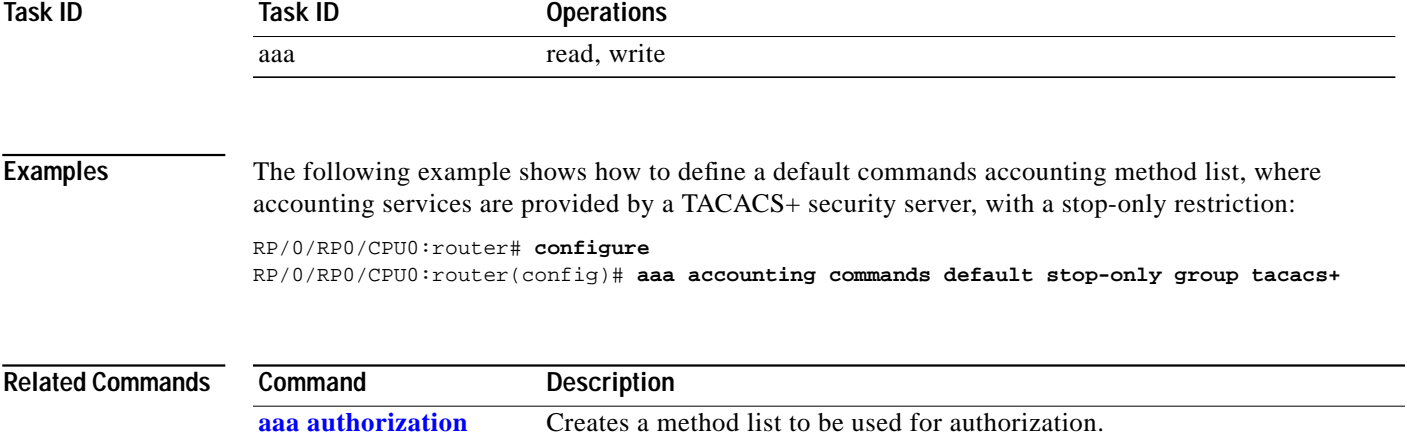

1

### **aaa accounting system default**

To enable authentication, authorization, and accounting (AAA) system accounting, use the **aaa accounting system default** command in global configuration mode. To disable system accounting, use the **no** form of this command.

**aaa accounting system default** {**start-stop** | **stop-only**} {**none** | *method*}

**no aaa accounting system default**

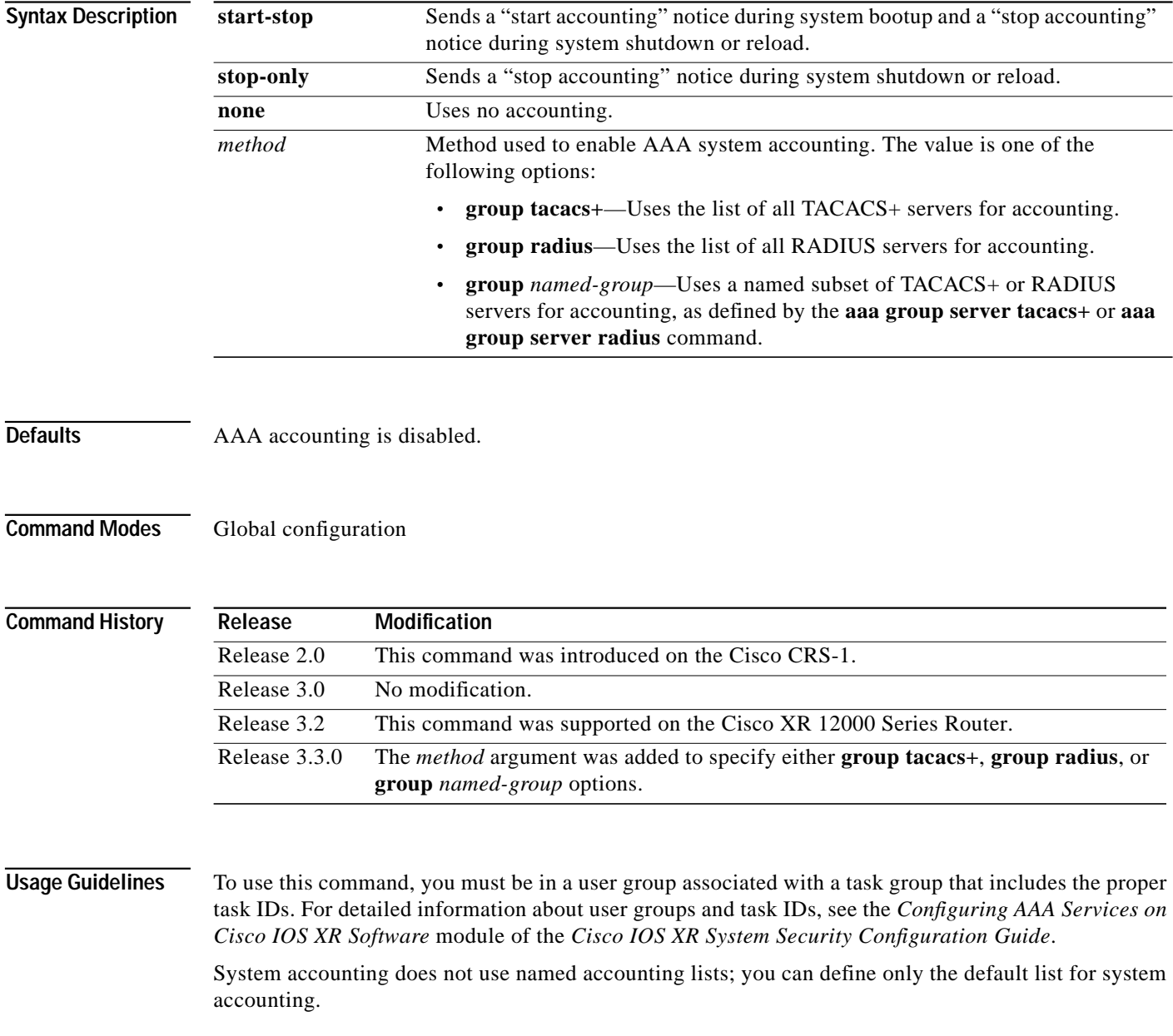

 $\sqrt{2}$ 

The default method list is automatically applied to all interfaces or lines. If no default method list is defined, then no accounting takes place.

You can specify up to four methods in the method list.

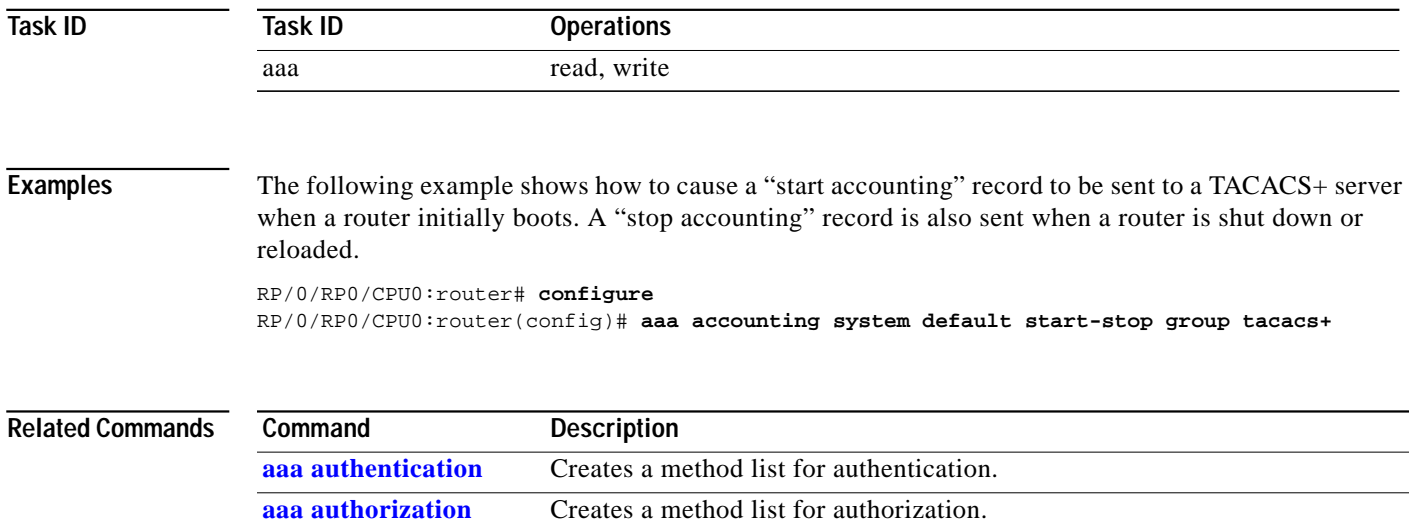

1

### <span id="page-5-0"></span>**aaa authentication**

To create a method list for authentication, use the **aaa authentication** command in global configuration mode. To disable this authentication method, use the **no** form of this command.

**aaa authentication** {**login** | **ppp**} {**default** | *list-name* | **remote**} *method-list*

**no aaa authentication** {**login** | **ppp**} {**default** | *list-name* | **remote**} *method-list*

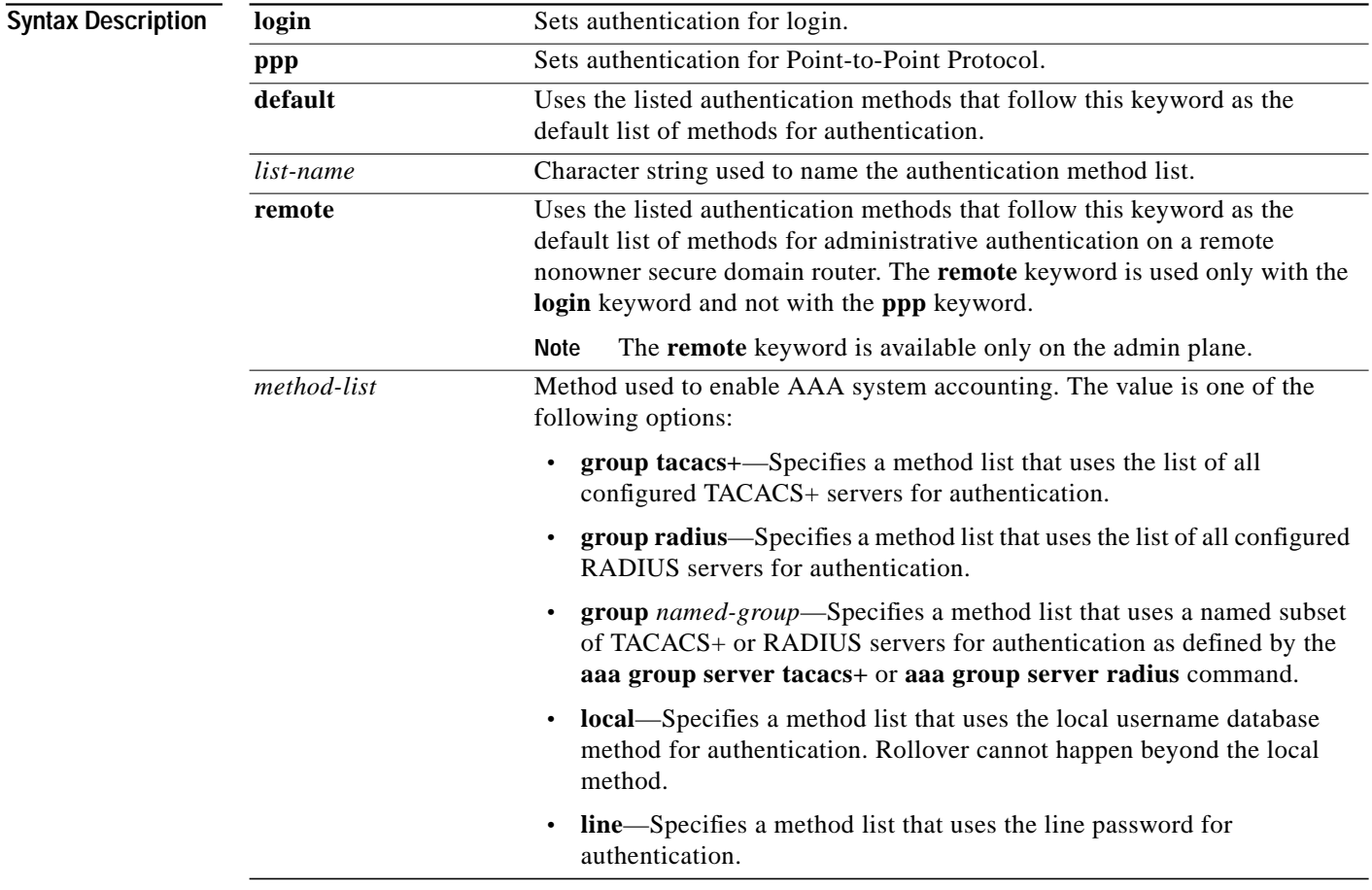

**Defaults** Default behavior applies the local authentication on all ports.

**Command Modes** Global configuration

a l

 $\sqrt{2}$ 

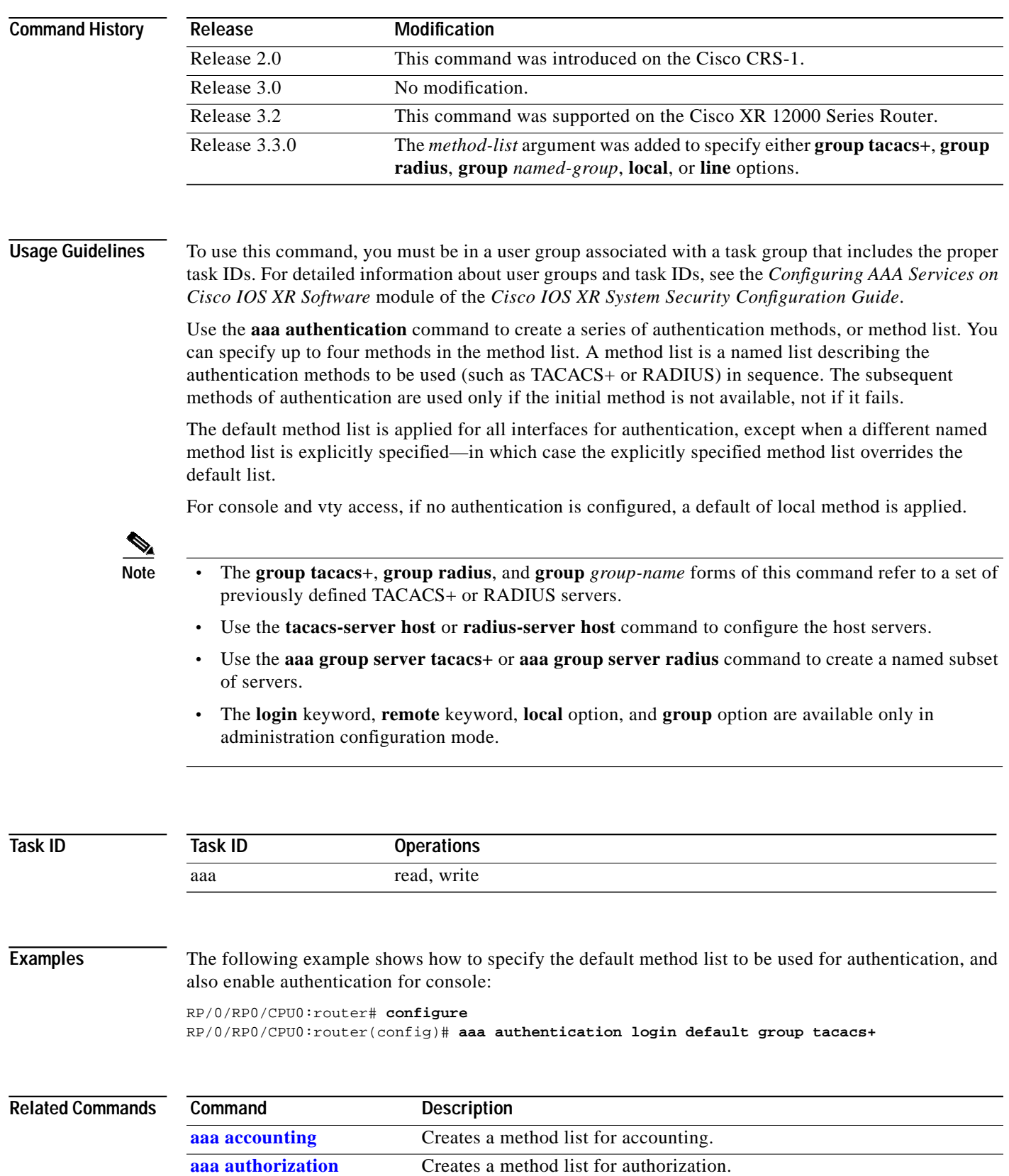

 $\overline{\phantom{a}}$ 

 $\mathbf I$ 

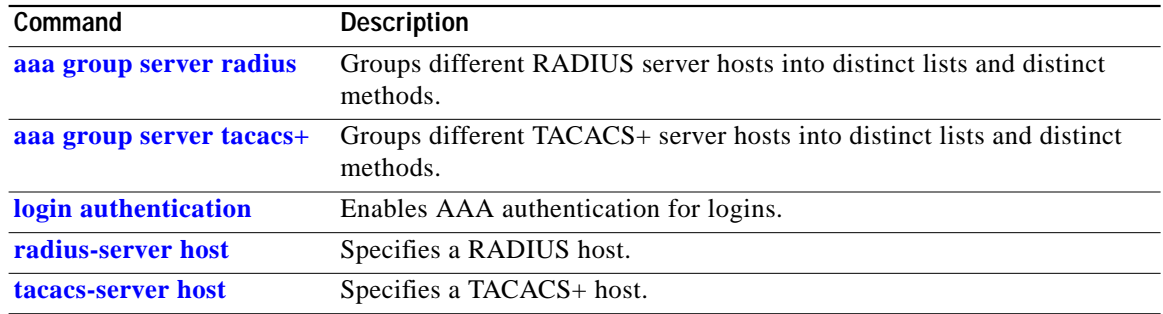

### <span id="page-8-0"></span>**aaa authorization**

П

 $\sqrt{ }$ 

To create a method list for authorization, use the **aaa authorization** command in global configuration mode. To disable authorization for a function, use the **no** form of this command.

**aaa authorization** {**commands** | **exec | network**} {**default** | *list-name*} {**none** | **local | group** {**tacacs+** | **radius** | *group-name}}*

**no aaa authorization** {**commands** | **exec | network**} {**default** | *list-name*}

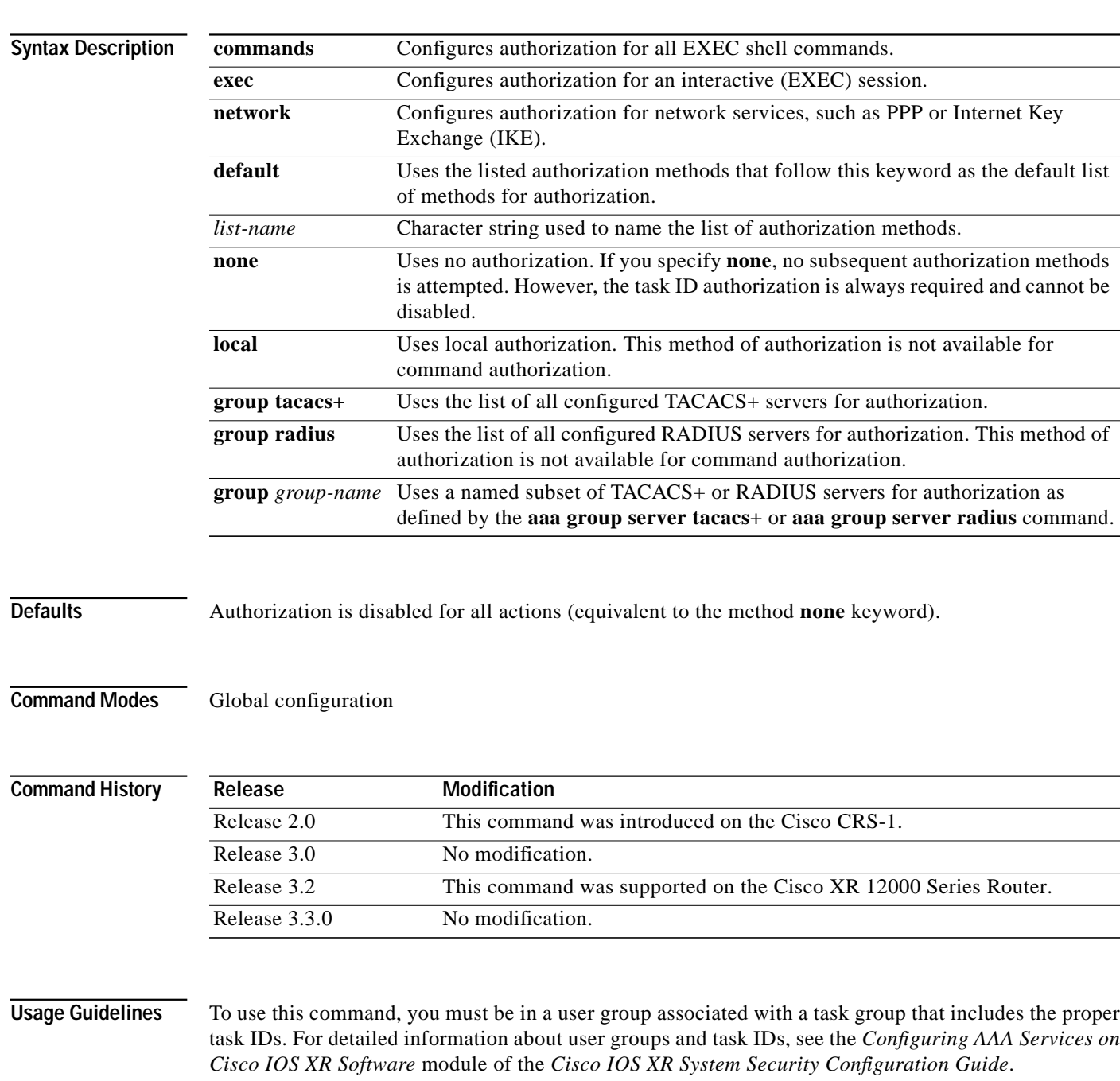

Use the **aaa authorization** command to create method lists defining specific authorization methods that can be used on a per-line or per-interface basis. You can specify up to four methods in the method list.

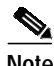

**Note** The command authorization mentioned here applies to the one performed by an external AAA server and *not* for task-based authorization.

Method lists for authorization define the ways authorization will be performed and the sequence in which these methods will be performed. A method list is a named list describing the authorization methods to be used (such as TACACS+), in sequence. Method lists enable you to designate one or more security protocols to be used for authorization, thus ensuring a backup system in case the initial method fails. Cisco IOS XR software uses the first method listed to authorize users for specific network services; if that method fails to respond, Cisco IOS XR software selects the next method listed in the method list. This process continues until there is successful communication with a listed authorization method or until all methods defined have been exhausted.

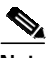

**Note** Cisco IOS XR software attempts authorization with the next listed method only when there is no response (not a failure) from the previous method. If authorization fails at any point in this cycle—meaning that the security server or local username database responds by denying the user services—the authorization process stops and no other authorization methods are attempted.

The Cisco IOS XR software supports the following methods for authorization:

- **•** none—The router does not request authorization information; authorization is not performed over this line or interface.
- **•** local—Use local database for authorization.
- **•** group tacacs+—Use the list of all configured TACACS+ servers for authorization.
- **•** group radius—Use the list of all configured RADIUS servers for authorization.
- **•** group group-name—Uses a named subset of TACACS+ or RADIUS servers for authorization.

Method lists are specific to the type of authorization being requested. The Cisco IOS XR software supports three types of AAA authorization:

**•** Commands authorization: Applies to the EXEC mode commands a user issues. Command authorization attempts authorization for all EXEC mode commands.

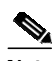

**Note** "Command" authorization is distinct from "task-based" authorization, which is based on the task profile established during authentication.

- **•** EXEC authorization: Applies authorization for starting an EXEC session.
- **•** Network authorization: Applies authorization for network services, such as IKE.

When you create a named method list, you are defining a particular list of authorization methods for the indicated authorization type. When defined, method lists must be applied to specific lines or interfaces before any of the defined methods are performed.

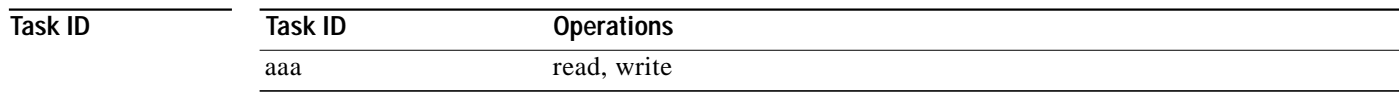

**The Second** 

### **Authentication, Authorization, and Accounting Commands on Cisco IOS XR Software**

 $\mathbf{I}$ 

 $\sqrt{2}$ 

**Examples** The following example shows how to define the network authorization method list named listname1, which specifies that TACACS+ authorization is used: RP/0/RP0/CPU0:router# **configure** RP/0/RP0/CPU0:router(config)# **aaa authorization commands listname1 group tacacs+**

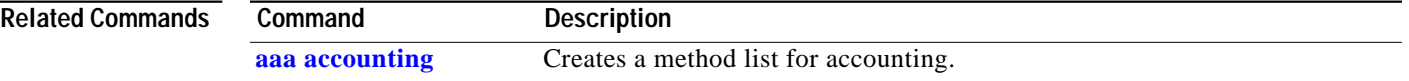

ן

### **aaa default-taskgroup**

To specify a task group to be used for both remote TACACS+ authentication and RADIUS authentication, use the **aaa default-taskgroup** command in global configuration mode. To remove this default task group, enter the **no** form of this command.

**aaa default-taskgroup** *taskgroup-name*

**no aaa default-taskgroup**

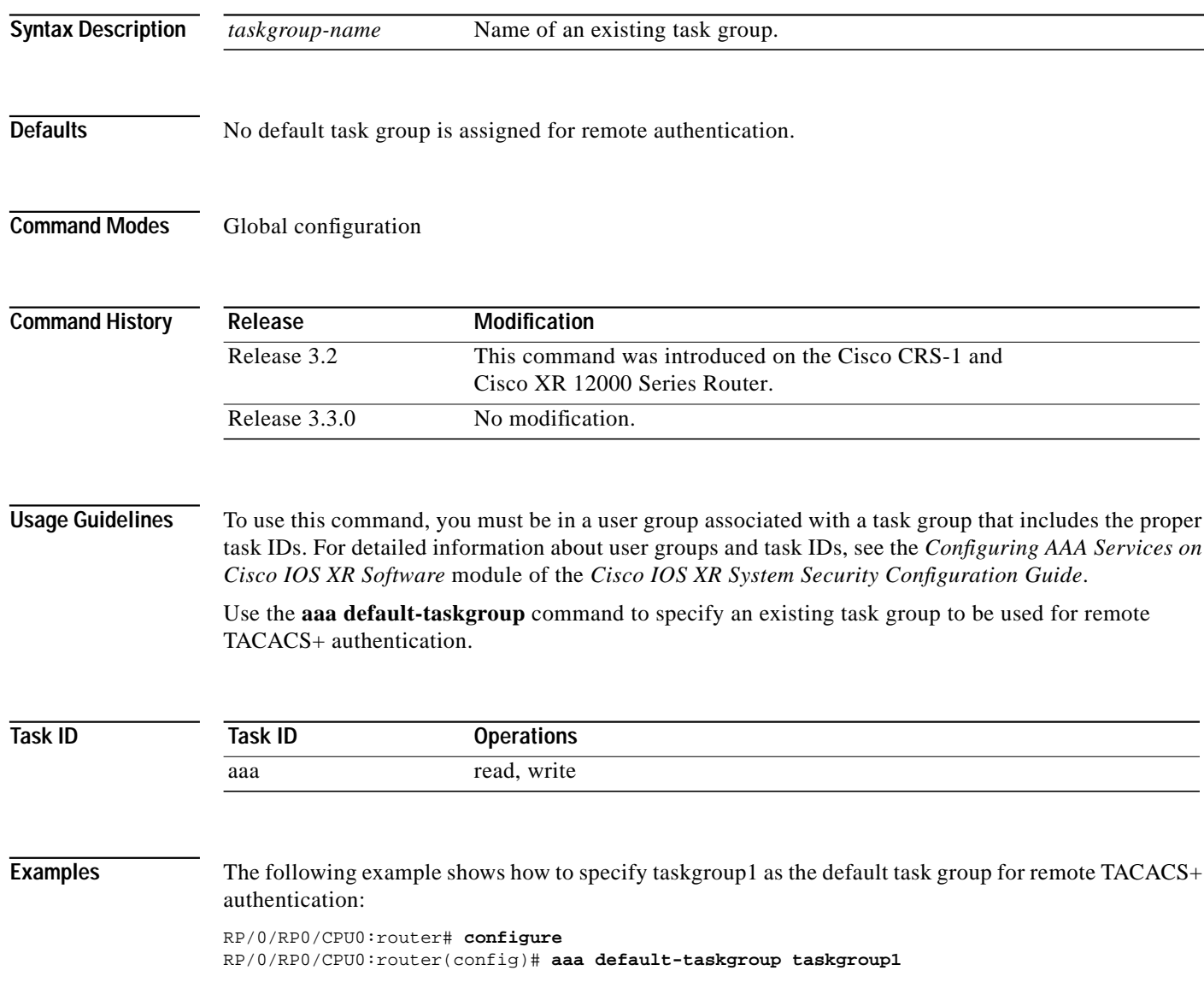

**The State** 

## <span id="page-12-0"></span>**aaa group server radius**

ı

 $\sqrt{ }$ 

To group different RADIUS server hosts into distinct lists, use the **aaa group server radius** command in global configuration mode. To remove a group server from the configuration list, enter the **no** form of this command.

**aaa group server radius** *group-name*

**no aaa group server radius** *group-name*

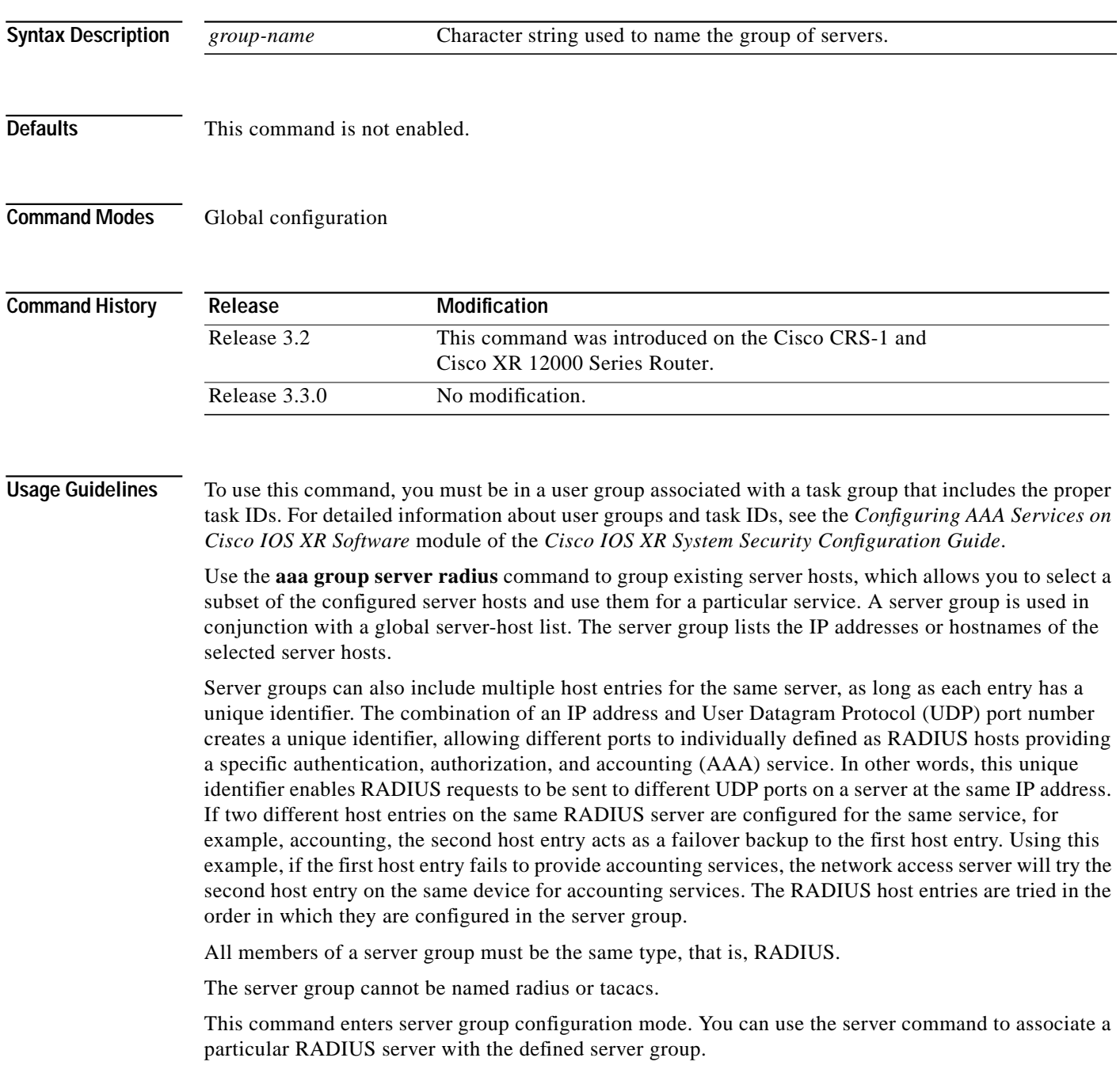

ш

 $\mathbf I$ 

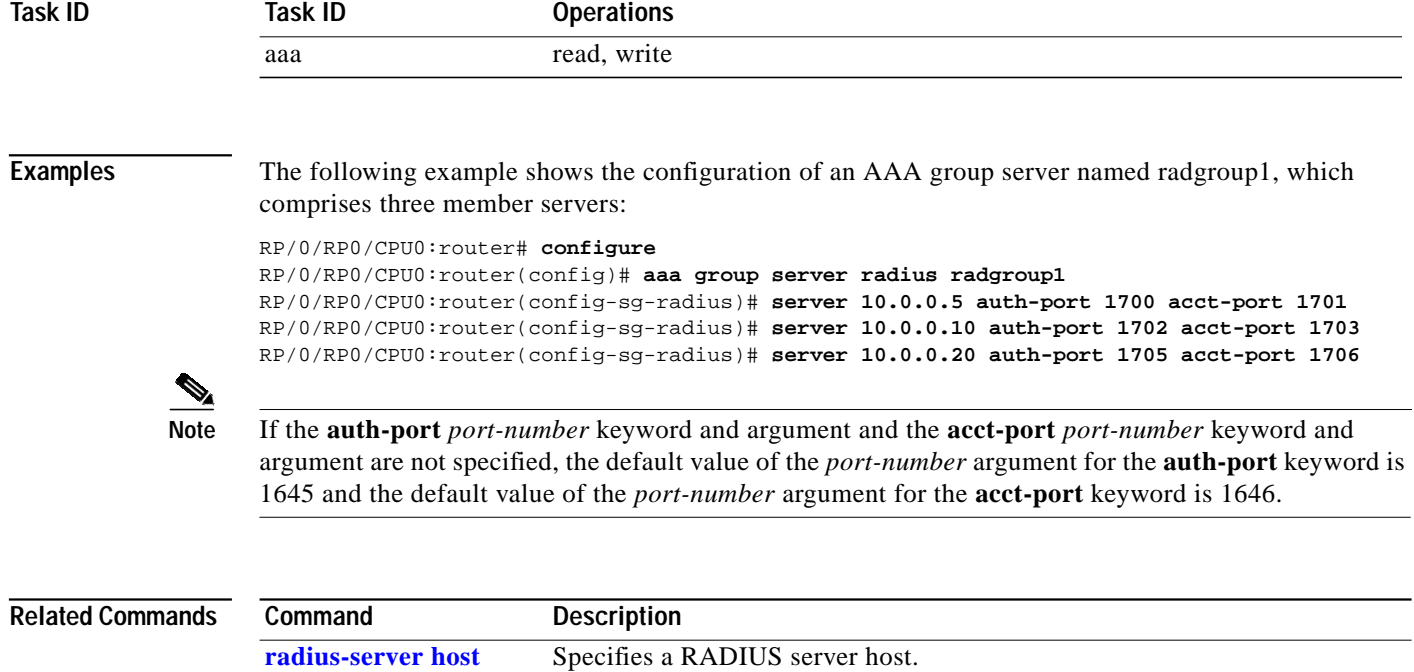

П

L

### <span id="page-14-0"></span>**aaa group server tacacs+**

ı

 $\sqrt{ }$ 

To group different TACACS+ server hosts into distinct lists, use the **b** command in global configuration mode. To remove a server group from the configuration list, enter the **no** form of this command.

**aaa group server tacacs+** *group-name*

**no aaa group server tacacs+** *group-name*

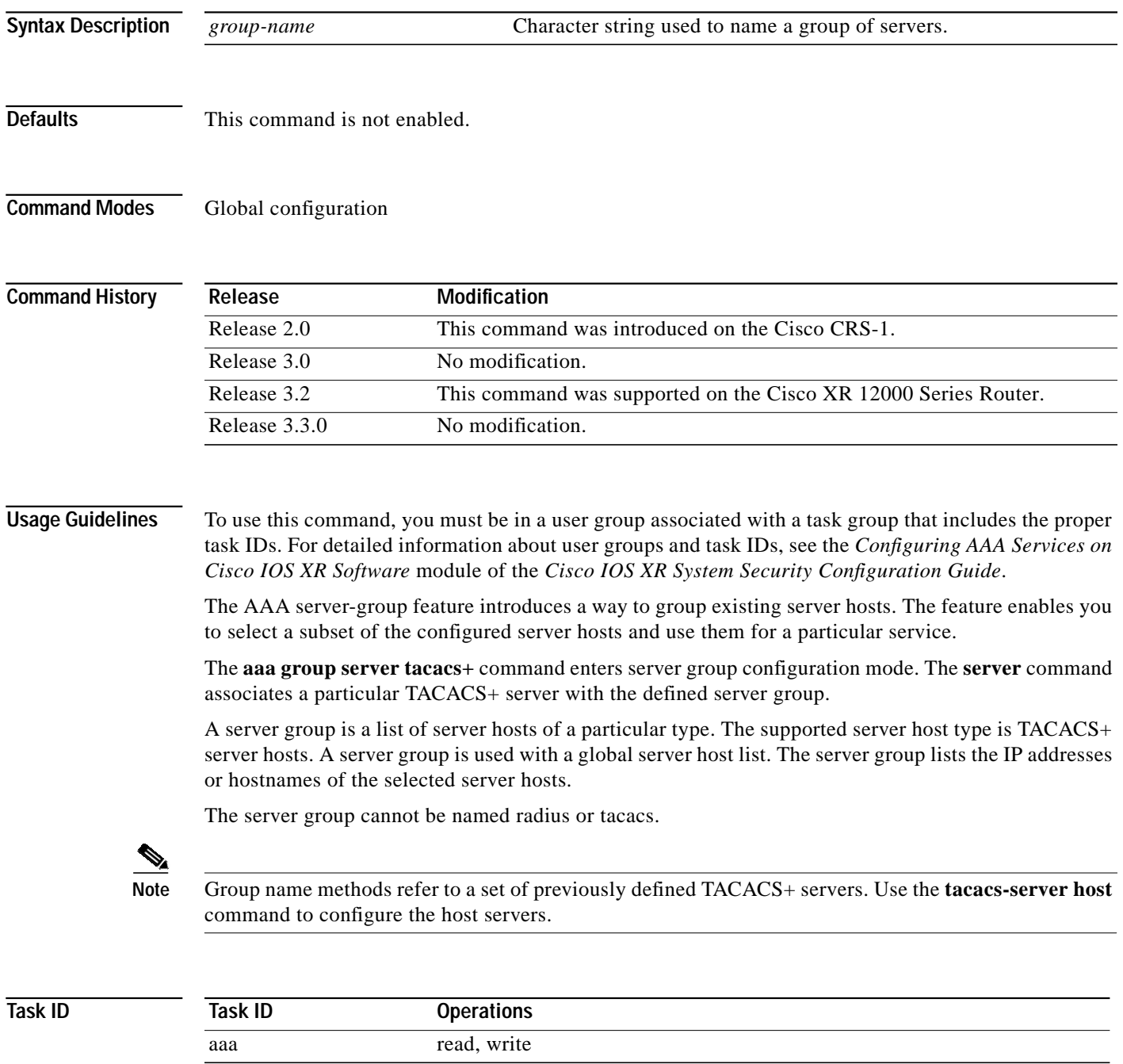

1

**Examples** The following example shows the configuration of an AAA group server named tacgroup1, which comprises three member servers:

RP/0/RP0/CPU0:router# **configure**

```
RP/0/RP0/CPU0:router(config)# aaa group server tacacs+ tacgroup1
RP/0/RP0/CPU0:router(config-sg-tacacs)# server 192.168.200.226
RP/0/RP0/CPU0:router(config-sg-tacacs)# server 192.168.200.227
RP/0/RP0/CPU0:router(config-sg-tacacs)# server 192.168.200.228
```
### **Related Commands Command Description**

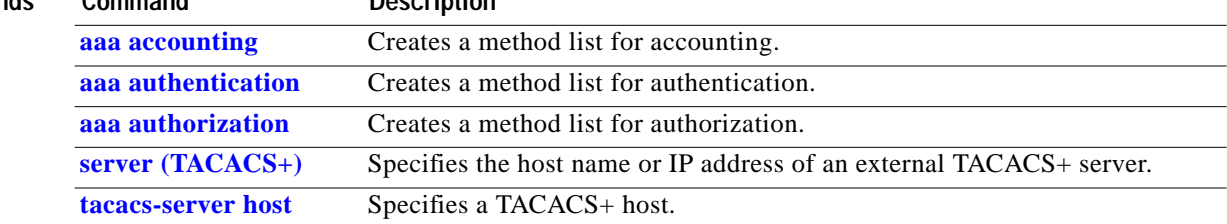

# **accounting**

ı

 $\sqrt{ }$ 

To enable authentication, authorization, and accounting (AAA) accounting services for a specific line or group of lines, use the **accounting** command in line configuration mode. To disable AAA accounting services, use the **no** form of this command.

**accounting** {**commands | exec**} {**default** | *list-name*}

**no accounting** {**commands** | **exec**}

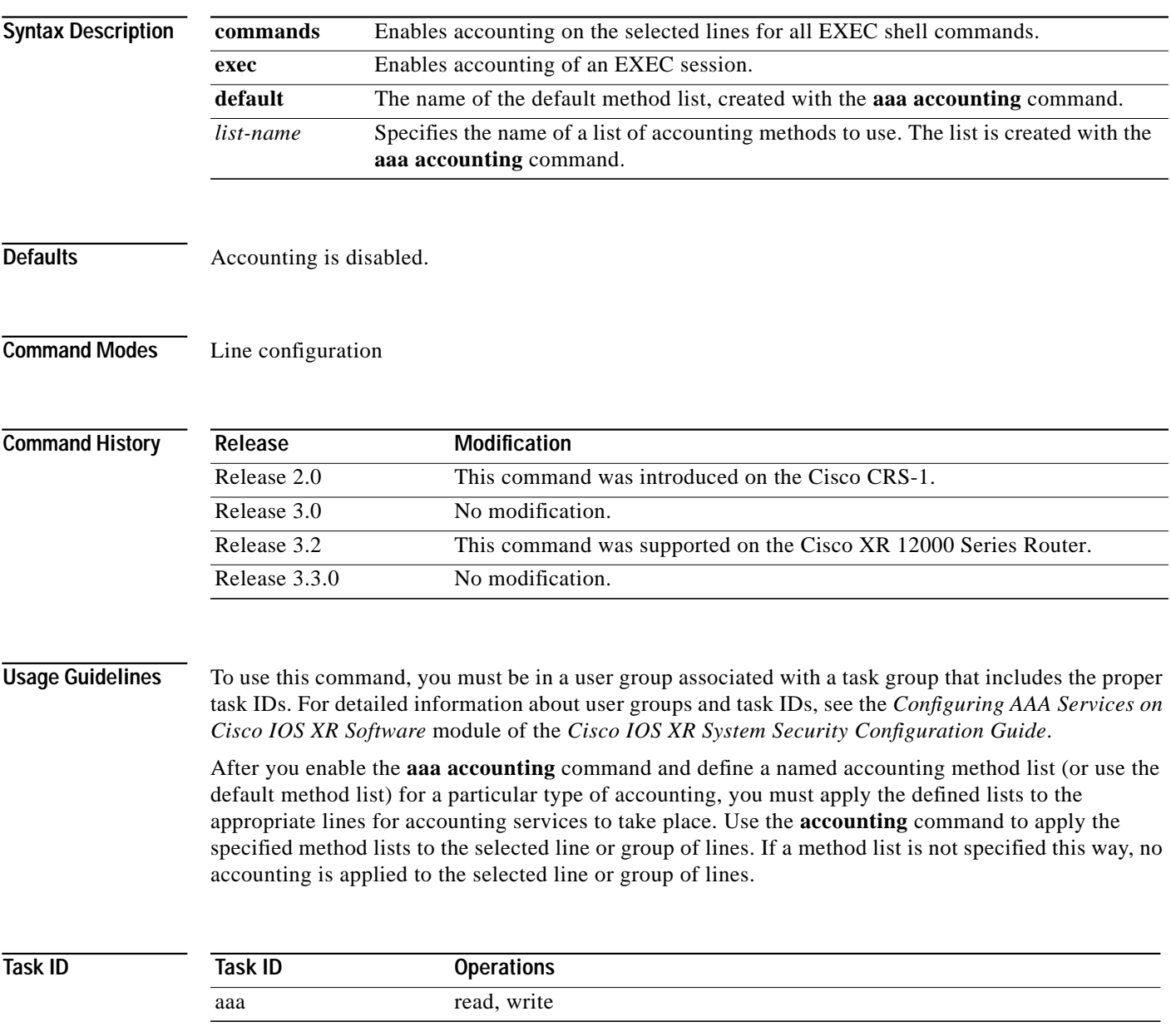

1

**Examples** The following example shows how to enable command accounting services using the accounting method list named listname2 on a line template named configure:

> RP/0/RP0/CPU0:router# **configure** RP/0/RP0/CPU0:router(config)# **line template configure** RP/0/RP0/CPU0:router(config-line)# **accounting commands listname2**

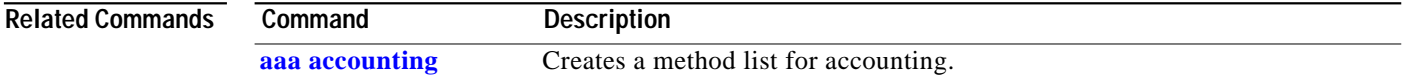

**The Second** 

### **authorization**

П

 $\sqrt{2}$ 

To enable authentication, authorization, and accounting (AAA) authorization for a specific line or group of lines, use the **authorization** command in line configuration mode. To disable authorization, use the **no** form of this command.

**authorization** {**commands** | **exec**} {**default** | *list-name*}

**no authorization** {**commands** | **exec**}

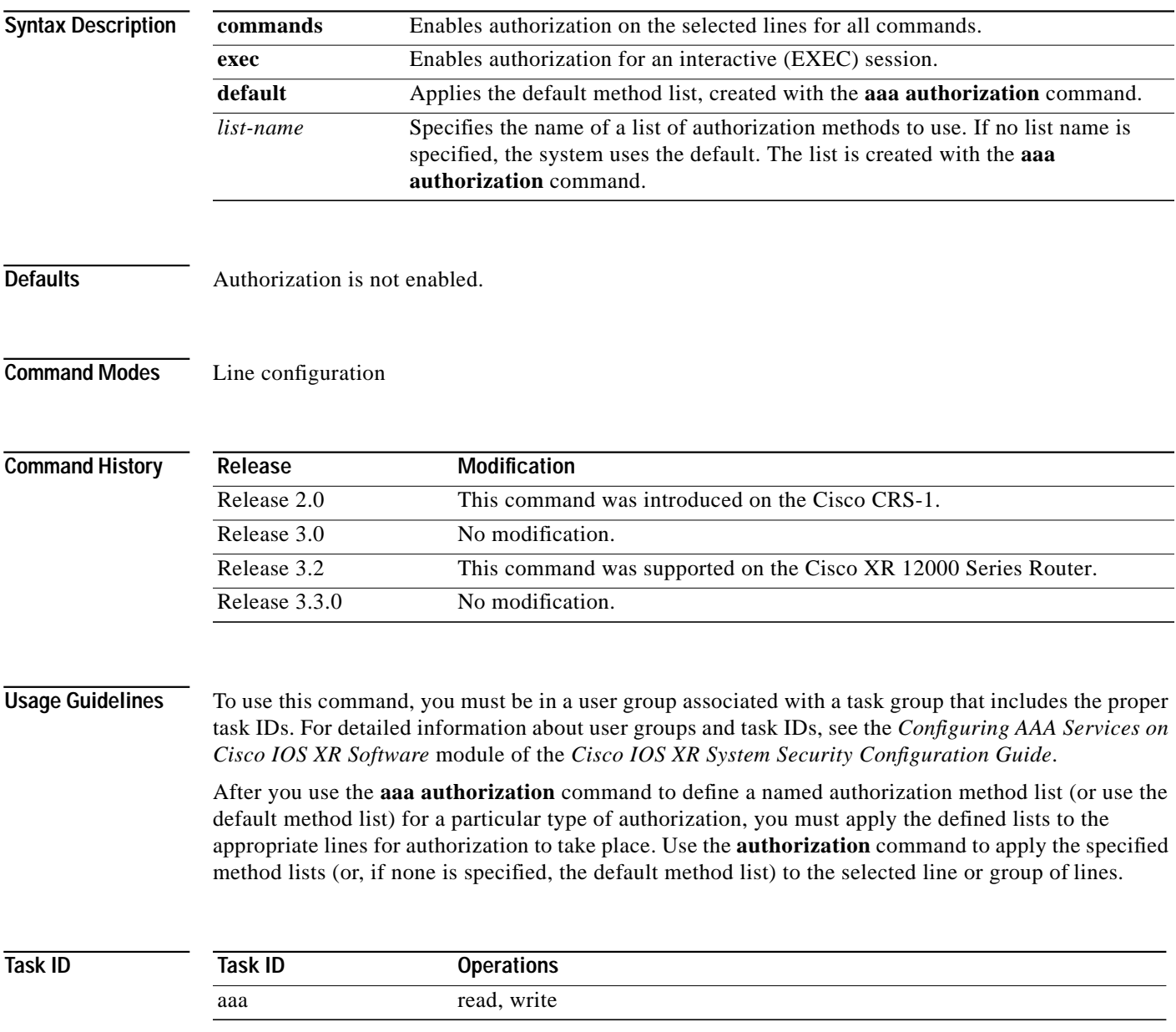

1

### **Examples** The following example shows how to enable command authorization using the method list named listname4 on a line template named configure:

RP/0/RP0/CPU0:router# **configure** RP/0/RP0/CPU0:router(config)# **line template configure** RP/0/RP0/CPU0:router(config-line)# **authorization commands listname4**

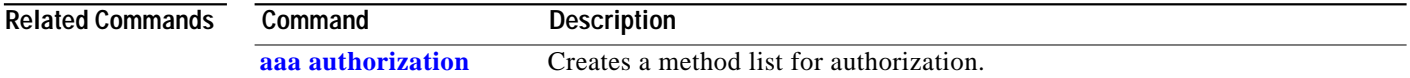

ı

 $\sqrt{ }$ 

### **deadtime (server-group configuration)**

To configure the deadtime value at the RADIUS server group level, use the **deadtime** command in server-group configuration mode. To set deadtime to 0, use the **no** form of this command.

**deadtime** *minutes*

**no deadtime**

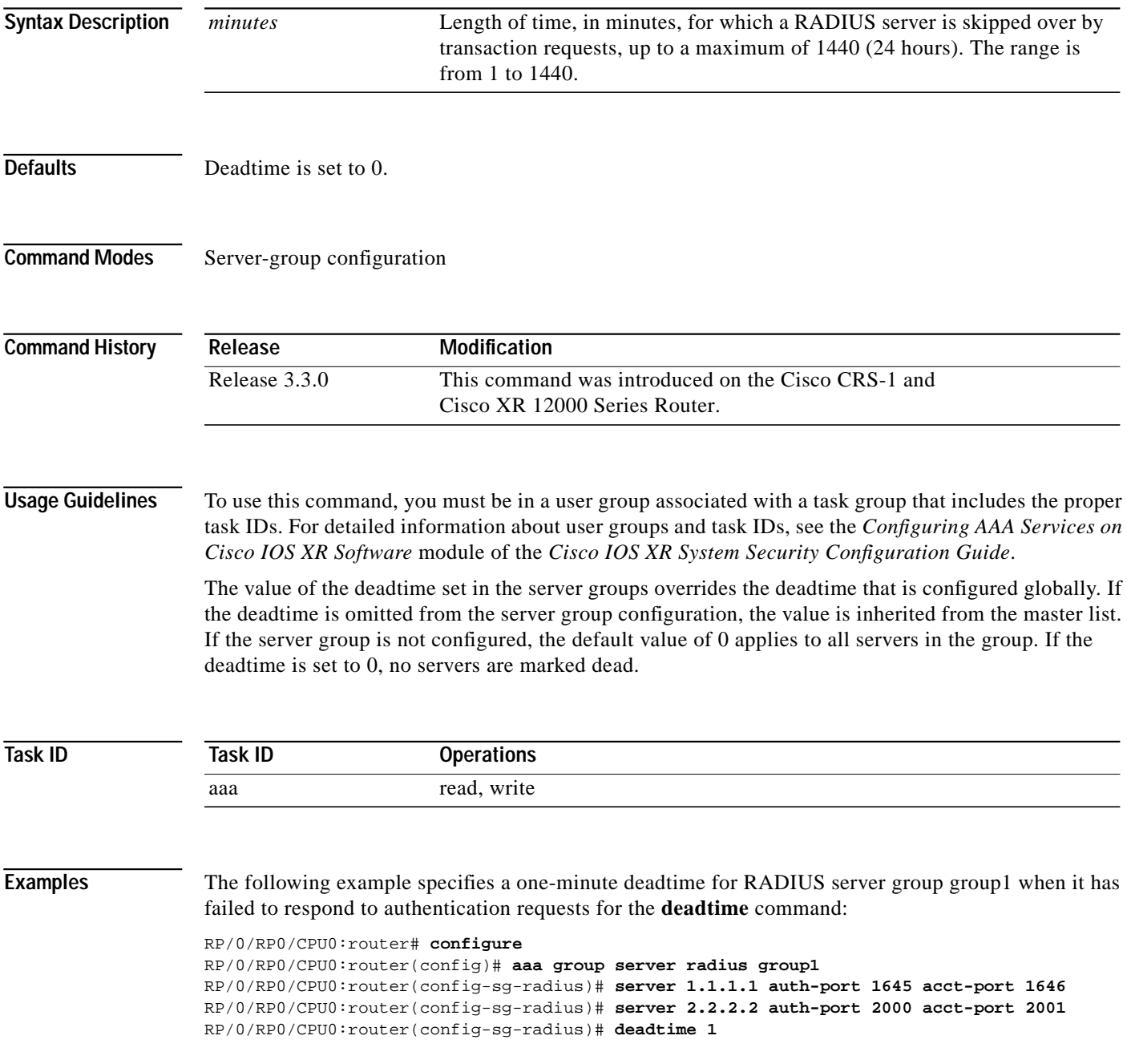

H

 $\mathbf I$ 

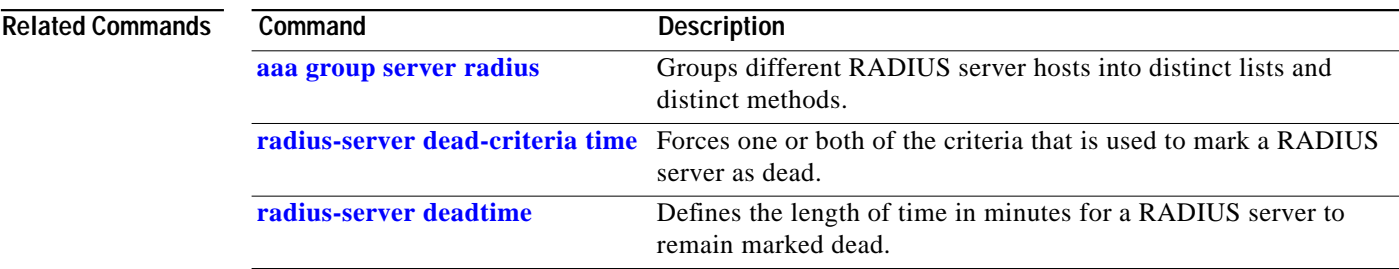

**The State** 

### <span id="page-22-0"></span>**description (AAA)**

П

 $\sqrt{2}$ 

To create a description of a task group or user group during configuration, use the **description** command in task group configuration or user group configuration mode. To delete a task group description or user group description, use the **no** form of this command.

**description** *string*

**no description**

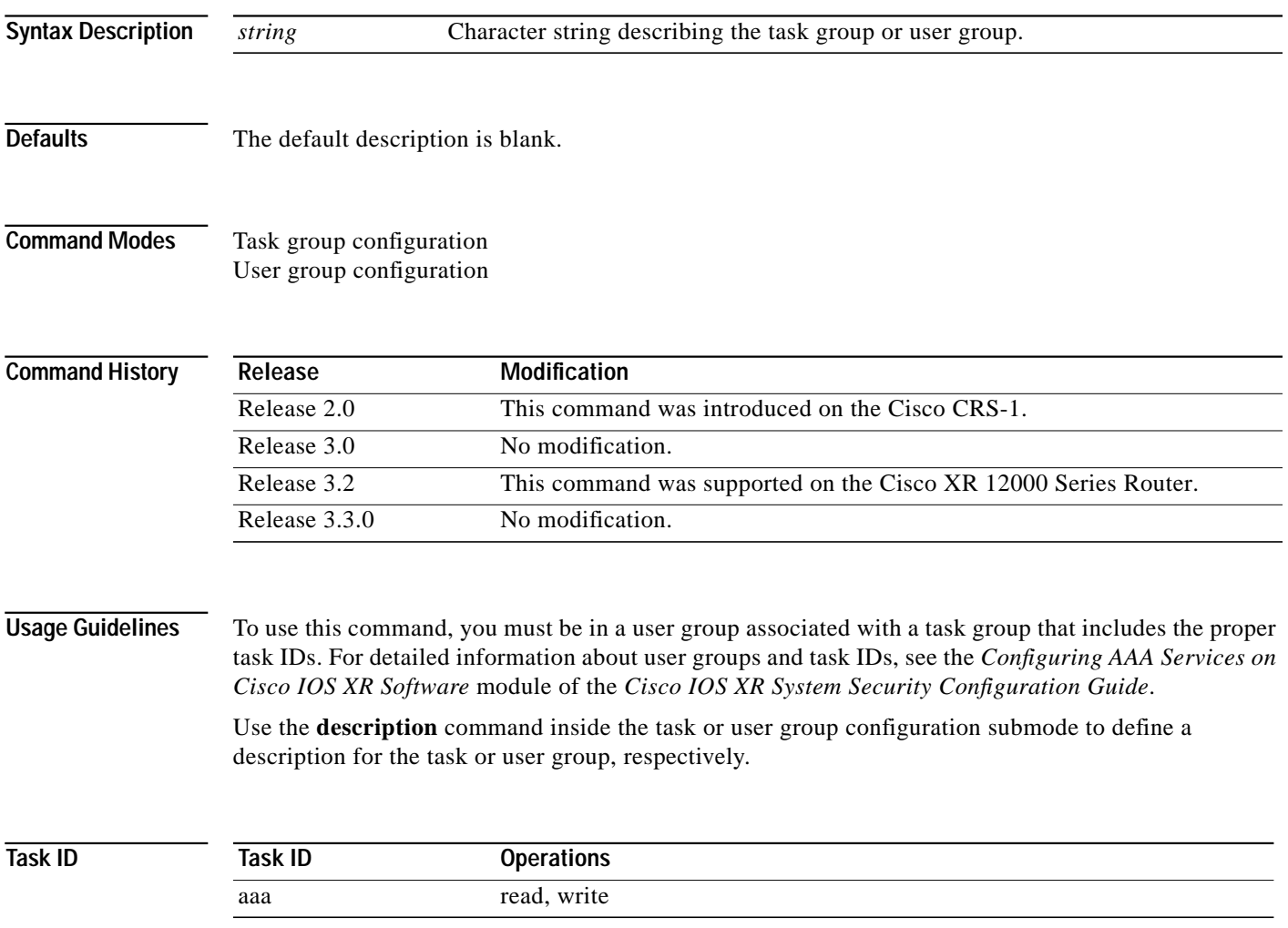

 $\blacksquare$ 

 $\mathbf I$ 

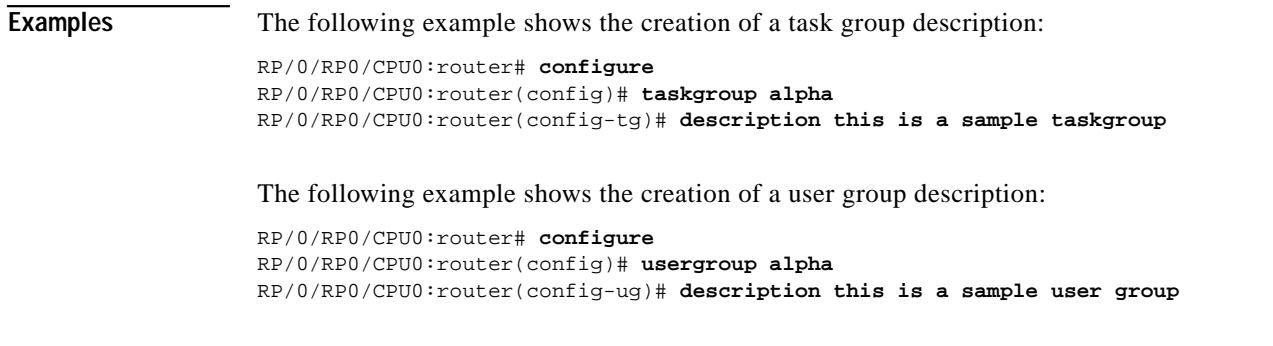

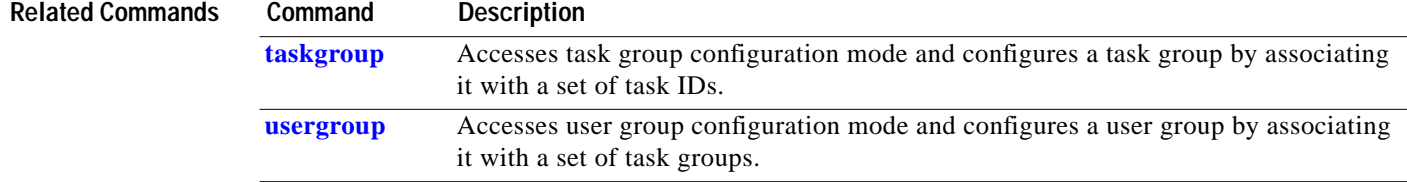

administration.

 $\sqrt{ }$ 

### <span id="page-24-0"></span>**group**

П

To add a user to a group, use the **group** command in username configuration mode. To remove the user from a group, use the **no** form of this command.

**group** {**root-system** | **root-lr** | **netadmin** | **sysadmin** | **operator** | **cisco-support** | **serviceadmin** | *group-name*}

**no group** {**root-system** | **root-lr** | **netadmin** | **sysadmin** | **operator** | **cisco-support** | **serviceadmin** | *group-name*}

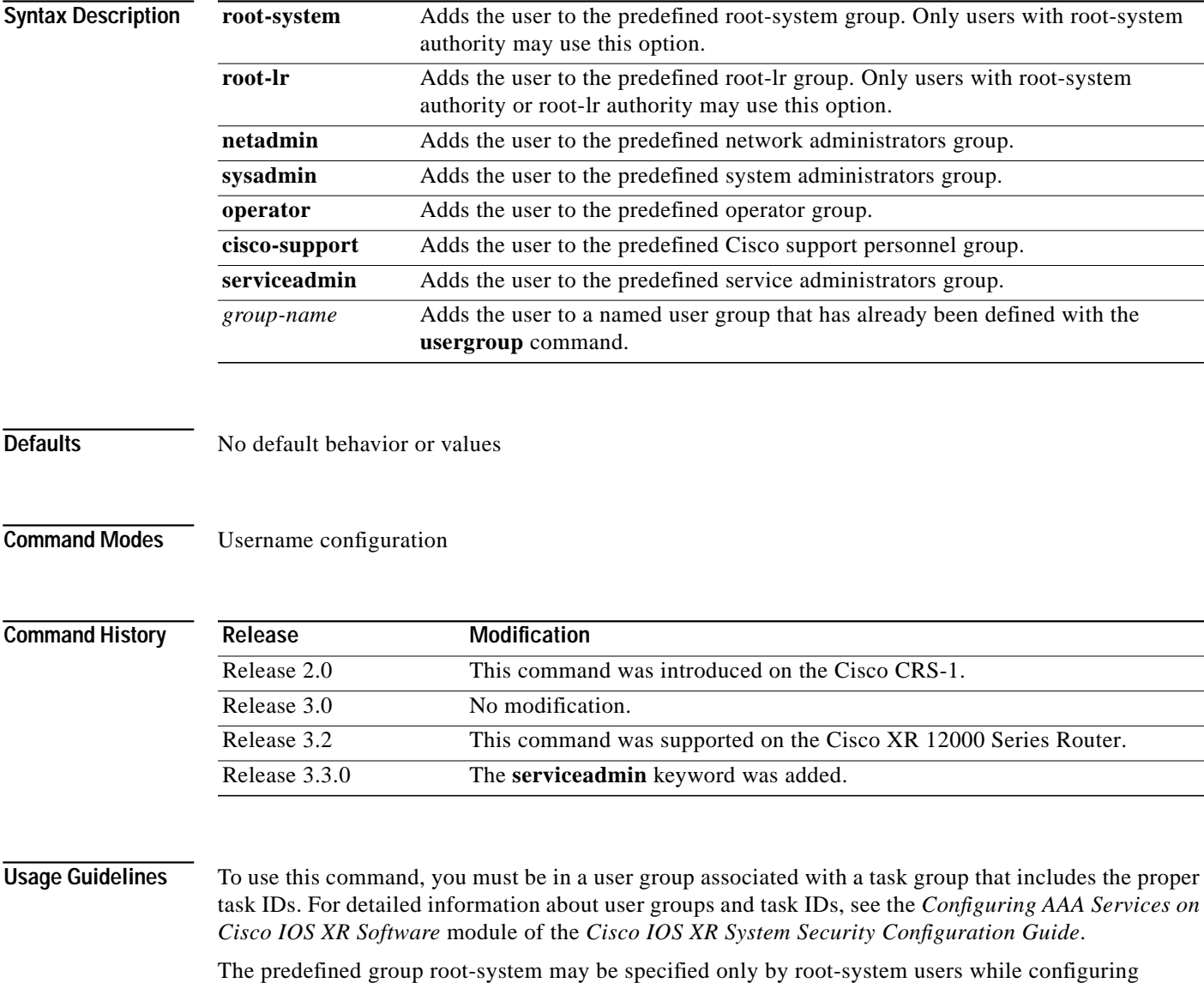

 $\mathbf I$ 

Use the **group** command in username configuration mode. To access username configuration mode, use the **[username](#page-96-0)** command in global configuration mode.

If the **group** command is used in admin configuration mode, only root-system and cisco-support can be specified.

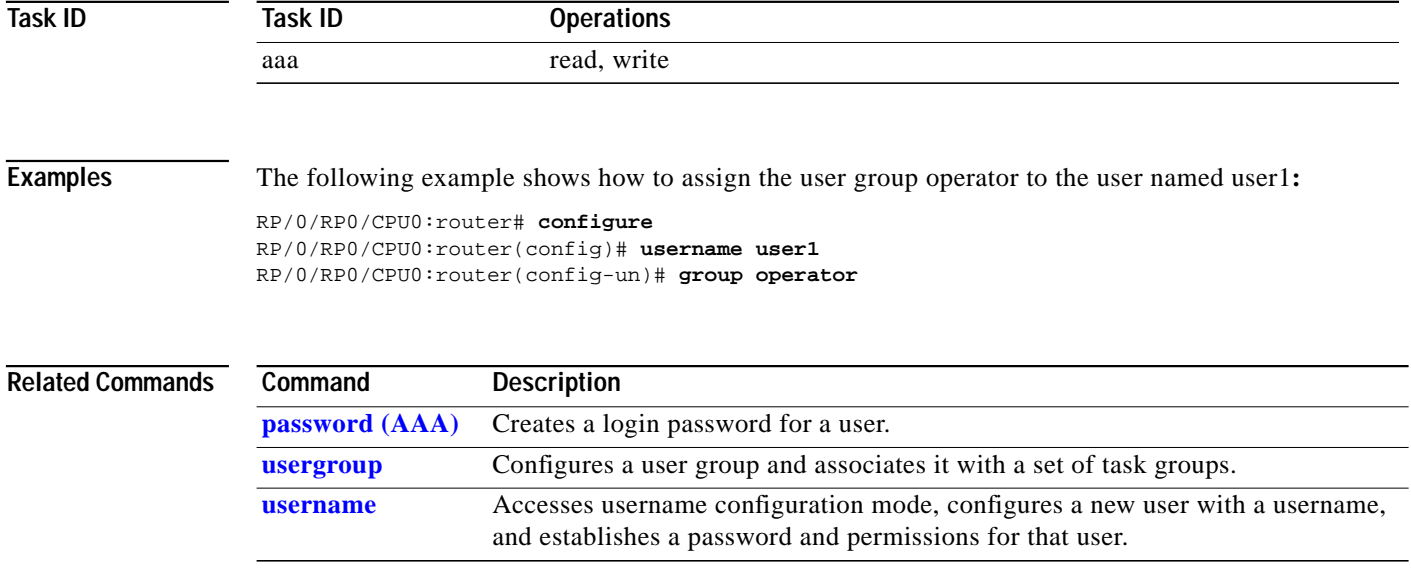

### **inherit taskgroup**

 $\sqrt{2}$ 

To enable a task group to derive permissions from another task group, use the **inherit taskgroup** command in task group configuration mode.

**inherit taskgroup {***taskgroup-name |* **netadmin** *|* **operator** *|* **sysadmin | cisco-support | root-lr | root-system** | **serviceadmin**}

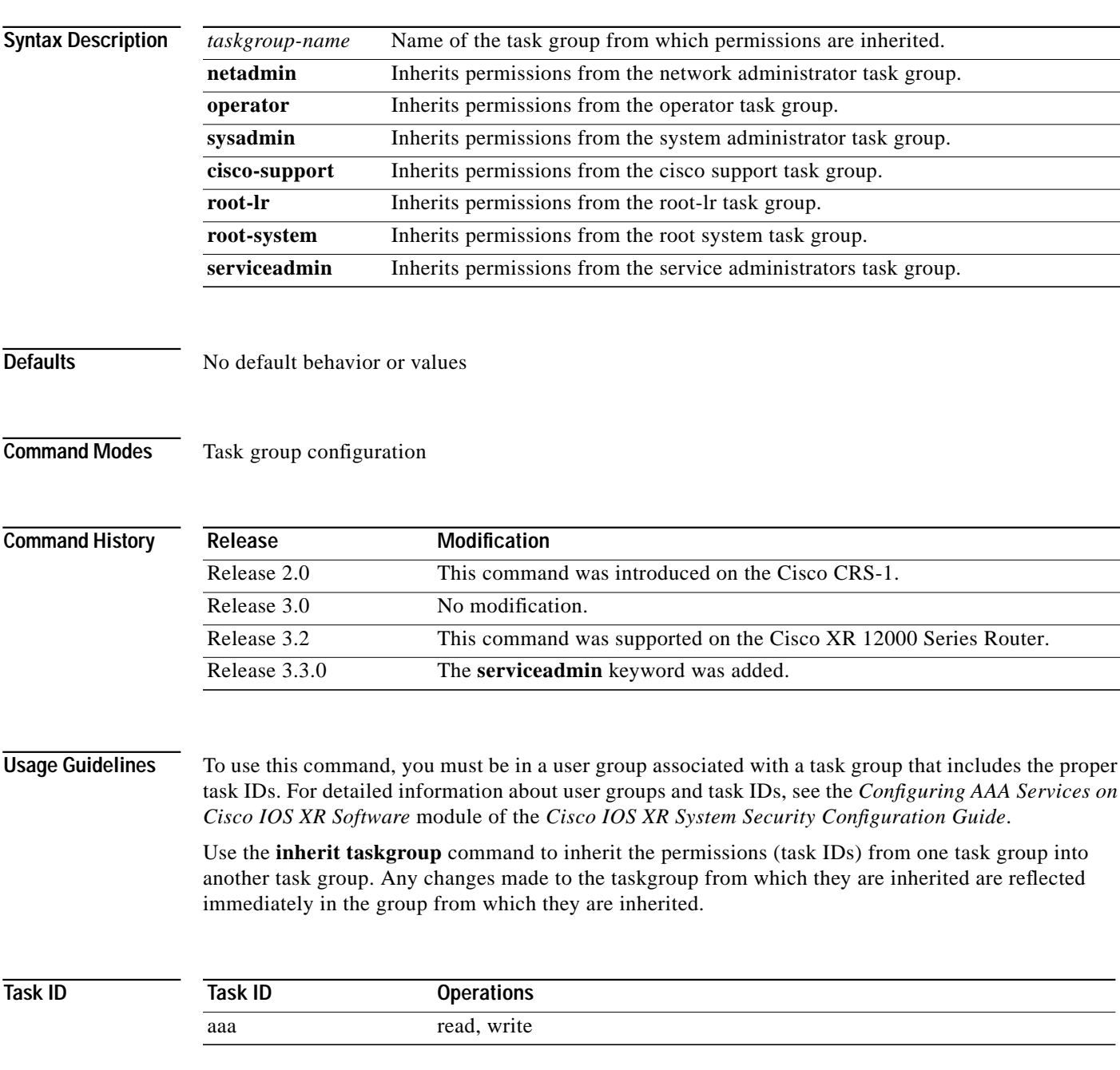

T.

 $\mathbf I$ 

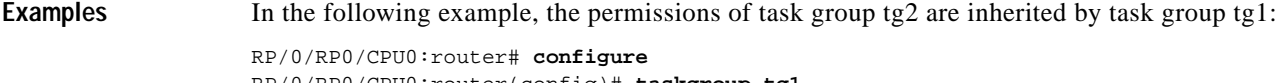

RP/0/RP0/CPU0:router(config)# **taskgroup tg1** RP/0/RP0/CPU0:router(config-tg)# **inherit taskgroup tg2** RP/0/RP0/CPU0:router(config-tg)# **end**

 $\blacksquare$ 

T.

# **inherit usergroup**

 $\mathbf{I}$ 

 $\sqrt{2}$ 

To enable a user group to derive characteristics of another user group, use the **inherit usergroup** command in user group configuration mode.

**inherit usergroup** *usergroup-name*

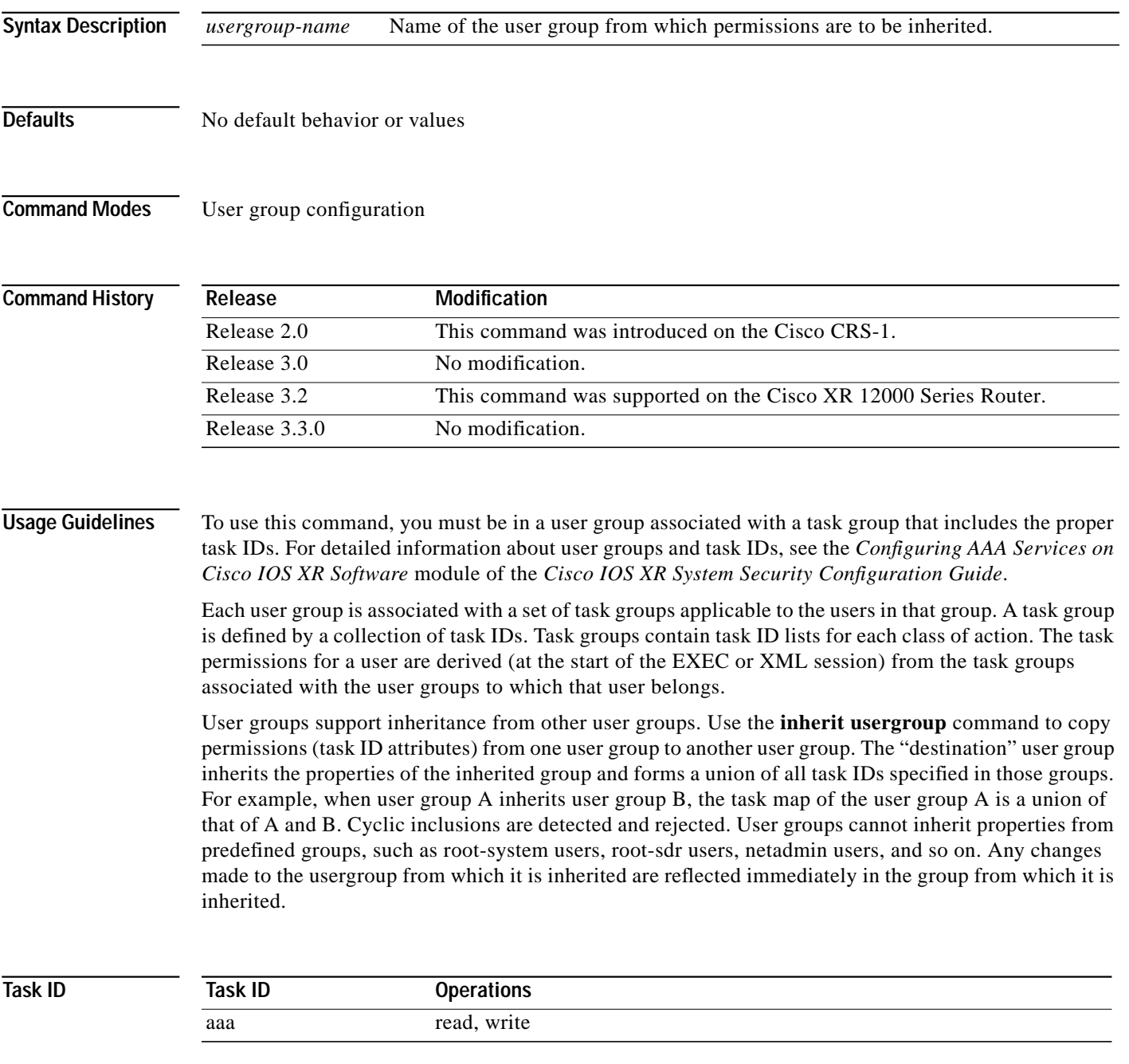

 $\mathbf I$ 

### **Examples** The following example shows how to enable the purchasing user group to inherit properties from the sales user group:

RP/0/RP0/CPU0:router# **configure** RP/0/RP0/CPU0:router(config)# **usergroup purchasing** RP/0/RP0/CPU0:router(config-ug)# **inherit usergroup sales**

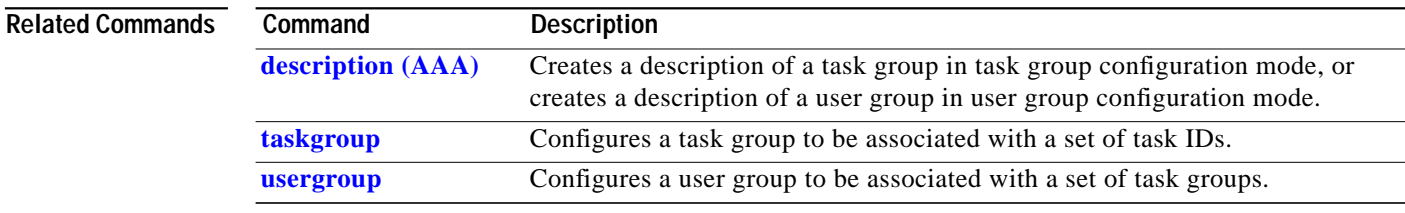

**The State** 

### <span id="page-30-0"></span>**login authentication**

To enable authentication, authorization, and accounting (AAA) authentication for logins, use the **login authentication** command in line configuration mode. To return to the default authentication settings, use the **no** form of this command.

**login authentication** {**default** | *list-name*}

**no login authentication**

**login** global configuration command.

 $\sqrt{2}$ 

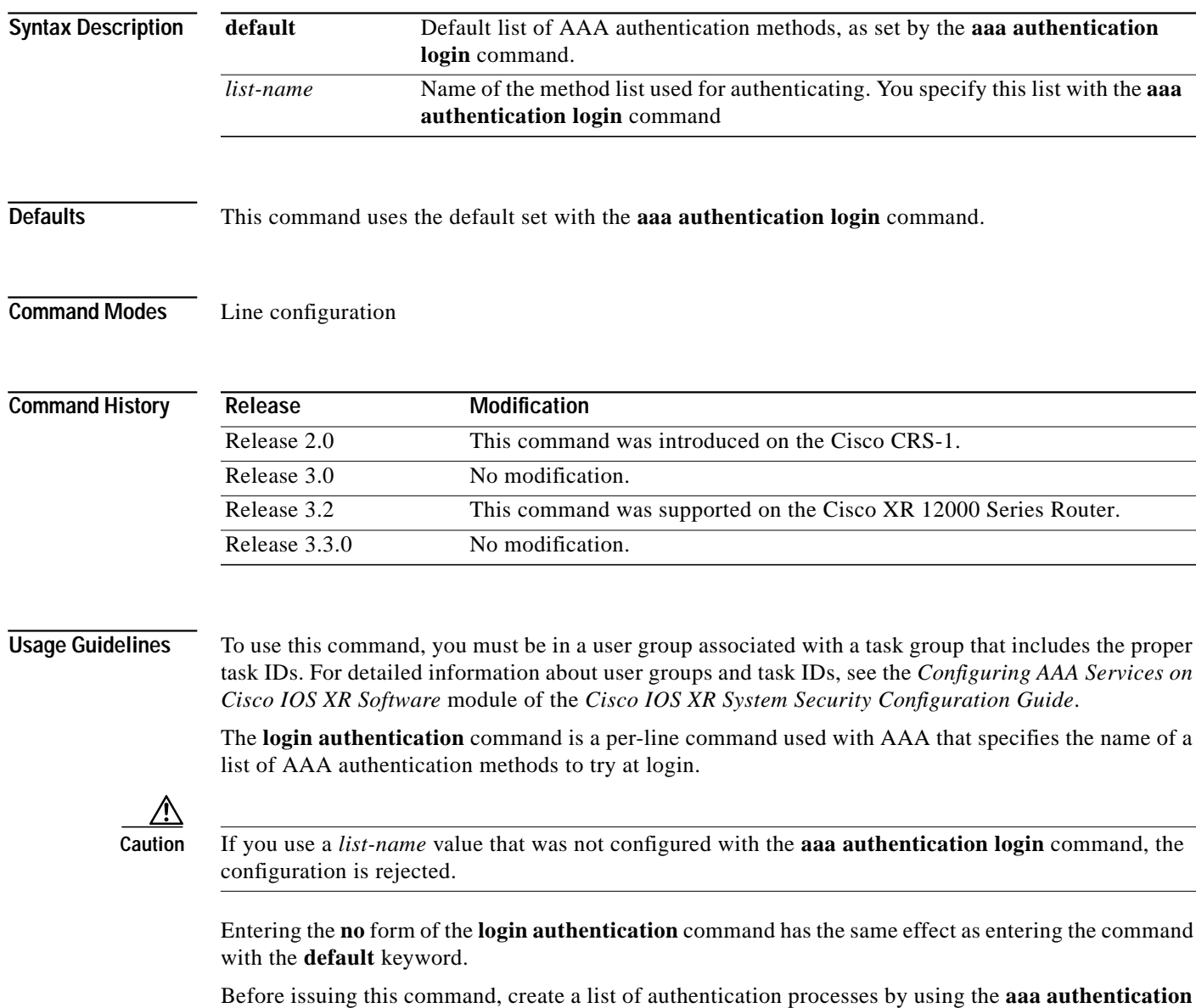

 $\mathbf I$ 

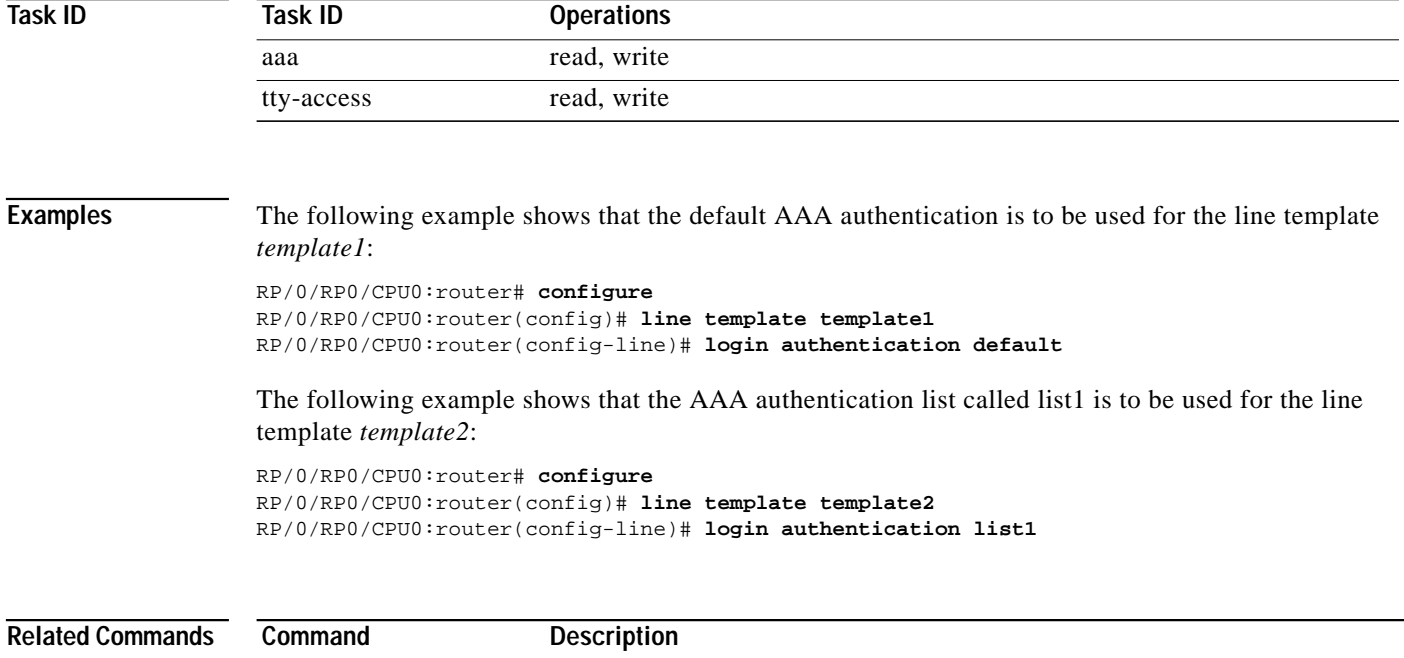

**[aaa authentication](#page-5-0)** Creates a method list for authentication.

 $\mathcal{L}_{\mathcal{A}}$ 

### <span id="page-32-0"></span>**password (AAA)**

П

 $\sqrt{2}$ 

To create a login password for a user, use the **password** command in username or line configuration mode. To remove the password, use the **no** form of this command.

**password** {**0** | **7**} *password*

**no password** {**0** | **7**} *password*

aaa read, write

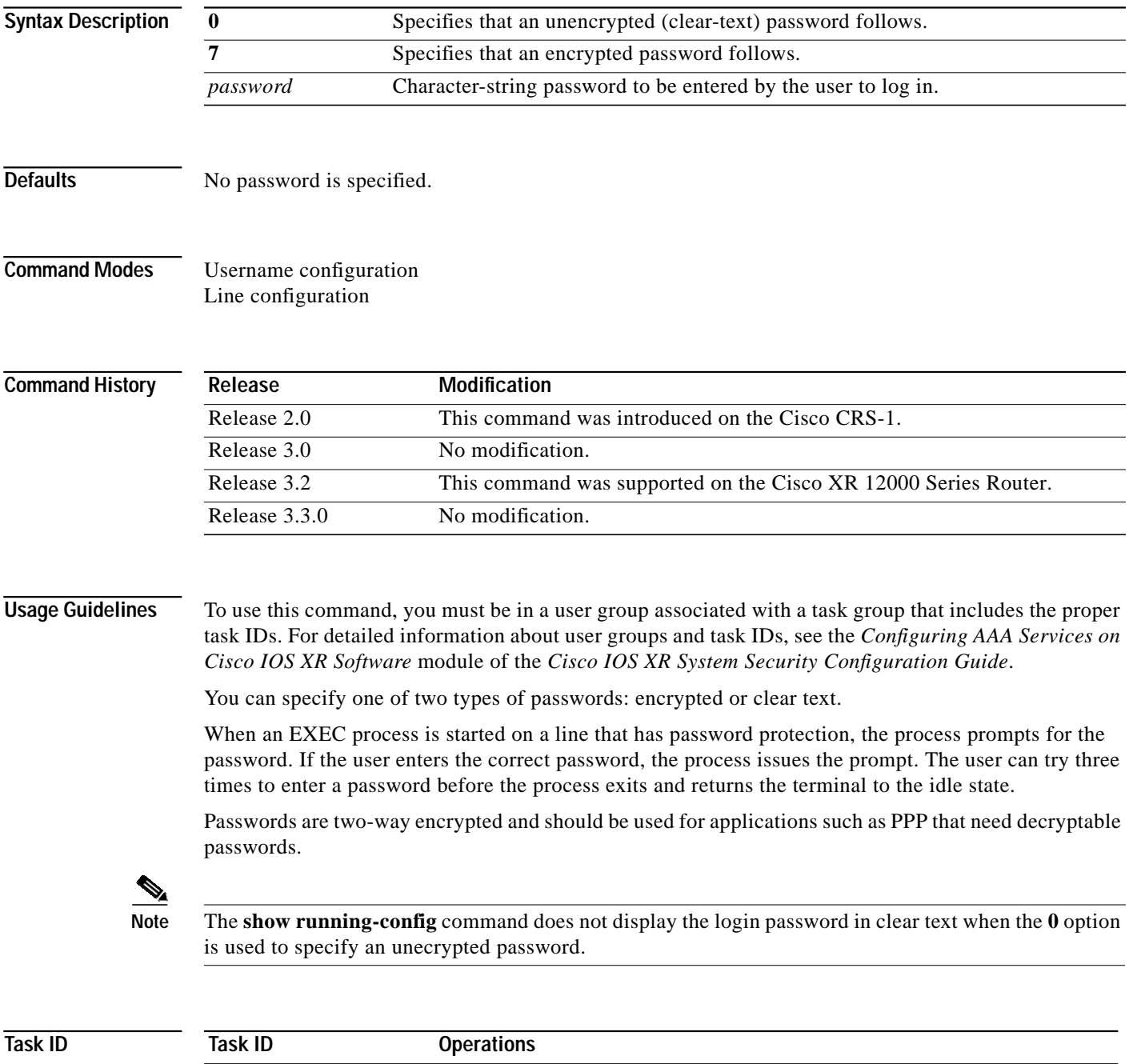

 $\mathbf{I}$ 

**Examples** The following example shows how to establish the unencrypted password pwd1 for the user user1:

RP/0/RP0/CPU0:router# **configure** RP/0/RP0/CPU0:router(config)# **username user1** RP/0/RP0/CPU0:router(config-un)# **password 0 pwd1**

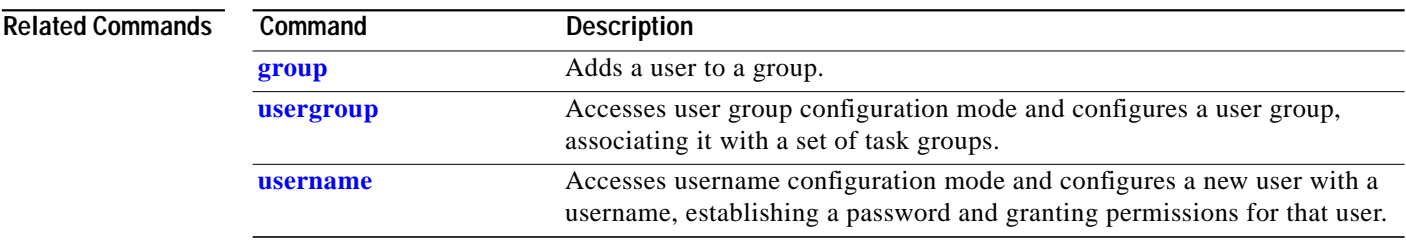

### <span id="page-34-0"></span>**radius-server dead-criteria time**

To specify the minimum amount of time, in seconds, that must elapse from the time that the router last received a valid packet from the RADIUS server to the time the server is marked as dead, use the **radius-server dead-criteria time** command in global configuration mode. To disable the criteria that were set, use the **no** form of this command. **radius-server dead-criteria time** *seconds* **no radius-server dead-criteria time** *seconds* **Syntax Description Defaults** If the *seconds* argument is not configured, the number of seconds ranges from 10 to 60 seconds, depending on the transaction rate of the server. **Command Modes** Global configuration **Command History Usage Guidelines** To use this command, you must be in a user group associated with a task group that includes the proper task IDs. For detailed information about user groups and task IDs, see the *Configuring AAA Services on Cisco IOS XR Software* module of the *Cisco IOS XR System Security Configuration Guide*. **Note** If you configure the **radius-server dead-criteria time** command before the **radius-server deadtime** command, the **radius-server dead-criteria time** command may not be enforced. If a packet has not been received since the router booted and there is a timeout, the time criterion is treated as though it were met. If the *seconds* argument is not indicated, the time is set to the defaults. **Task ID** *seconds* Length of time, in seconds. The range is from 1 to120 seconds. If the *seconds* argument is not configured, the number of seconds ranges from 10 to 60, depending on the transaction rate of the server. **Note** The time criterion must be met for the server to be marked as dead. Release **Modification** Release 3.3.0 This command was introduced on the Cisco CRS-1 and Cisco XR 12000 Series Router. **Task ID Operations** aaa read, write

ן

### **Examples** The following example shows how to establish the time for the dead-criteria conditions for a RADIUS server to be marked as dead for the **radius-server dead-criteria time** command: RP/0/RP0/CPU0:router# **configure** RP/0/RP0/CPU0:router(config)# **radius-server dead-criteria time 5 Related Commands Command Description**

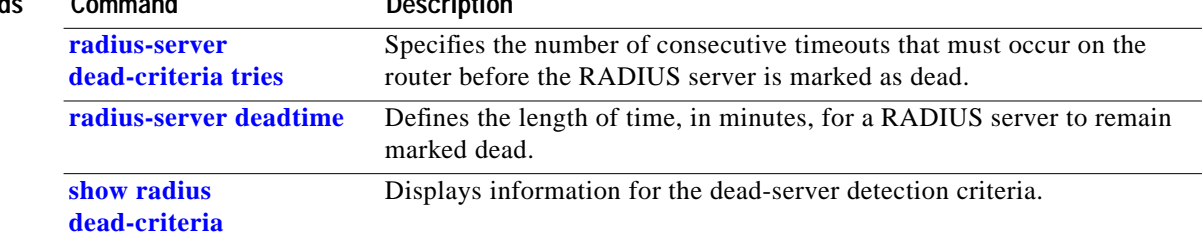
П

 $\sqrt{ }$ 

**The Second** 

# **radius-server dead-criteria tries**

To specify the number of consecutive timeouts that must occur on the router before the RADIUS server is marked as dead, use the **radius-server dead-criteria tries** command in global configuration mode. To disable the criteria that were set, use the **no** form of this command.

**radius-server dead-criteria tries** *tries*

**no radius-server dead-criteria tries** *tries*

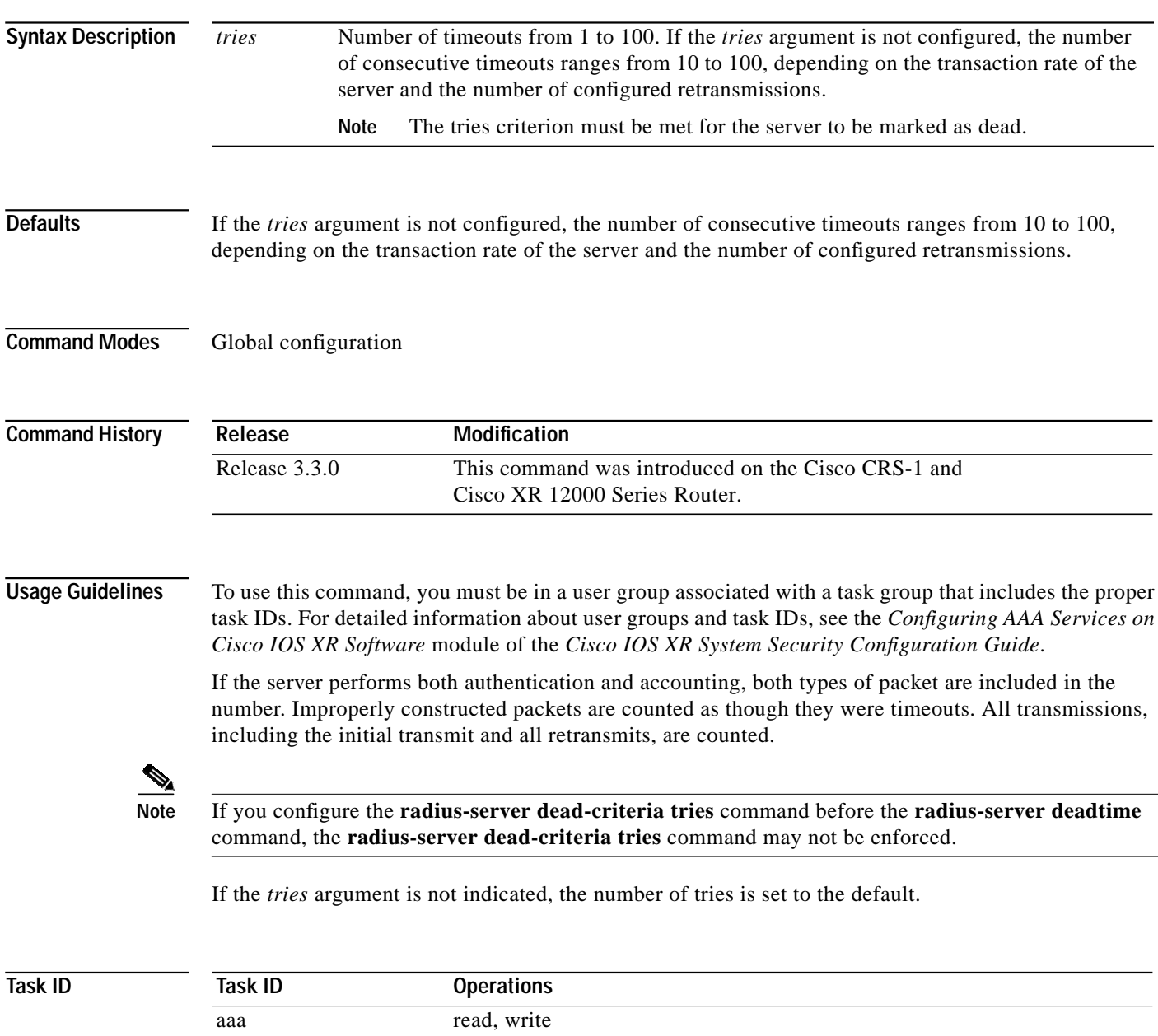

1

**Examples** The following example shows how to establish the number of tries for the dead-criteria conditions for a RADIUS server to be marked as dead for the **radius-server dead-criteria tries** command:

> RP/0/RP0/CPU0:router# **configure** RP/0/RP0/CPU0:router(config)# **radius-server dead-criteria tries 4**

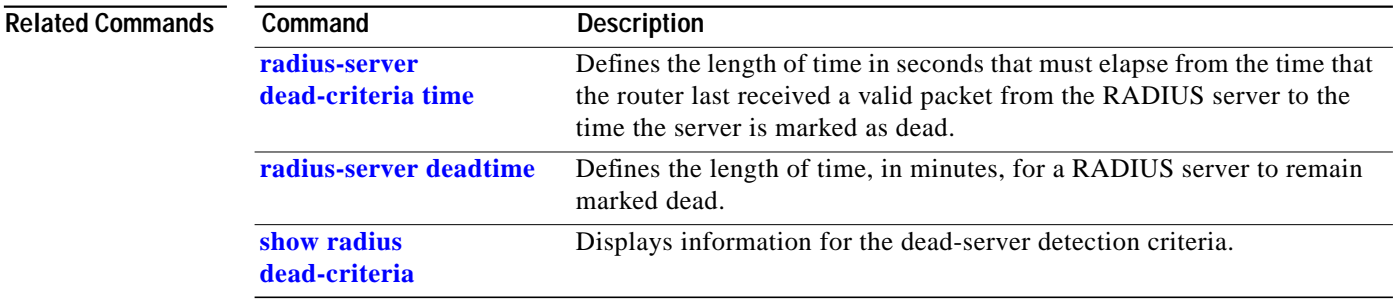

# <span id="page-38-0"></span>**radius-server deadtime**

ı

 $\sqrt{2}$ 

To improve RADIUS response times when some servers are unavailable and cause the unavailable servers to be skipped immediately, use the **radius-server deadtime** command in global configuration mode. To set deadtime to 0, use the **no** form of this command.

**radius-server deadtime** *minutes*

**no radius-server deadtime**

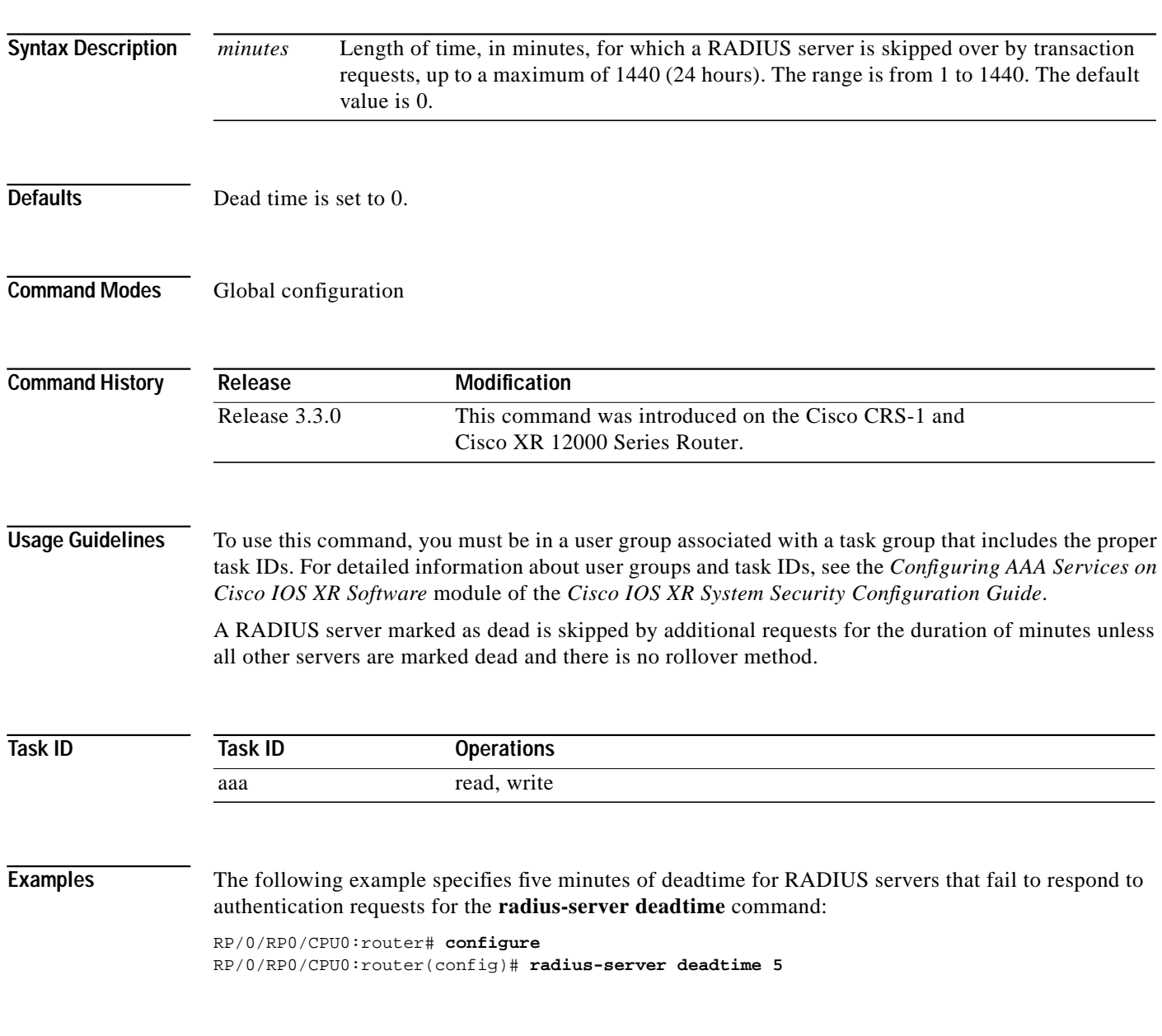

 $\mathbf I$ 

П

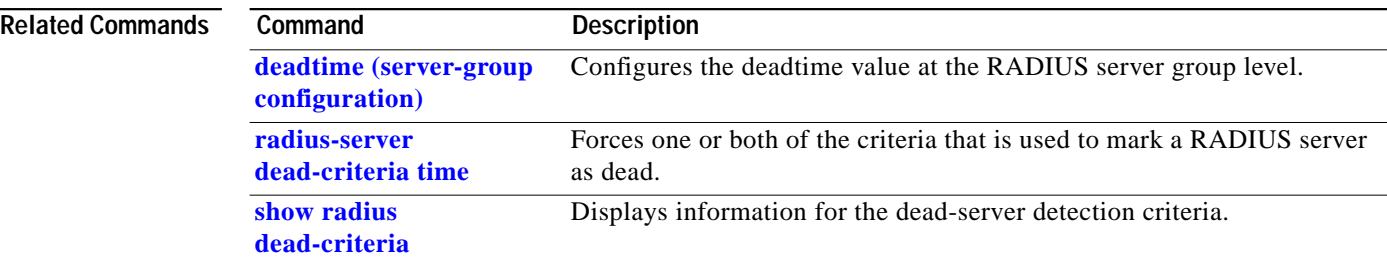

## <span id="page-40-0"></span>**radius-server host**

To specify a RADIUS server host, use the **radius-server host** command in global configuration mode. To delete the specified RADIUS host, use the **no** form of this command.

**radius-server host** {*hostname* | *ip-address*} [**auth-port** *port-number*] [**acct-port** *port-number*] [**timeout** *seconds*] [**retransmit** *retries*] [**key** *string*]

**no radius-server host** {*hostname* | *ip-address*} [**auth-port** *port-number*] [**acct-port** *port-number*]

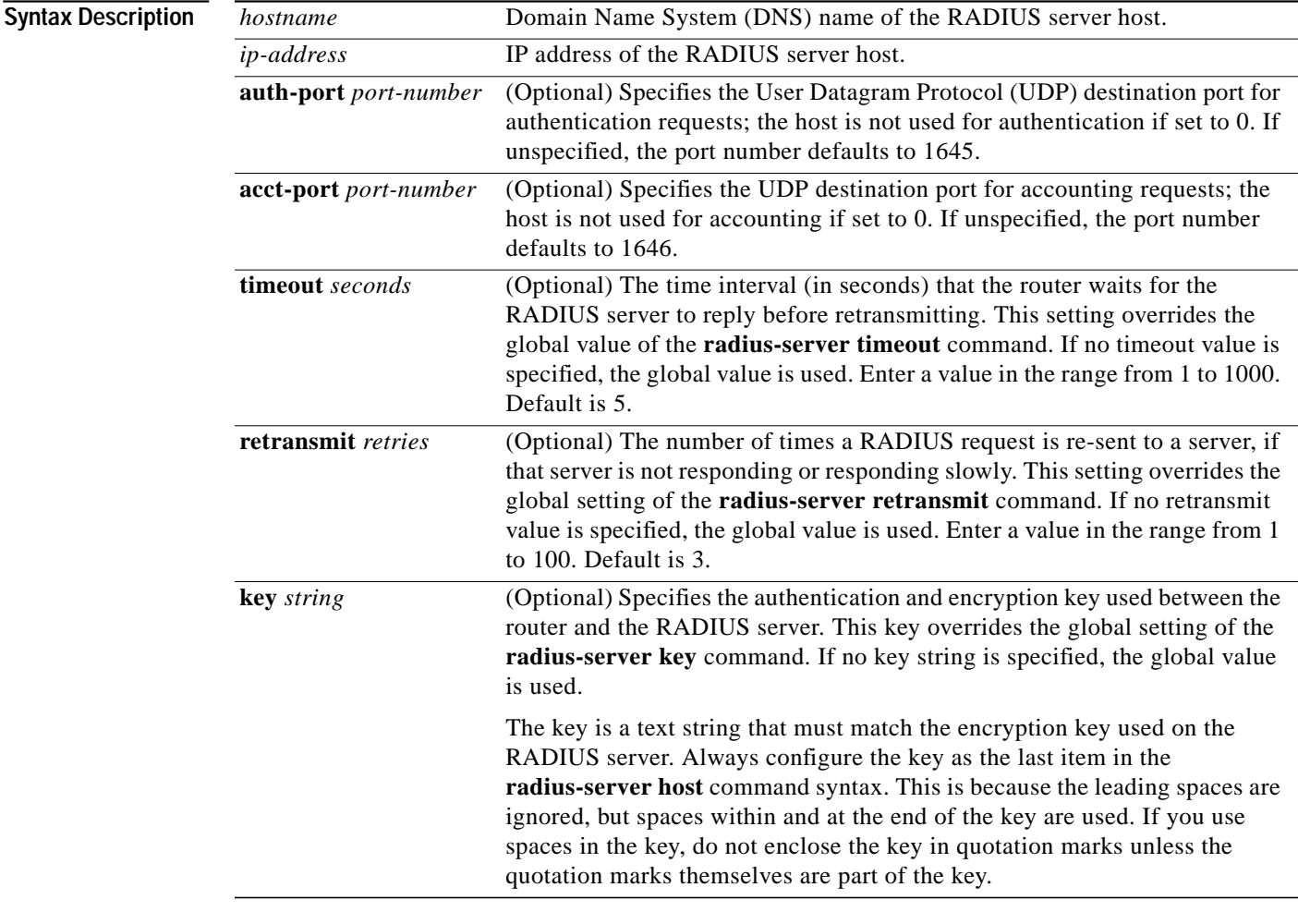

 $\lceil$ 

**Defaults** No RADIUS host is specified; use global **radius-server** command values.

**Command Modes** Global configuration

H

 $\mathbf I$ 

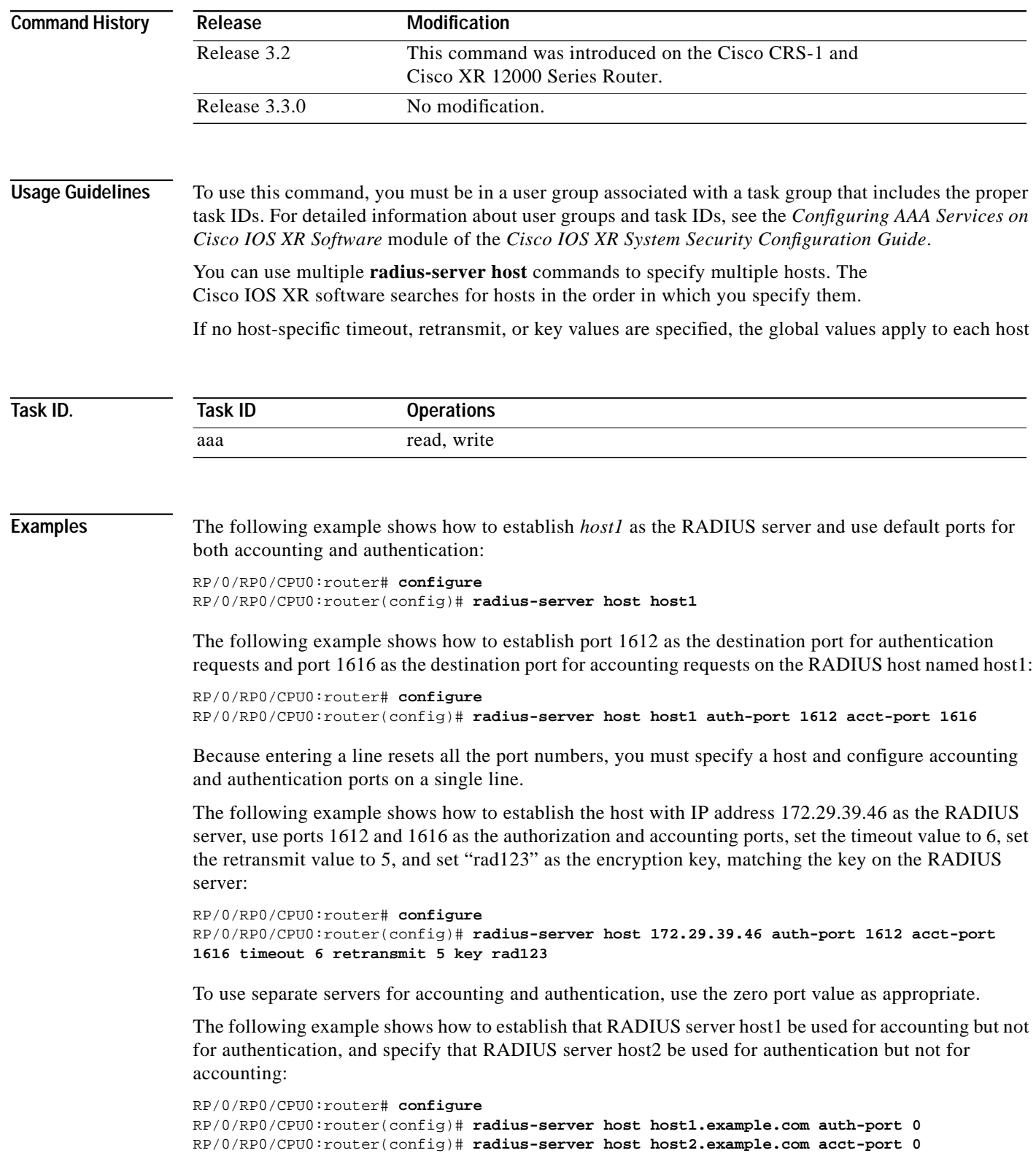

П

 $\mathcal{L}_{\mathcal{A}}$ 

 $\sqrt{2}$ 

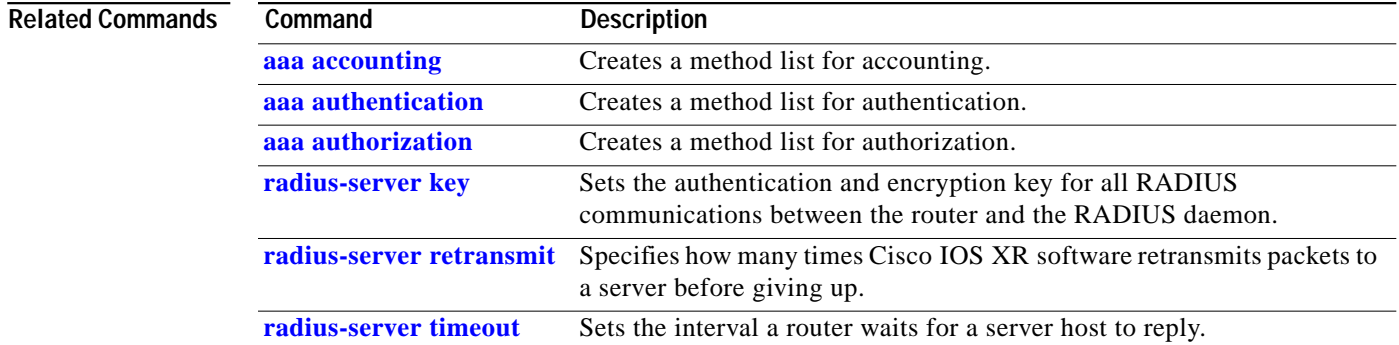

 $\mathcal{L}_{\mathcal{A}}$ 

ן

## <span id="page-43-0"></span>**radius-server key**

To set the authentication and encryption key for all RADIUS communications between the router and the RADIUS daemon, use the **radius-server key** command in global configuration mode. To disable the key, use the **no** form of this command.

**radius-server key** {**0** *clear-text-key |* **7** *encrypted-key | clear-text-key*}

**no radius-server key**

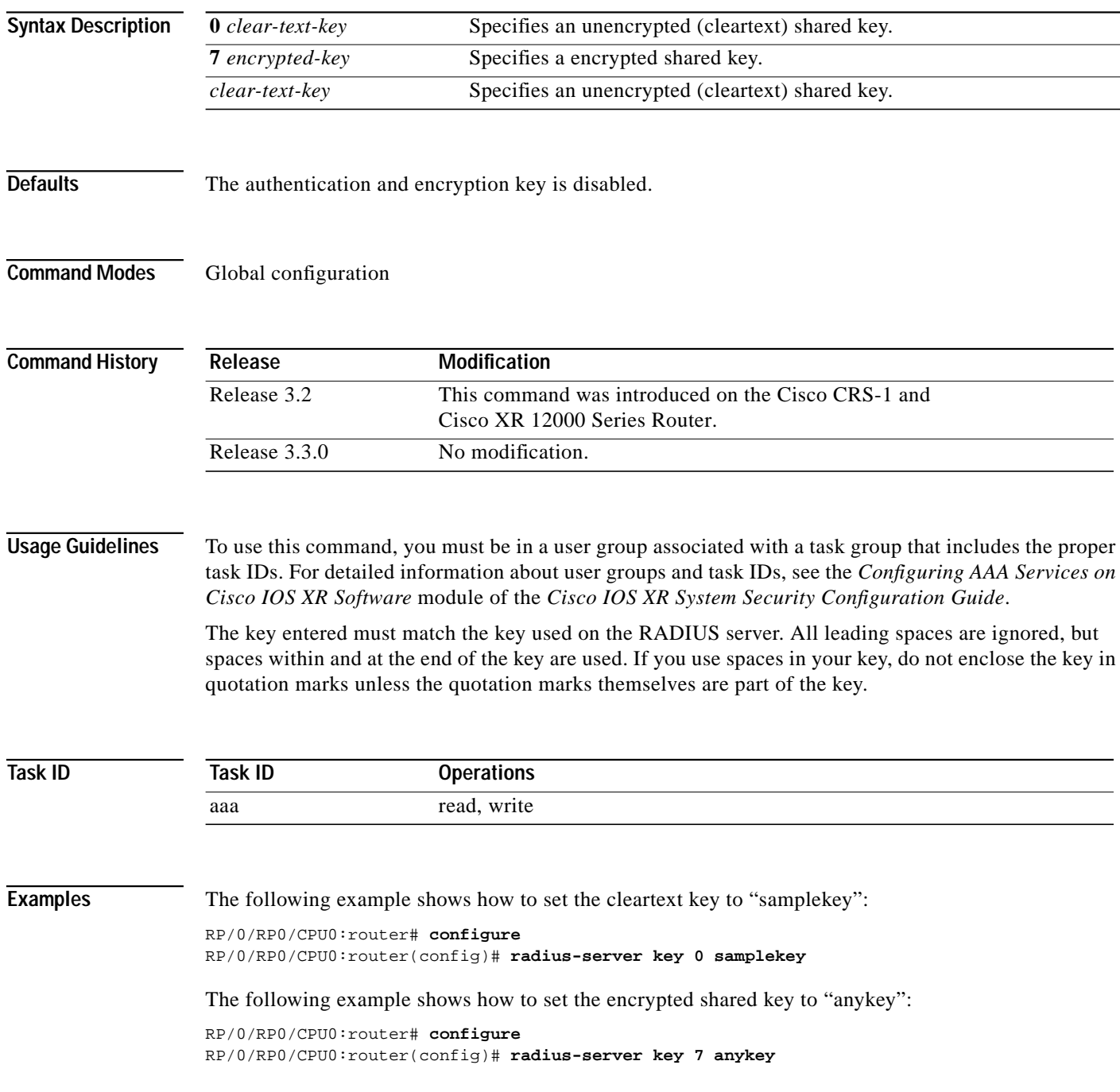

 $\sqrt{2}$ 

T

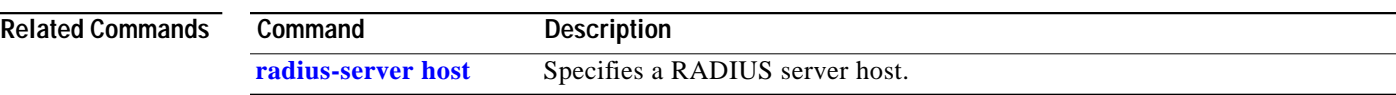

 $\mathbf{r}$ 

ן

# <span id="page-45-0"></span>**radius-server retransmit**

To specify the number of times the Cisco IOS XR software retransmits a packet to a server before giving up, use the **radius-server retransmit** command in global configuration mode. To disable retransmission, use the **no** form of this command.

**radius-server retransmit** *retries*

**no radius-server retransmit**

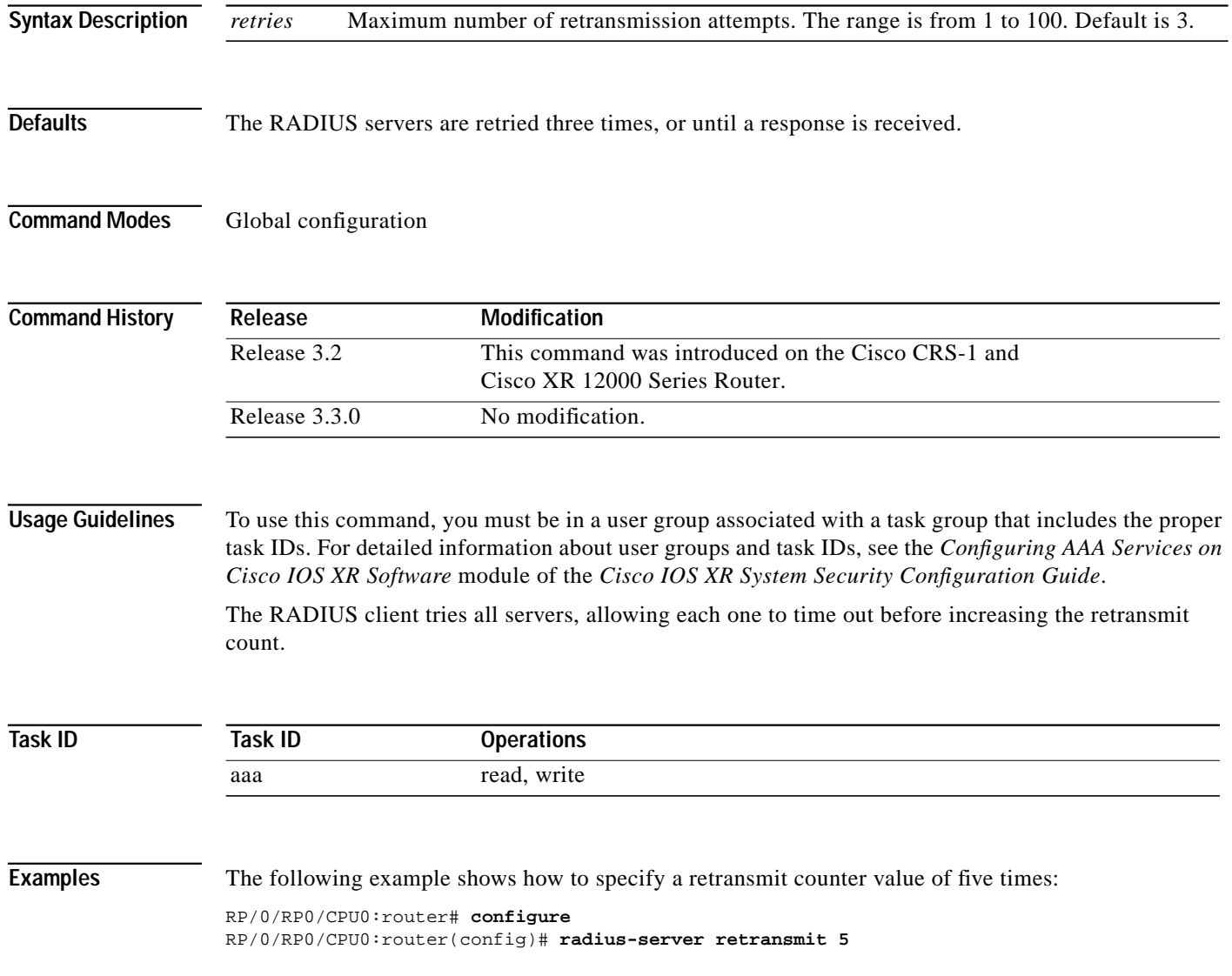

**The Second** 

# <span id="page-46-0"></span>**radius-server timeout**

П

 $\sqrt{2}$ 

To set the interval for which a router waits for a server host to reply before timing out, use the **radius-server timeout** command in global configuration mode. To restore the default, use the **no** form of this command.

**radius-server timeout** *seconds*

**no radius-server timeout**

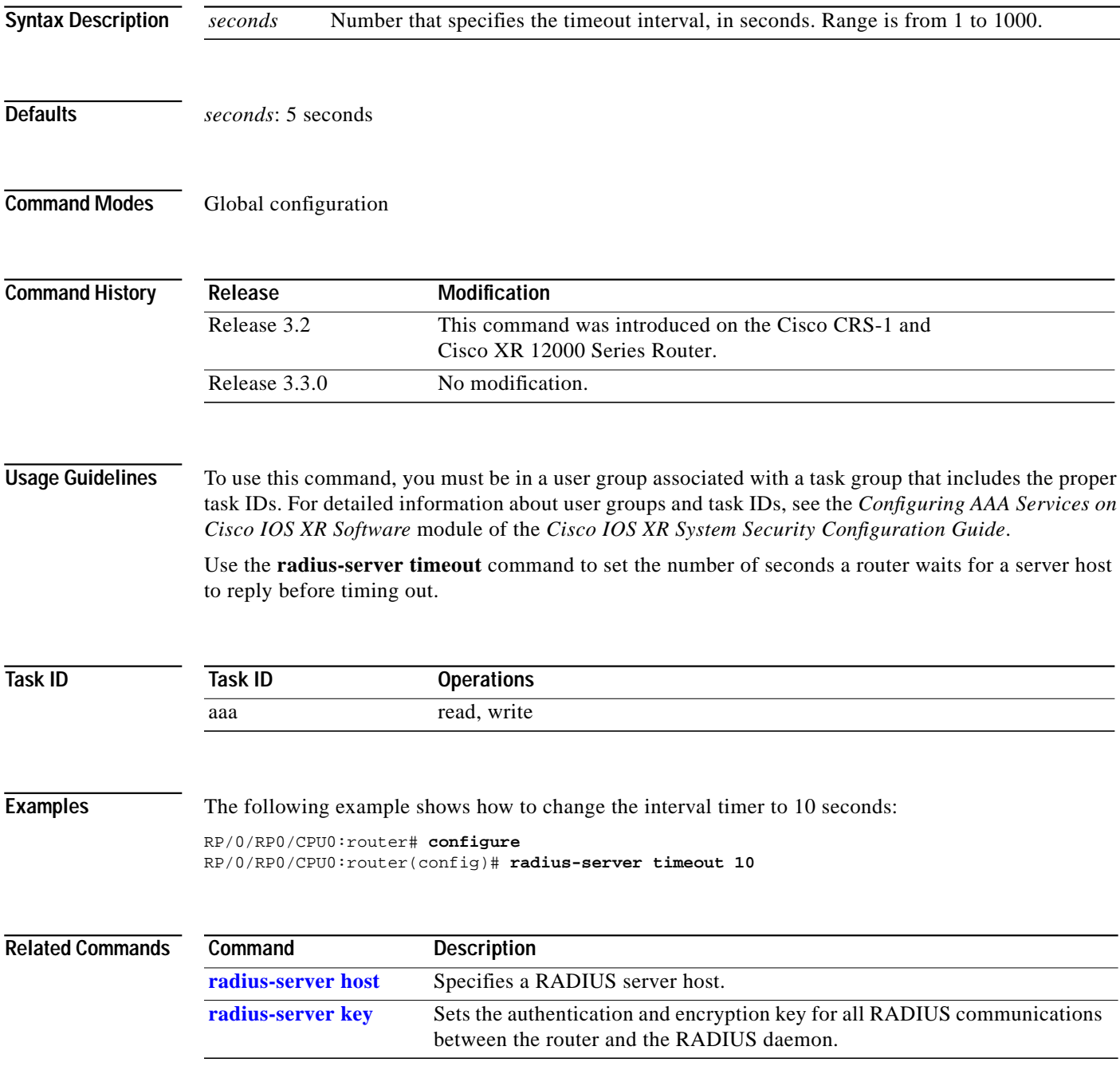

1

# **radius source-interface**

To force RADIUS to use the IP address of a specified interface or subinterface for all outgoing RADIUS packets, use the **radius source-interface** command in global configuration mode. To prevent only the specified interface from being the default and not from being used for all outgoing RADIUS packets, use the **no** form of this command.

**radius source-interface** *interface-name*

**no radius source-interface**

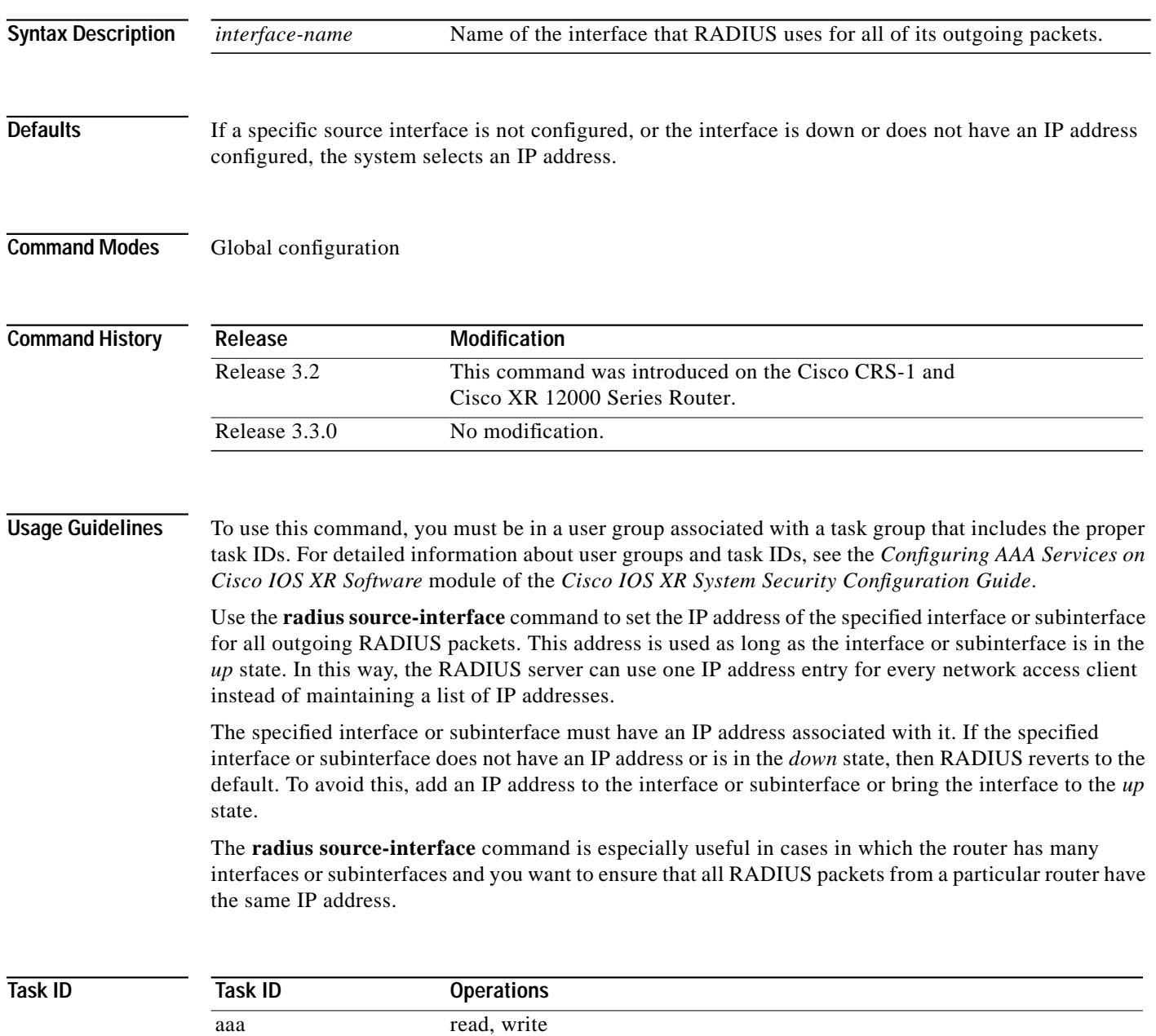

**The Second** 

П

 $\sqrt{ }$ 

**Examples** The following example shows how to make RADIUS use the IP address of subinterface s2 for all outgoing RADIUS packets:

> RP/0/RP0/CPU0:router# **configure** RP/0/RP0/CPU0:router(config)# **radius source-interface Loopback 10**

ן

## **secret**

To create a secure login secret for a user, use the **secret** command in username or line configuration mode. To remove the secure secret, use the **no** form of this command.

**secret** {**0** | **5**} *secret*

**no secret** {**0** | **5**} *secret*

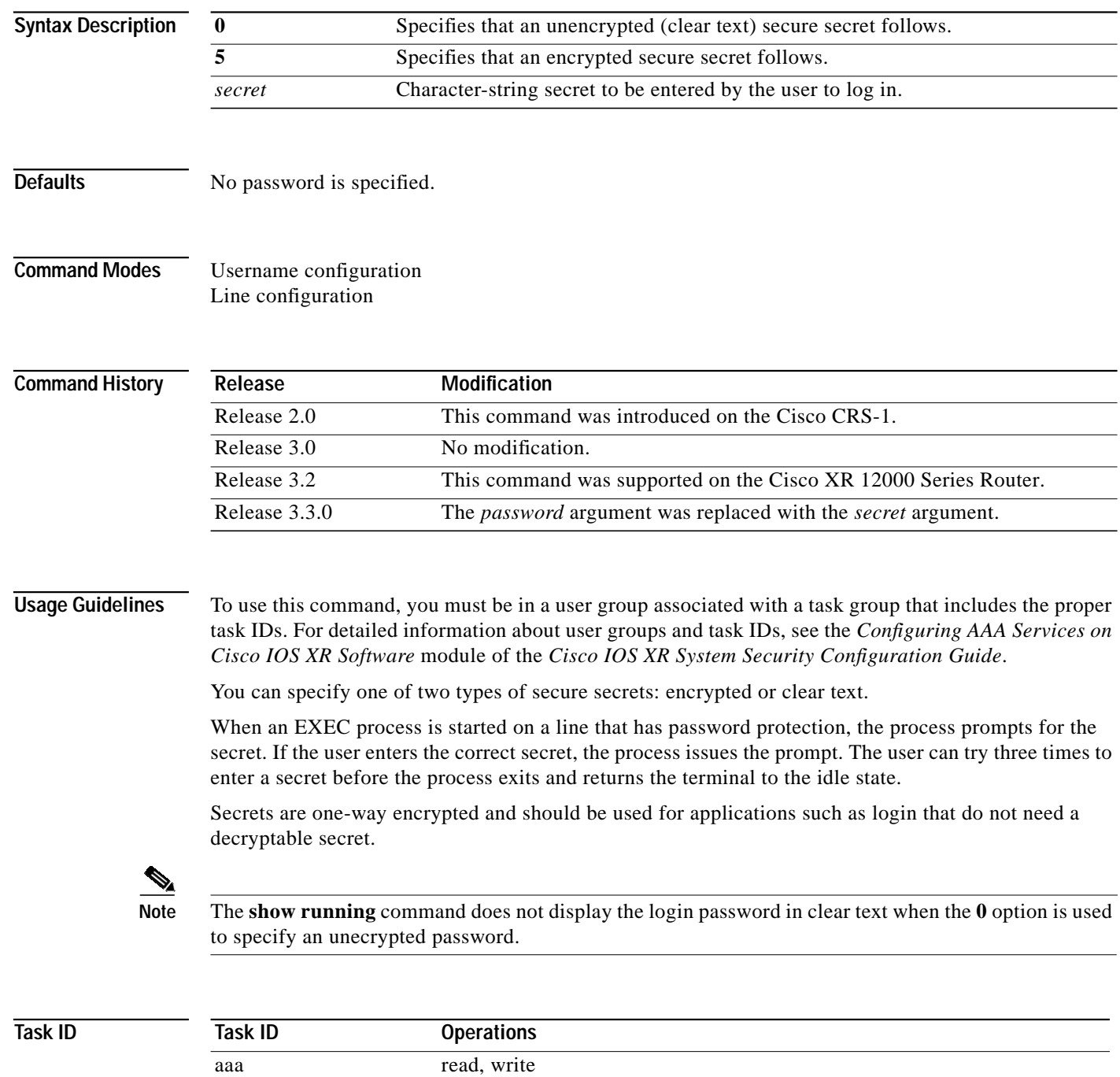

**The Second** 

 $\sqrt{ }$ 

**Examples** The following example shows how to establish the secure encrypted secret pwd2 for the user user2:

RP/0/RP0/CPU0:router# **configure** RP/0/RP0/CPU0:router(config)# **username user2** RP/0/RP0/CPU0:router(config-un)# **secret 5 pwd2**

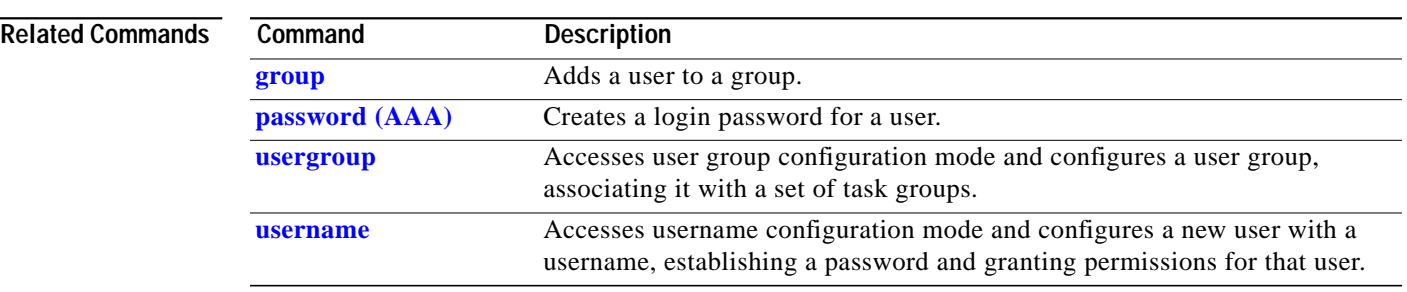

1

## <span id="page-51-0"></span>**server (RADIUS)**

To associate a particular RADIUS server with a defined server group, use the **server** command in RADIUS server-group configuration mode. To remove the associated server from the server group, use the **no** form of this command.

**server** {*hostname* | *ip-address*} [**auth-port** *port-number*] [**acct-port** *port-number*]

**no server** {*hostname* | *ip-address*} [**auth-port** *port-number*] [**acct-port** *port-number*]

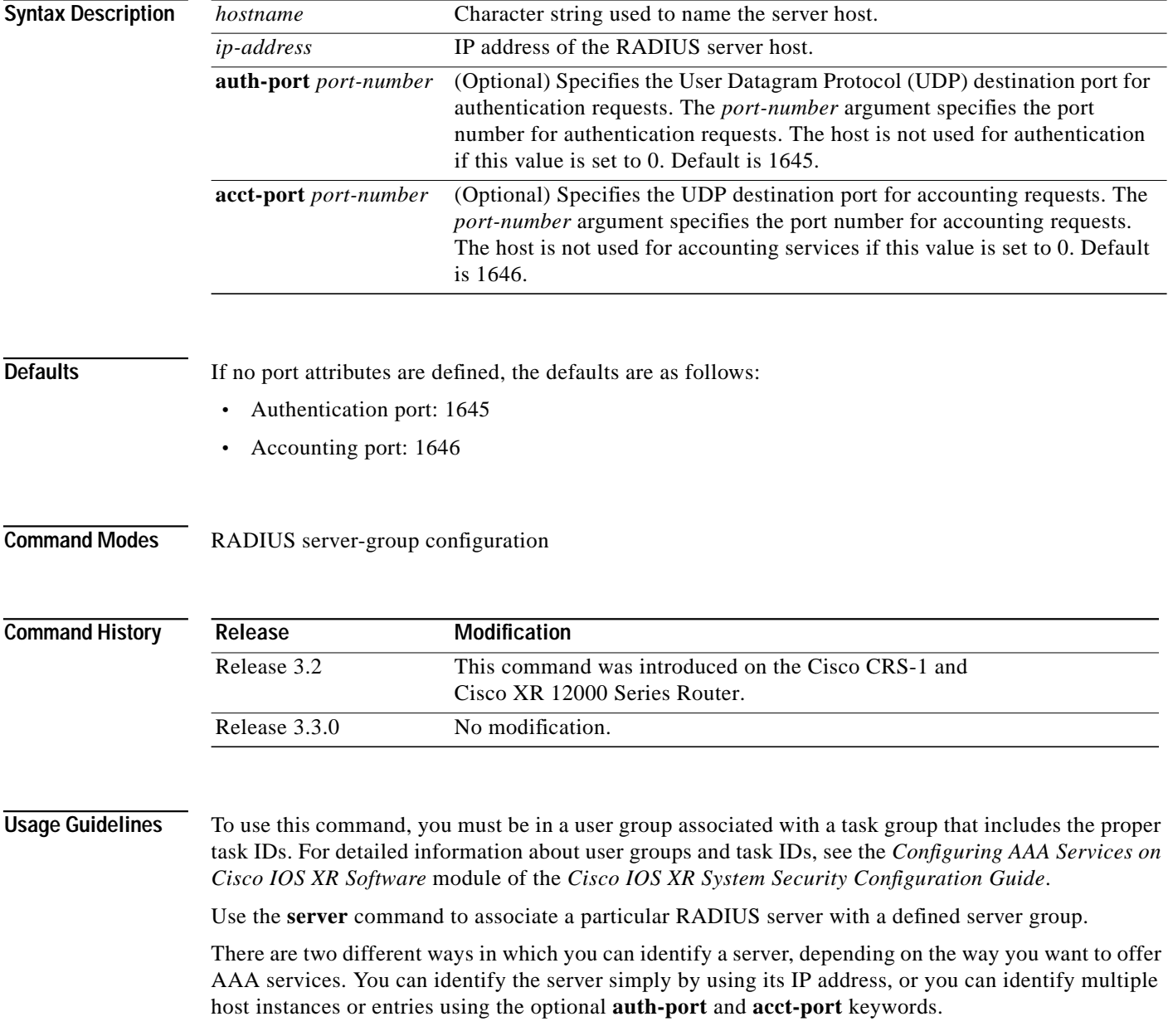

 $\lceil$ 

When you use the optional keywords, the network access server identifies RADIUS security servers and host instances associated with a group server based on their IP address and specific UDP port numbers. The combination of the IP address and UDP port number creates a unique identifier, allowing different ports to be individually defined as RADIUS host entries providing a specific AAA service. If two different host entries on the same RADIUS server are configured for the same service, for example, accounting, the second host entry configured acts as failover backup to the first one. Using this example, if the first host entry fails to provide accounting services, the network access server will try the second host entry configured on the same device for accounting services. (The RADIUS host entries are tried in the order they are configured.)

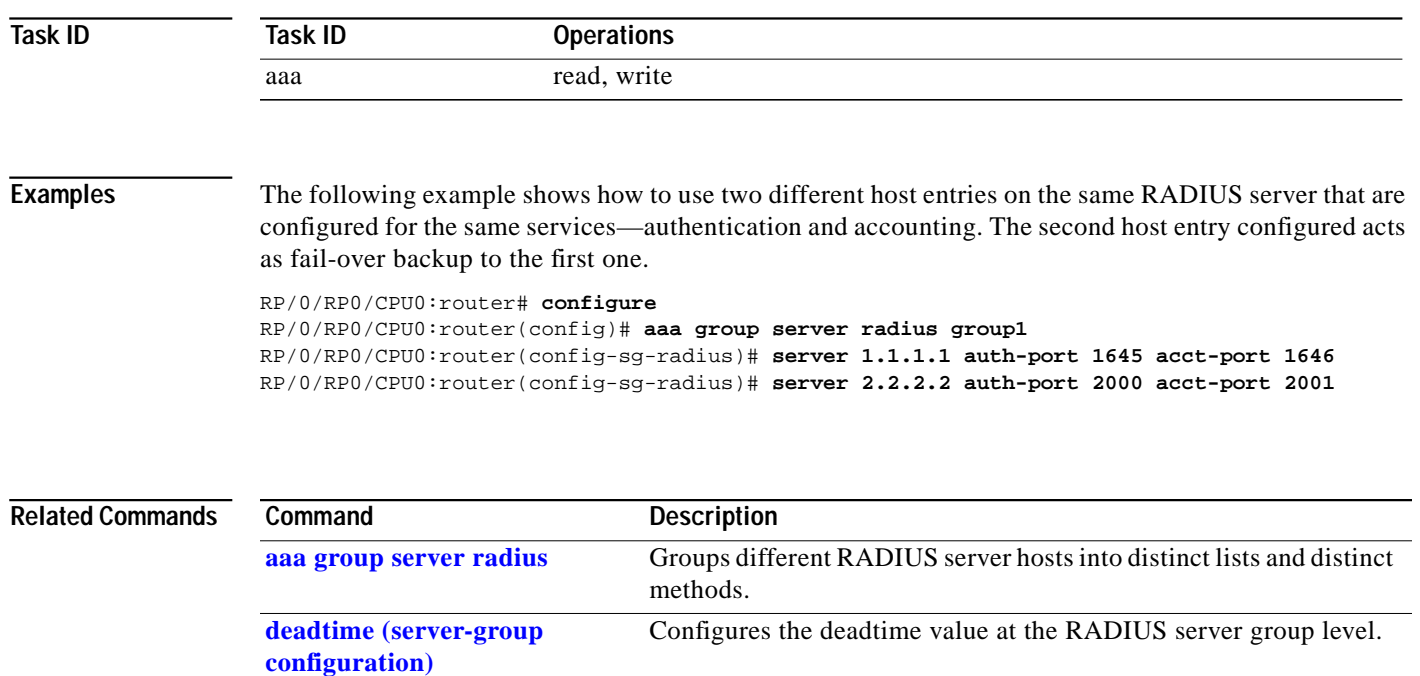

**[radius-server host](#page-40-0)** Specifies a RADIUS server host.

1

# **server (TACACS+)**

To associate a particular TACACS+ server with a defined server group, use the **server** command in TACACS+ server-group configuration mode. To remove the associated server from the server group, use the **no** form of this command.

**server** {*hostname* | *ip-address*}

**no server** {*hostname* | *ip-address*}

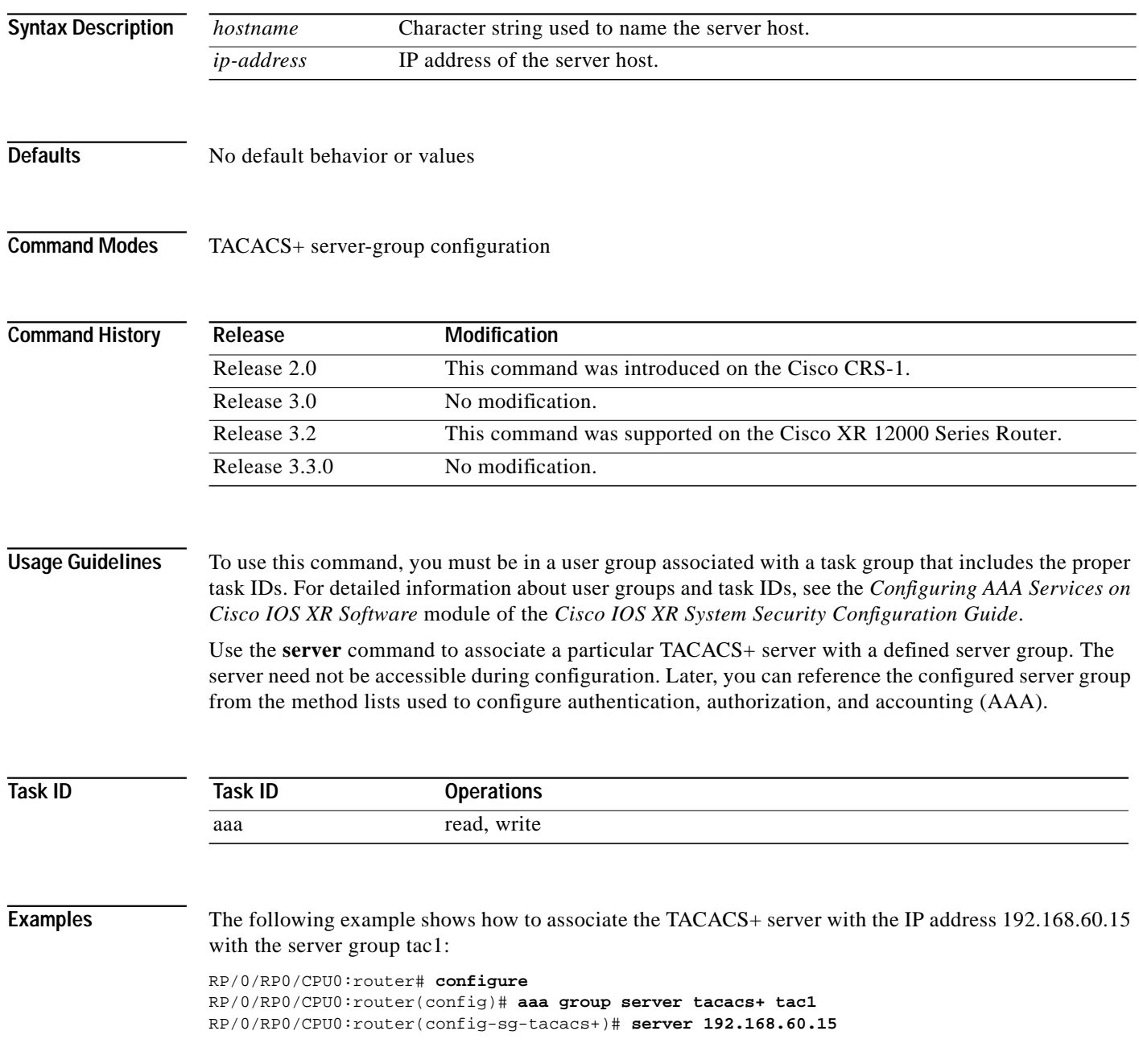

 $\sqrt{2}$ 

Т

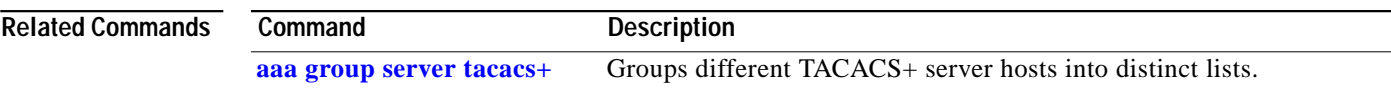

 $\mathcal{L}_{\mathcal{A}}$ 

ן

## **show aaa**

To display information about a user group, local user, or task group; to list all task IDs associated with all user groups, local users, or task groups in the system; or to list all task IDs for a specified user group, local user, or task group, use the **show aaa** command in EXEC mode.

**show aaa** {**usergroup** [*usergroup-name*] | **userdb** [*username*] | **taskgroup** [*taskgroup-name*]}

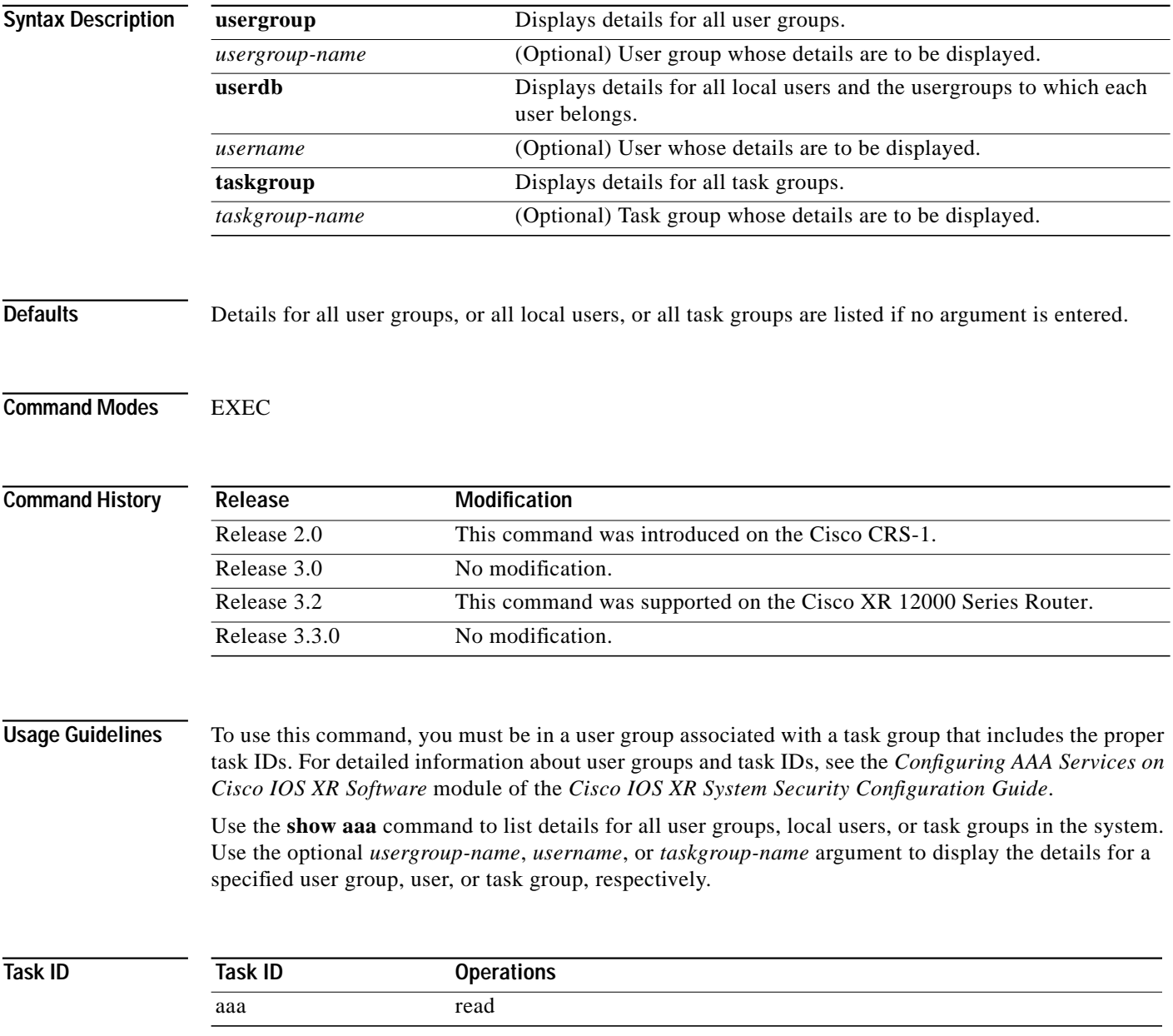

ı

 $\lceil$ 

### **Examples** The following sample output is from the **show aaa usergroup** command:

#### RP/0/RP0/CPU0:router# **show aaa usergroup operator**

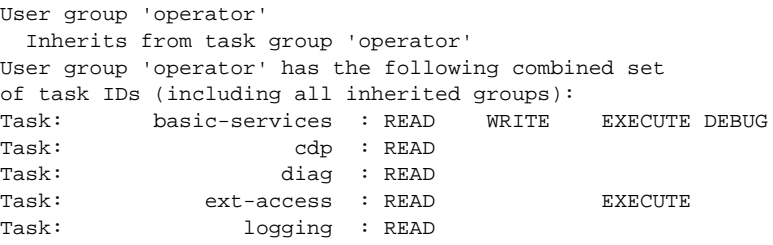

The following sample output is from the **taskgroup** keyword for a task group named netadmin:

RP/0/RP0/CPU0:router# **show aaa taskgroup netadmin**

Task group 'netadmin'

Task group 'netadmin' has the following combined set of task IDs (including all inherited groups):

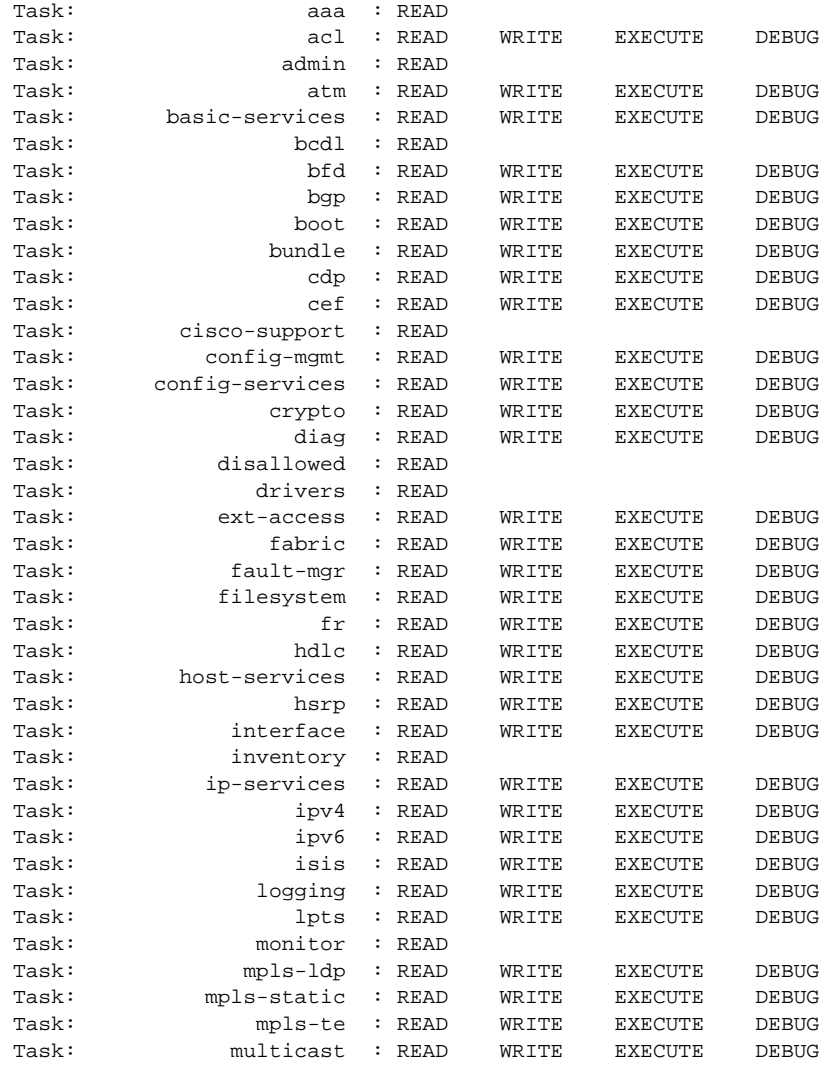

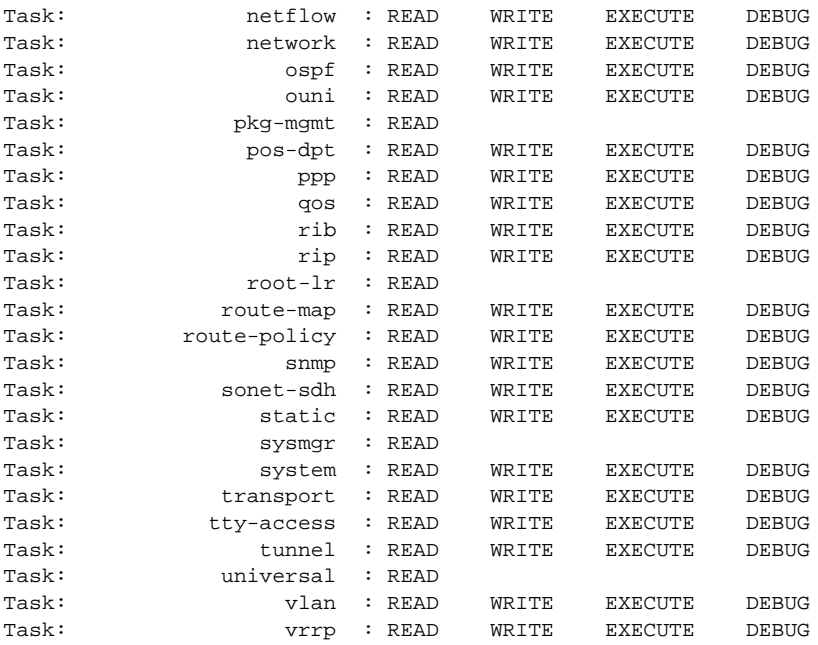

The sample output is from the **taskgroup** keyword for an operator. The task group operator has the following combined set of task IDs, which includes all inherited groups:

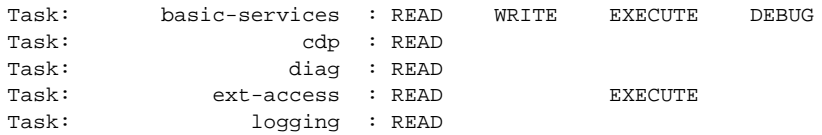

The sample output is from the **taskgroup** keyword for a root-system. The task group root-system has the following combined set of task IDs, which includes all inherited groups:

 $\mathbf I$ 

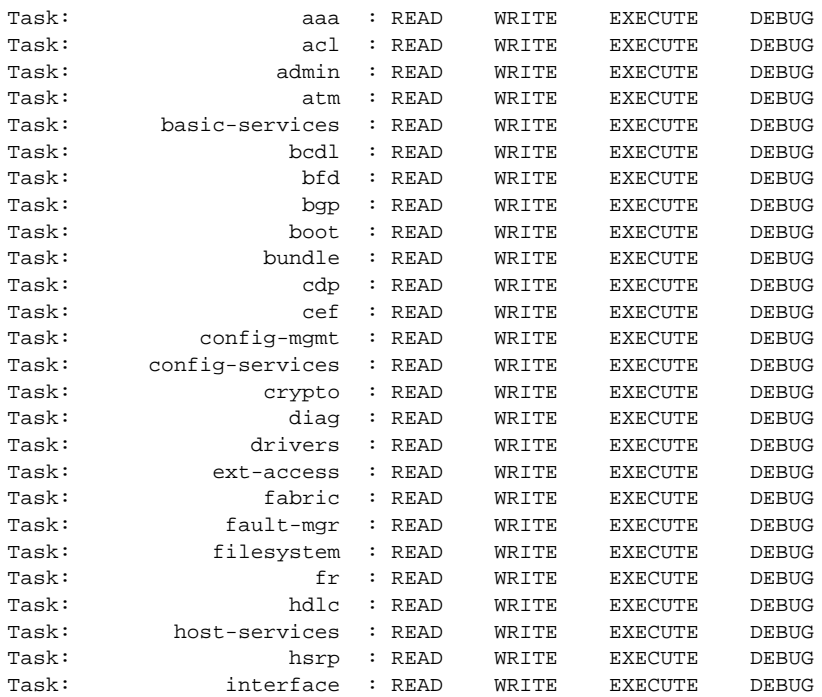

Ш

**The Second** 

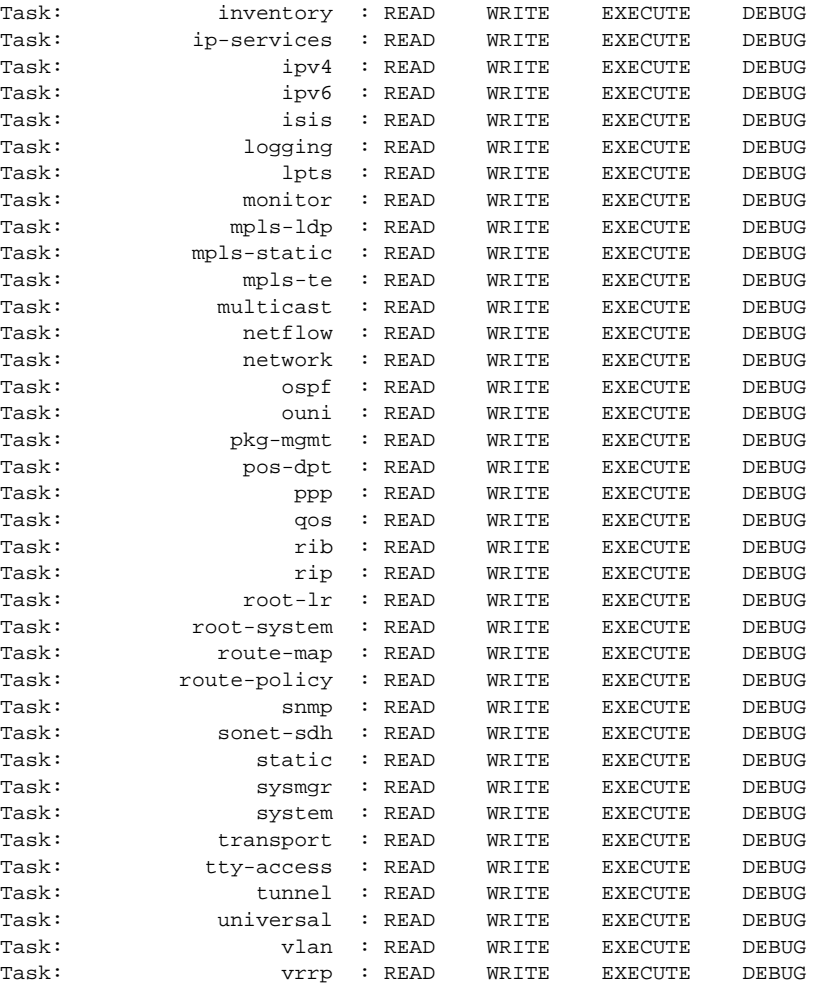

The following sample output is from show aaa command with the **userdb** keyword:

RP/0/RP0/CPU0:router# **show aaa userdb**

Username lab (admin plane) User group root-system User group cisco-support Username acme User group root-system

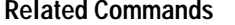

 $\sqrt{2}$ 

**Command** Description **[show user](#page-77-0)** Displays task IDs enabled for the currently logged-in user.

### <span id="page-59-0"></span>**show radius**

To display information about the RADIUS servers that are configured in the system, use the **show radius** command in EXEC mode.

**show radius**

- **Syntax Description** This command has no arguments or keywords.
- **Defaults** If no radius servers are configured, no output is displayed.

**Command Modes EXEC** 

**Command History Release Modification** Release 3.3.0 This command was introduced on the Cisco CRS-1 and Cisco XR 12000 Series Router.

**Usage Guidelines** To use this command, you must be in a user group associated with a task group that includes the proper task IDs. For detailed information about user groups and task IDs, see the *Configuring AAA Services on Cisco IOS XR Software* module of the *Cisco IOS XR System Security Configuration Guide*.

Use the **show radius** command to display statistics for each configured RADIUS server.

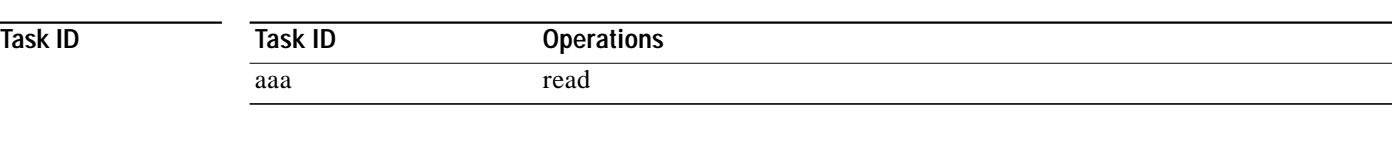

**Examples** The following sample output is for the **show radius** command:

RP/0/RP0/CPU0:router# **show radius**

Global dead time: 0 minute(s)

```
Server: 1.1.1.1/1/2 is UP
 Timeout: 5 sec, Retransmit limit: 3
 Authentication:
   0 requests, 0 pending, 0 retransmits
   0 accepts, 0 rejects, 0 challenges
   0 timeouts, 0 bad responses, 0 bad authenticators
   0 unknown types, 0 dropped, 0 ms latest rtt
 Accounting:
   0 requests, 0 pending, 0 retransmits
   0 responses, 0 timeouts, 0 bad responses
   0 bad authenticators, 0 unknown types, 0 dropped
   0 ms latest rtt
```
**The Second** 

### [Table 2](#page-60-0) describes the significant fields shown in the display.

### *Table 2 show radius Field Descriptions*

<span id="page-60-0"></span>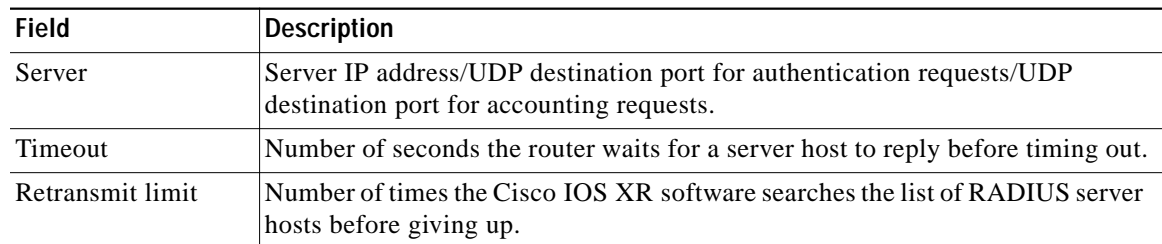

#### **Related Commands**

 $\sqrt{2}$ 

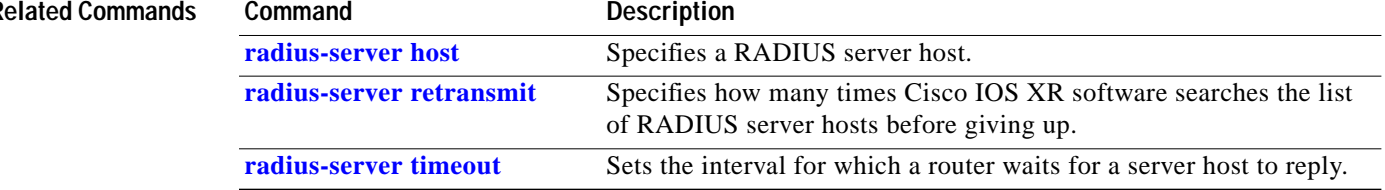

## <span id="page-61-0"></span>**show radius accounting**

To obtain information and detailed statistics for the RADIUS accounting server and port, use the **show radius accounting** command in EXEC mode.

#### **show radius accounting**

**Syntax Description** This command has no arguments or keywords.

**Defaults** If no RADIUS servers are configured on the router, the output is empty. If the default values are for the counter (for example, request and pending), the values are all zero because the RADIUS server was just defined and not used yet.

**Command Modes** EXEC

#### **Command History** Release **Modification** Release 3.3.0 This command was introduced on the Cisco CRS-1 and Cisco XR 12000 Series Router.

### **Usage Guidelines** To use this command, you must be in a user group associated with a task group that includes the proper task IDs. For detailed information about user groups and task IDs, see the *Configuring AAA Services on Cisco IOS XR Software* module of the *Cisco IOS XR System Security Configuration Guide*.

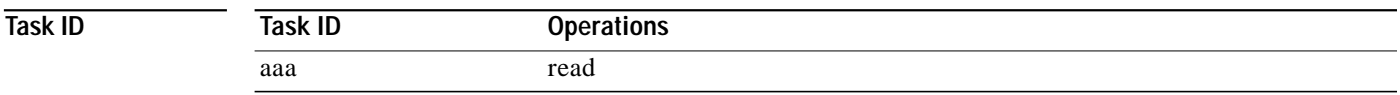

**Examples** The following sample output is displayed on a per-server basis for the **show radius accounting** command:

RP/0/RP0/CPU0:router# **show radius accounting**

Server: 12.26.25.61, port: 1813 0 requests, 0 pending, 0 retransmits 0 responses, 0 timeouts, 0 bad responses 0 bad authenticators, 0 unknown types, 0 dropped 0 ms latest rtt Server: 12.26.49.12, port: 1813 0 requests, 0 pending, 0 retransmits 0 responses, 0 timeouts, 0 bad responses

```
0 bad authenticators, 0 unknown types, 0 dropped
0 ms latest rtt
```
T.

```
Server: 12.38.28.18, port: 29199
0 requests, 0 pending, 0 retransmits
0 responses, 0 timeouts, 0 bad responses
0 bad authenticators, 0 unknown types, 0 dropped
0 ms latest rtt
RP/0/RP0/CPU0:router#
```
[Table 3](#page-62-0) describes the significant fields shown in the display.

#### *Table 3 show radius accounting Field Descriptions*

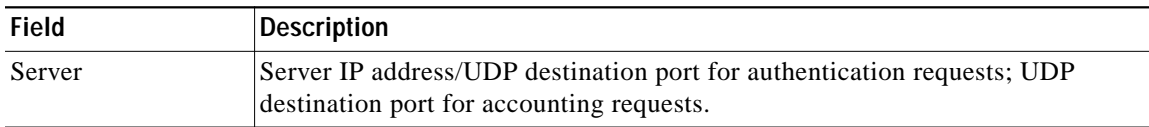

#### <span id="page-62-0"></span>**Related Commands**

 $\sqrt{2}$ 

 $\mathbf{I}$ 

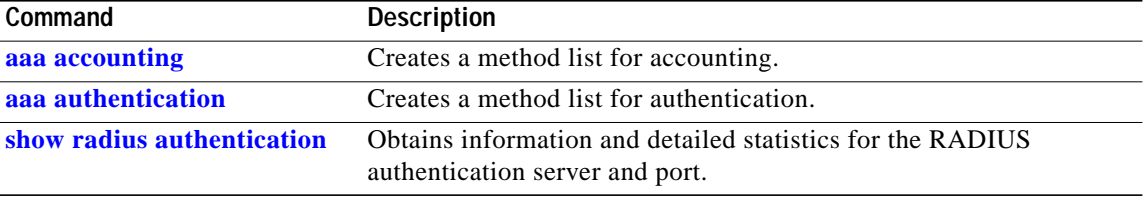

### <span id="page-63-0"></span>**show radius authentication**

To obtain information and detailed statistics for the RADIUS authentication server and port, use the **show radius authentication** command in EXEC mode.

#### **show radius authentication**

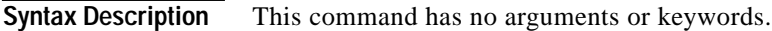

**Defaults** If no RADIUS servers are configured on the router, the output is empty. If the default values are for the counter (for example, request and pending), the values are all zero because the RADIUS server was just defined and not used yet.

**Command Modes** EXEC

#### **Command History** Release **Modification** Release 3.3.0 This command was introduced on the Cisco CRS-1 and Cisco XR 12000 Series Router.

### **Usage Guidelines** To use this command, you must be in a user group associated with a task group that includes the proper task IDs. For detailed information about user groups and task IDs, see the *Configuring AAA Services on Cisco IOS XR Software* module of the *Cisco IOS XR System Security Configuration Guide*.

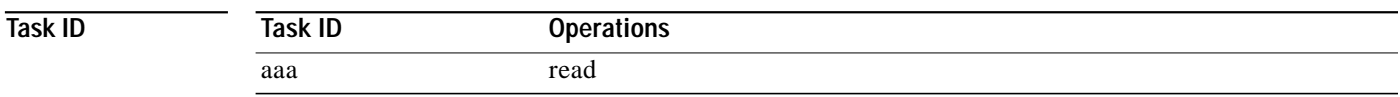

### **Examples** The following sample output is for the **show radius authentication** command: RP/0/RP0/CPU0:router# **show radius authentication** Server: 12.26.25.61, port: 1812 0 requests, 0 pending, 0 retransmits 0 accepts, 0 rejects, 0 challenges 0 timeouts, 0 bad responses, 0 bad authenticators 0 unknown types, 0 dropped, 0 ms latest rtt Server: 12.26.49.12, port: 1812 0 requests, 0 pending, 0 retransmits 0 accepts, 0 rejects, 0 challenges

- 0 timeouts, 0 bad responses, 0 bad authenticators
- 0 unknown types, 0 dropped, 0 ms latest rtt

Server: 12.38.28.18, port: 21099 0 requests, 0 pending, 0 retransmits 0 accepts, 0 rejects, 0 challenges 0 timeouts, 0 bad responses, 0 bad authenticators 0 unknown types, 0 dropped, 0 ms latest rtt RP/0/RP0/CPU0:router#

[Table 4](#page-64-0) describes the significant fields shown in the display.

#### *Table 4 show radius authentication Field Descriptions*

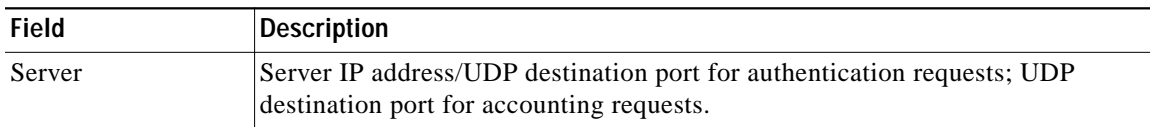

#### <span id="page-64-0"></span>**Related Commands**

 $\sqrt{ }$ 

 $\mathbf{I}$ 

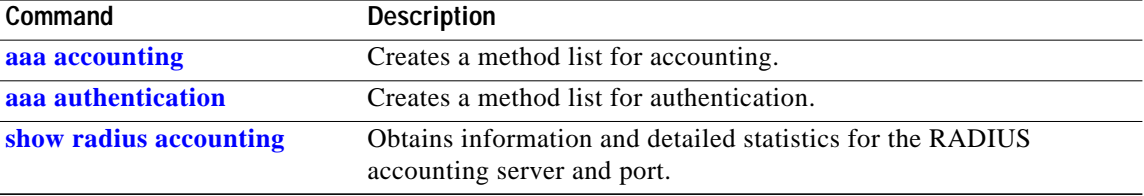

### **show radius client**

To obtain general information about the RADIUS client on Cisco IOS XR software, use the **show radius client** command in EXEC mode.

#### **show radius client**

**Syntax Description** This command has no arguments or keywords. **Defaults** The default value for the counters (for example, an invalid address) is 0. The network access server (NAS) identifier is the hostname that is defined on the router. **Command Modes** EXEC **Command History Usage Guidelines** To use this command, you must be in a user group associated with a task group that includes the proper task IDs. For detailed information about user groups and task IDs, see the *Configuring AAA Services on Cisco IOS XR Software* module of the *Cisco IOS XR System Security Configuration Guide*. The **show radius client** command displays the authentication and accounting responses that are received from the invalid RADIUS servers, for example, unknown to the NAS. In addition, the **show radius client** command displays the hostname or NAS identifier for the RADIUS authentication client, accounting client, or both. **Task ID Examples** The following sample output is for the **show radius client** command: RP/0/RP0/CPU0:router# **show radius client** Client NAS identifier: miniq Authentication responses from invalid addresses: 0 Accounting responses from invalid addresses: 0 **Release Modification** Release 3.3.0 This command was introduced on the Cisco CRS-1 and Cisco XR 12000 Series Router. **Task ID Operations** aaa read

 $\mathcal{L}_{\mathcal{A}}$ 

[Table 5](#page-66-0) describes the significant fields shown in the display.

#### *Table 5 show radius client Field Descriptions*

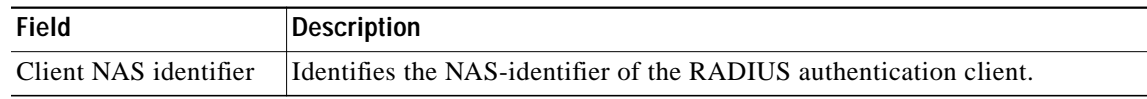

#### <span id="page-66-0"></span>**Related Commands**

 $\sqrt{2}$ 

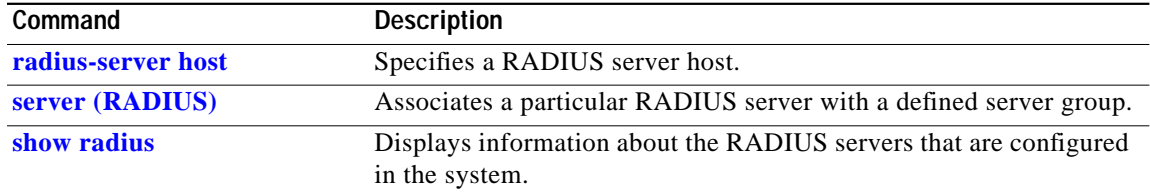

ן

# <span id="page-67-0"></span>**show radius dead-criteria**

To obtain information about the dead server detection criteria, use the **show radius dead-criteria** command in EXEC mode.

**show radius dead-criteria host** *ip-addr* [**auth-port** *auth-port*] [**acct-port** *acct-port*]

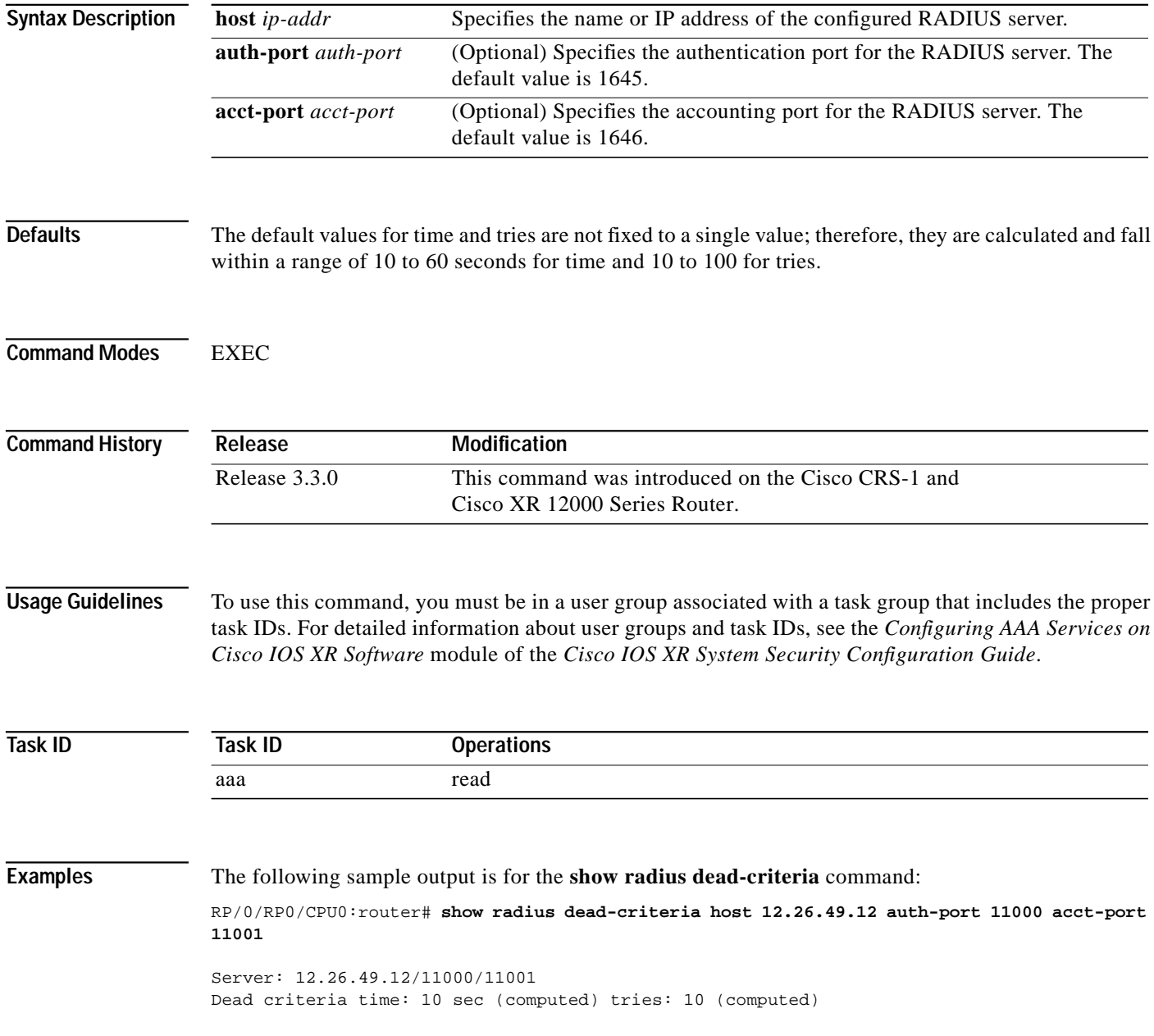

 $\mathcal{L}_{\mathcal{A}}$ 

### [Table 6](#page-68-0) describes the significant fields shown in the display.

#### *Table 6 show radius dead-criteria Field Descriptions*

<span id="page-68-0"></span>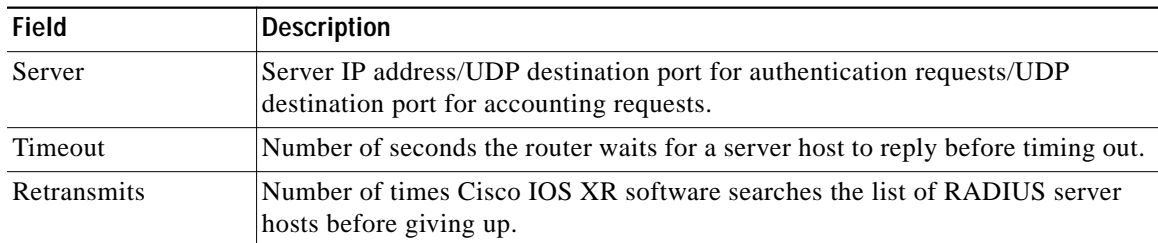

### **Related Comma**

 $\sqrt{2}$ 

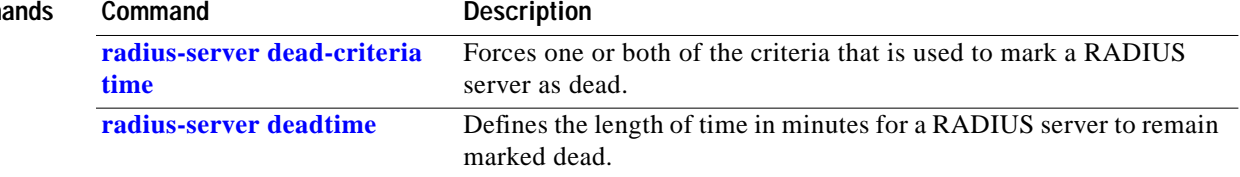

 $\mathbf{I}$ 

# **show radius server-groups**

To display information about the RADIUS server groups that are configured in the system, use the **show radius server-groups** command in EXEC mode.

#### **show radius server-groups**

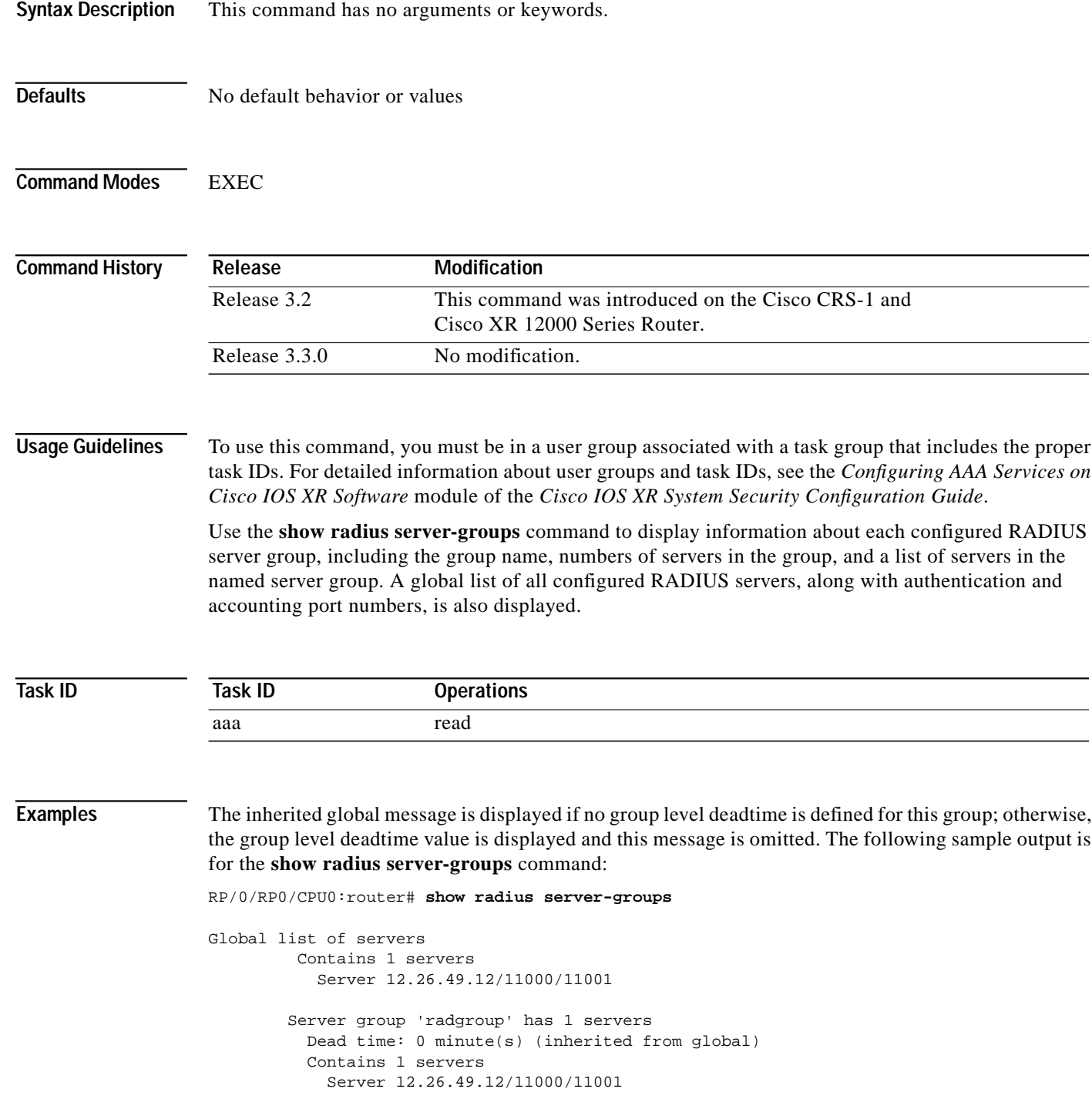

**Cisco IOS XR System Security Command Reference**

T.

### [Table 7](#page-70-0) describes the significant fields shown in the display.

#### *Table 7 show radius server-groups Field Descriptions*

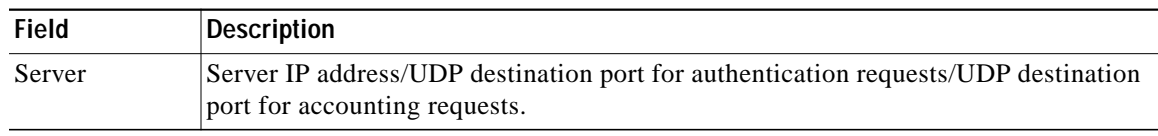

<span id="page-70-0"></span>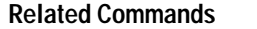

 $\sqrt{2}$ 

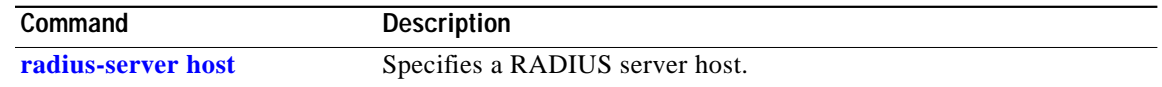

1

### **show tacacs**

To display information about the TACACS+ servers that are configured in the system, use the **show tacacs** command in EXEC mode.

**show tacacs**

- **Syntax Description** This command has no arguments or keywords.
- **Defaults** No default behavior or values
- **Command Modes EXEC**

**Command History Release Modification** Release 2.0 This command was introduced on the Cisco CRS-1. Release 3.0 No modification. Release 3.2 This command was supported on the Cisco XR 12000 Series Router. Release 3.3.0 No modification.

### **Usage Guidelines** To use this command, you must be in a user group associated with a task group that includes the proper task IDs. For detailed information about user groups and task IDs, see the *Configuring AAA Services on Cisco IOS XR Software* module of the *Cisco IOS XR System Security Configuration Guide*.

Use the **show tacacs** command to display statistics for each configured TACACS+ server.

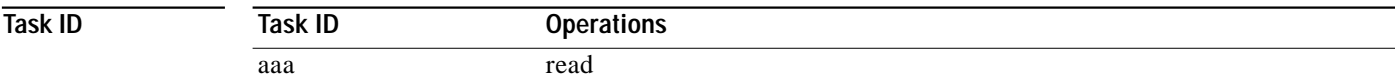

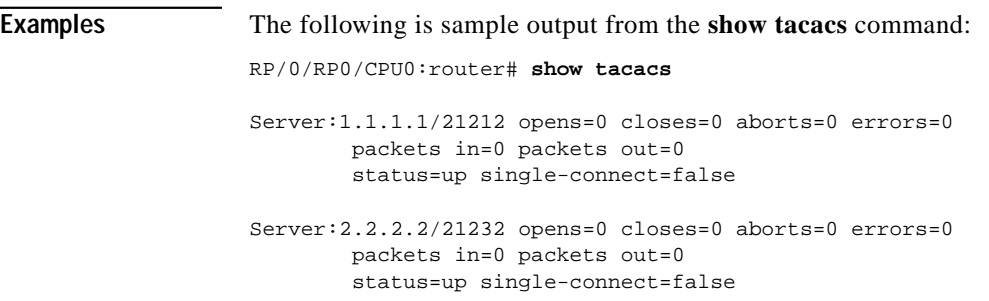
$\sqrt{2}$ 

**The Second** 

[Table 8](#page-72-0) describes the significant fields shown in the display.

#### <span id="page-72-0"></span>*Table 8 show tacacs Field Descriptions*

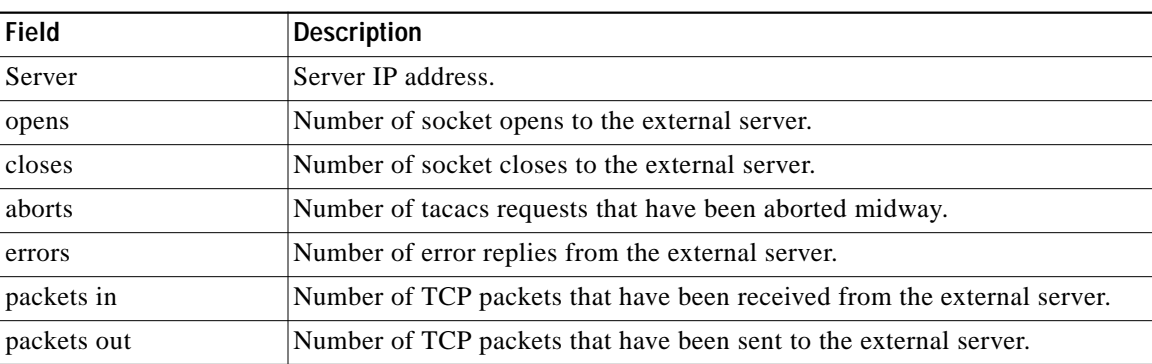

### **show tacacs server-groups**

To display information about the TACACS+ server groups that are configured in the system, use the **show tacacs server-groups** command in EXEC mode.

#### **show tacacs server-groups**

**Syntax Description** This command has no arguments or keywords. **Defaults** No default behavior or values **Command Modes** EXEC **Command History Usage Guidelines** To use this command, you must be in a user group associated with a task group that includes the proper task IDs. For detailed information about user groups and task IDs, see the *Configuring AAA Services on Cisco IOS XR Software* module of the *Cisco IOS XR System Security Configuration Guide*. Use the **show tacacs server-groups** command to display information about each configured TACACS+ server group, including the group name, numbers of servers in the group, and a list of servers in the named server group. A global list of all configured TACACS+ servers is also displayed. **Task ID Examples** The following is sample output from the **show tacacs server-groups** command: RP/0/RP0/CPU0:router# **show tacacs server-groups** Global list of servers Server 12.26.25.61/23456 Server 12.26.49.12/12345 Server 12.26.49.12/9000 Server 12.26.25.61/23432 Server 5.5.5.5/23456 Server 1.1.1.1/49 Server group 'tac100' has 1 servers Server 12.26.49.12 **Release Modification** Release 3.2 This command was introduced on the Cisco CRS-1 and Cisco XR 12000 Series Router. Release 3.3.0 No modification. **Task ID Operations** aaa read

a l

#### [Table 9](#page-74-0) describes the significant fields shown in the display.

#### *Table 9 show tacacs server-groups Field Descriptions*

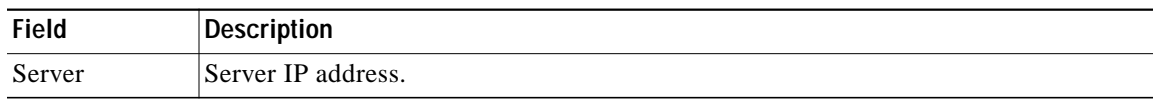

#### <span id="page-74-0"></span>**Related Commands**

 $\sqrt{2}$ 

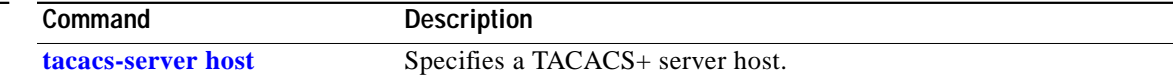

# <span id="page-75-0"></span>**show task supported**

To display all task IDs available in the system, use the **show task supported** command in EXEC mode.

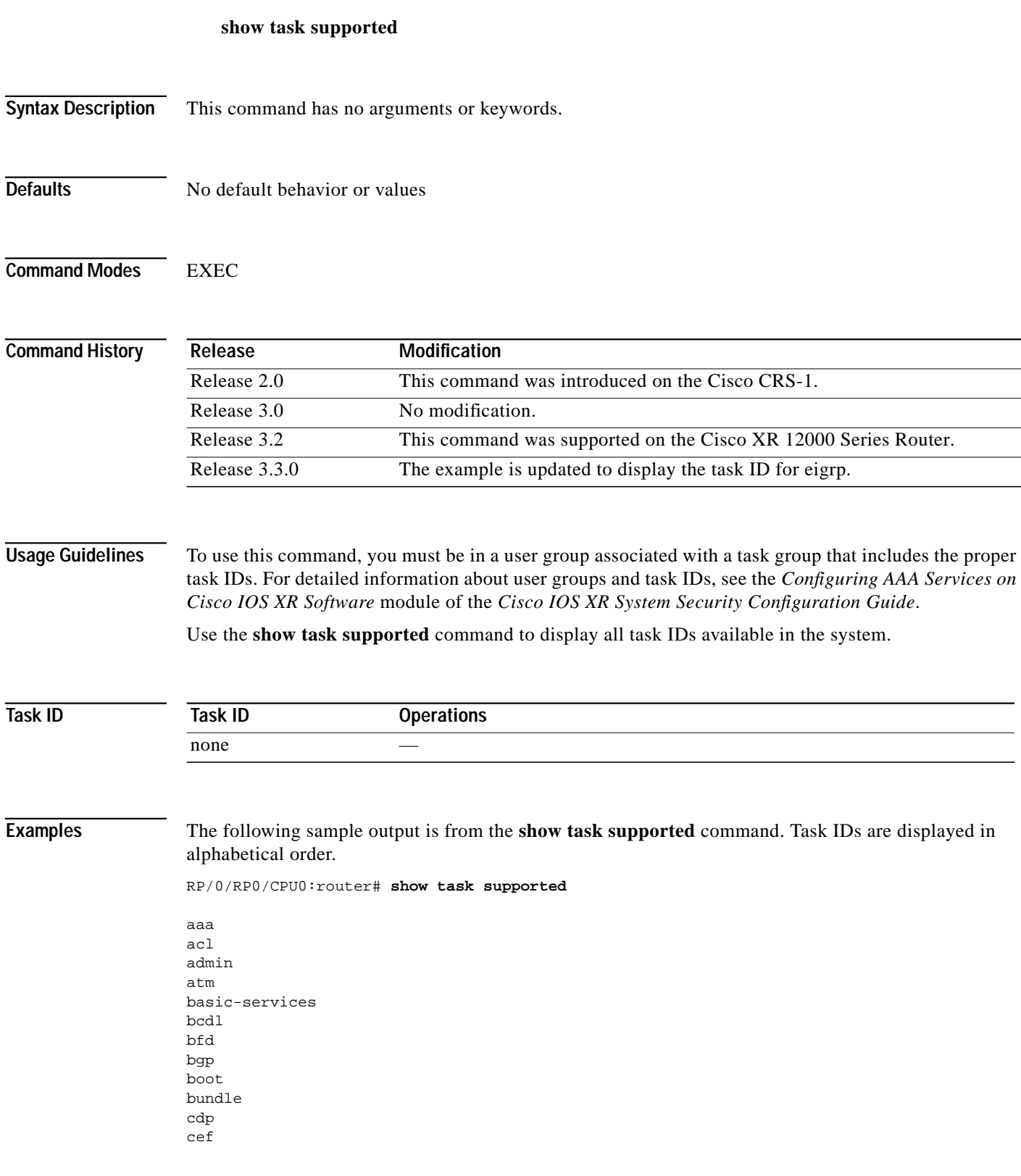

Ш

**show task supported**

a l

cisco-support config-mgmt config-services crypto diag disallowed drivers eigrp ext-access fabric fault-mgr filesystem firewall fr hdlc host-services hsrp interface inventory ip-services ipv4 ipv6 isis logging lpts monitor mpls-ldp mpls-static mpls-te multicast netflow network ospf ouni pkg-mgmt pos-dpt ppp qos rib rip root-lr root-system route-map route-policy sbc snmp sonet-sdh static sysmgr system transport tty-access tunnel universal vlan vrrp

# **Related Commands** Command Command Command Command Command Command Command Command Command Command Command Command Command Command Command Command Command Command Command Command Command Command Command Command Command Com

 $\sqrt{ }$ 

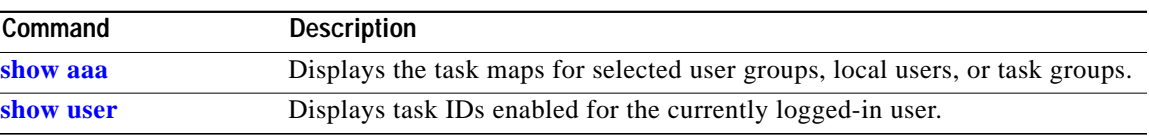

### <span id="page-77-0"></span>**show user**

To display all user groups and task IDs associated with the currently logged-in user, use the **show user** command in EXEC mode.

**show user** [**all** | **authentication** | **group** | **tasks**]

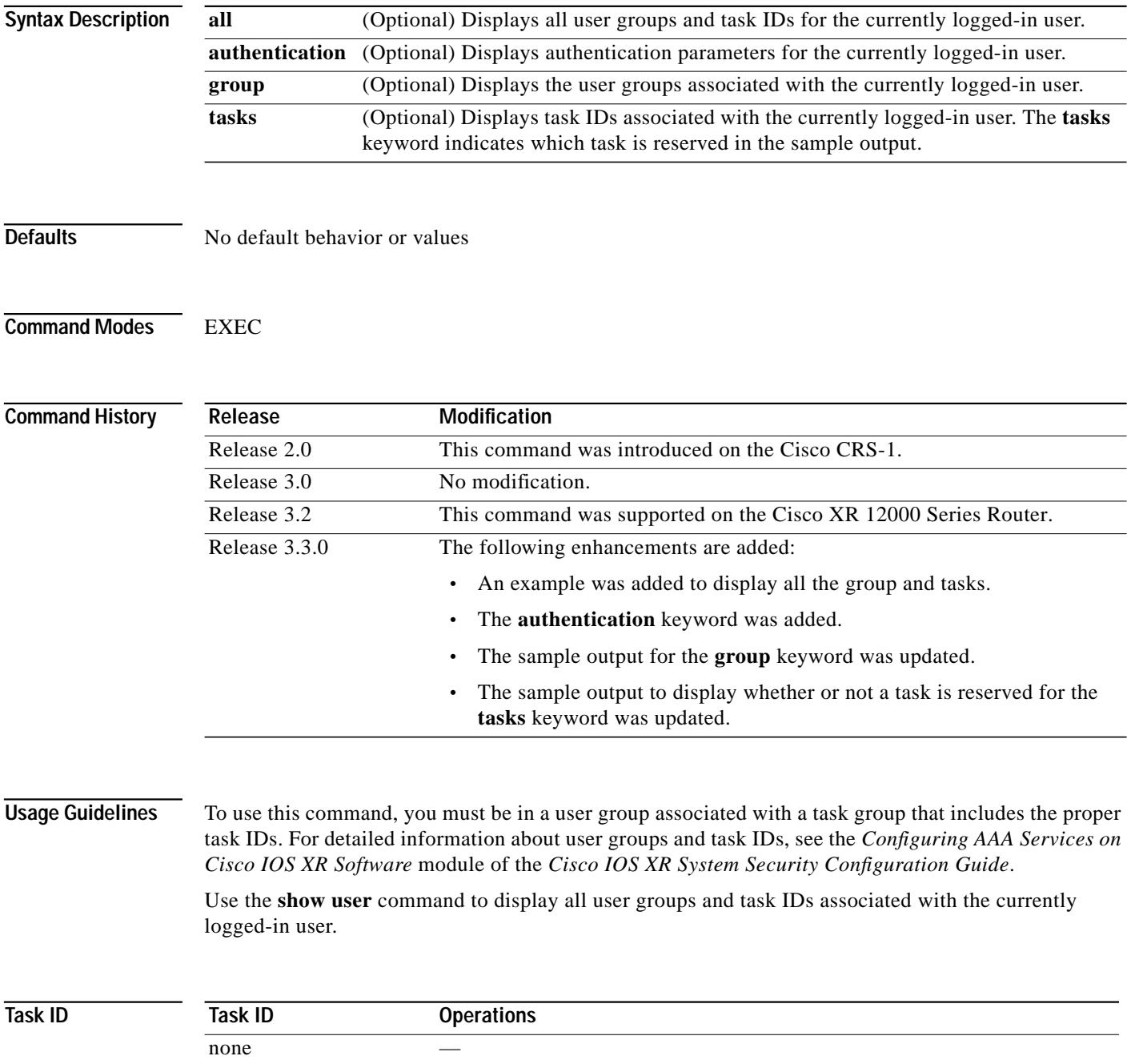

**Examples** The following sample output displays the authentication parameters from the **show user** command:

RP/0/RP0/CPU0:router# **show user authentication method**

local

The following sample output displays the groups from the **show user** command:

RP/0/RP0/CPU0:router# **show user group**

root-system

The following sample output displays all the information for the group and tasks from the **show user** command:

RP/0/RP0/CPU0:router# **show user all**

Username: lab Groups: root-system Authenticated using method local User lab has the following Task ID(s):

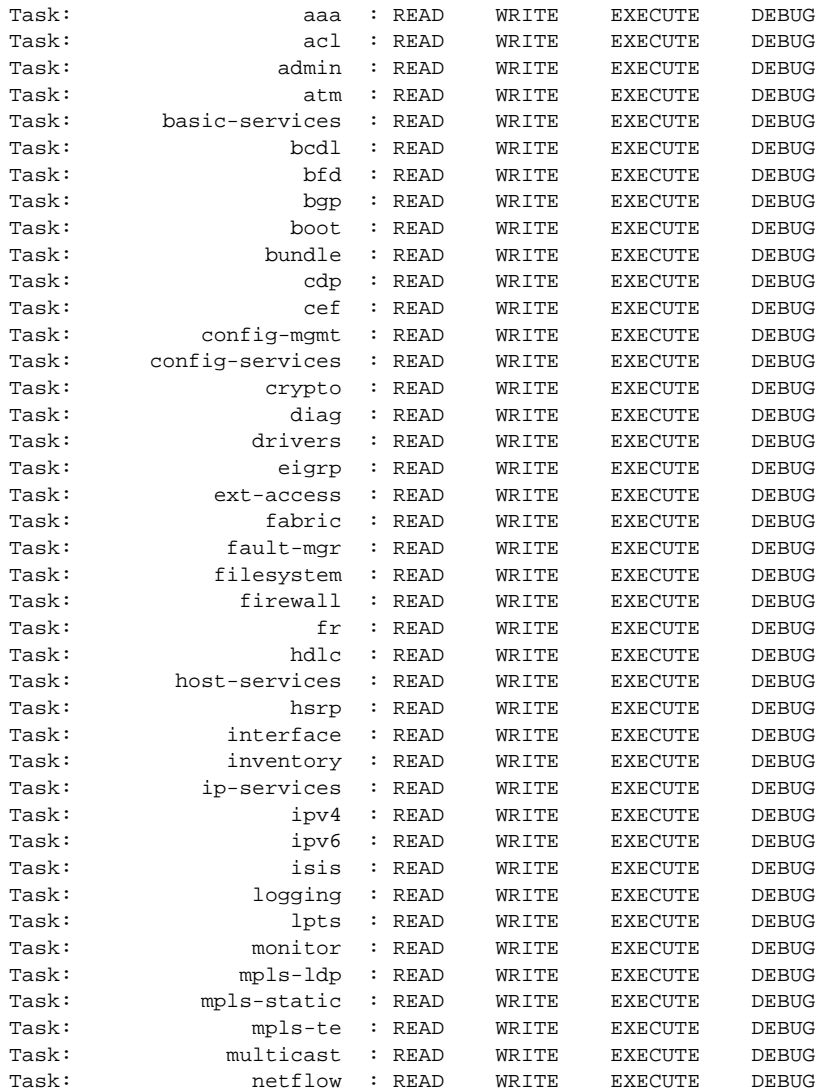

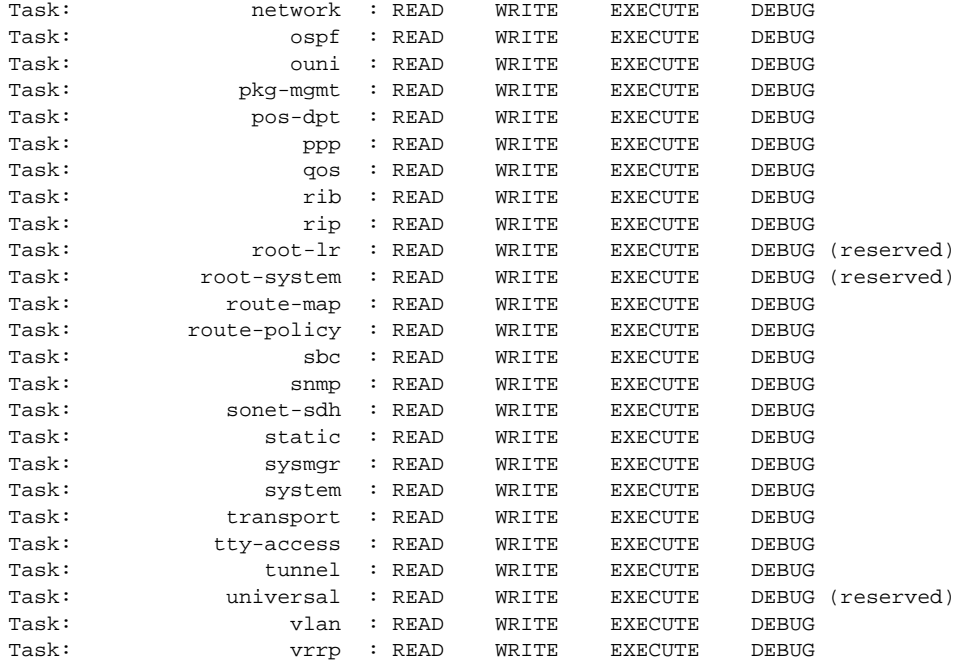

#### The following sample output displays the tasks and indicates which tasks are reserved from the **show user** command:

RP/0/RP0/CPU0:router# **show user tasks**

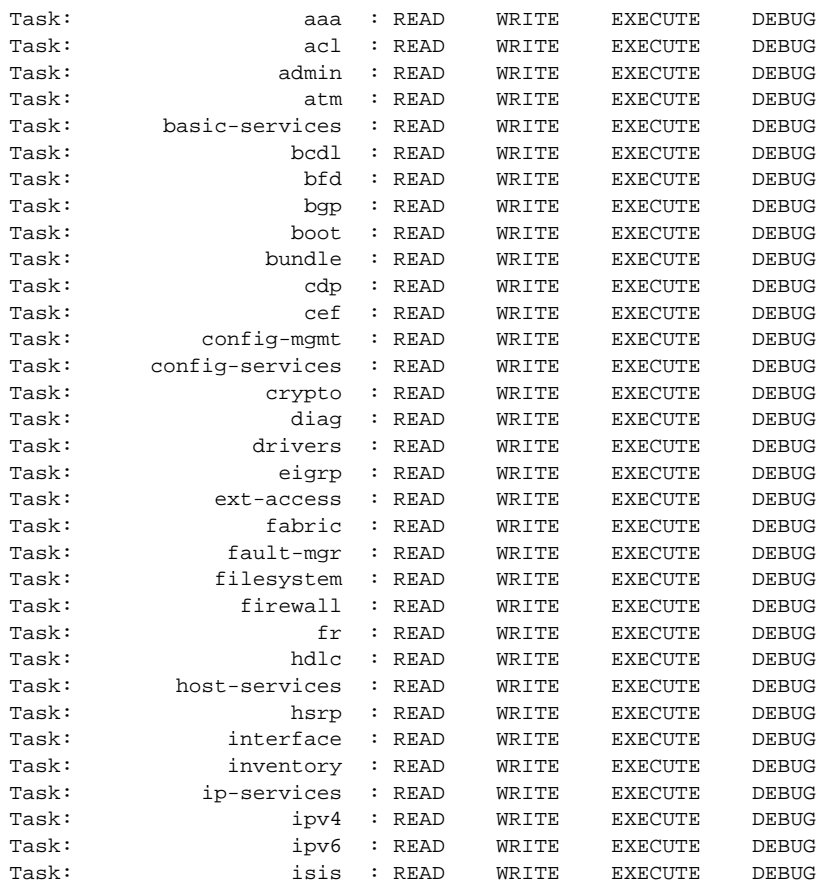

П

**The Second** 

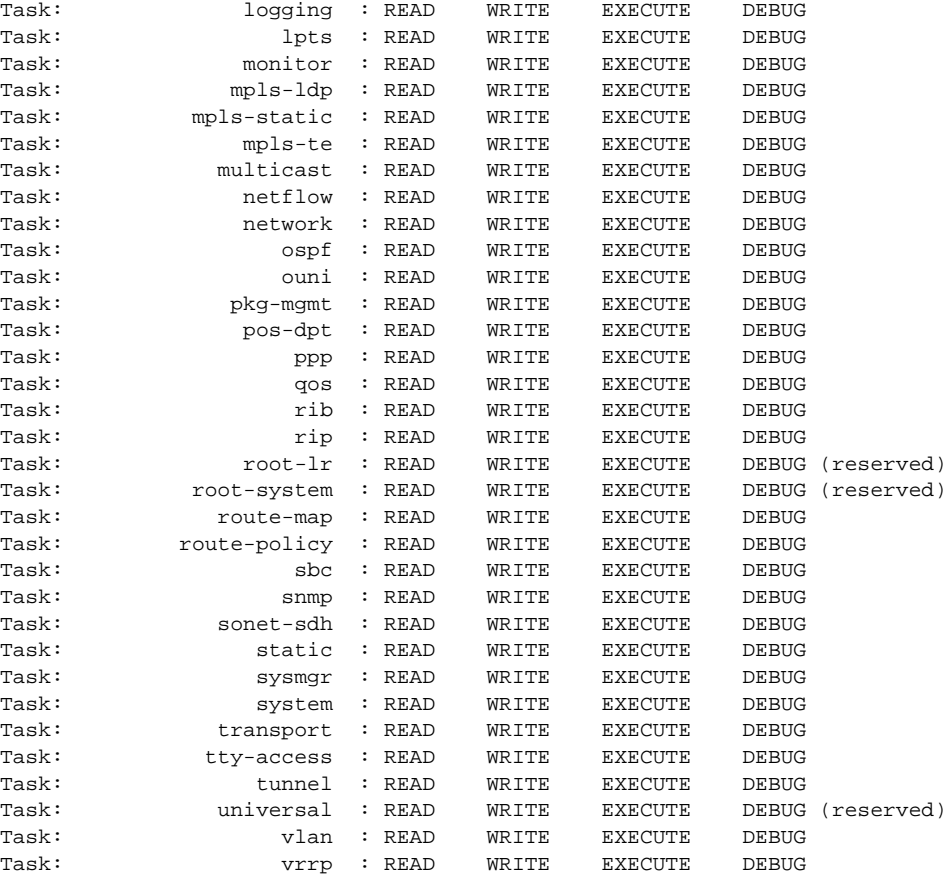

### **Related Commands**

 $\sqrt{2}$ 

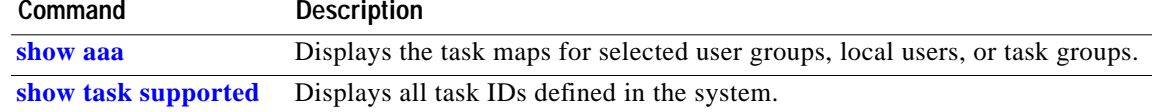

 $\mathbf{r}$ 

### <span id="page-81-0"></span>**tacacs-server host**

To specify a TACACS+ host server, use the **tacacs-server host** command in global configuration mode. To delete the specified name or address, use the **no** form of this command.

**tacacs-server host** *host-name* [**port** *port-number*] [**timeout** *seconds*] [**key** [**0** | **7**] *auth-key*] **single-connection**

**no tacacs-server host** *host-name* [*port port-number*]

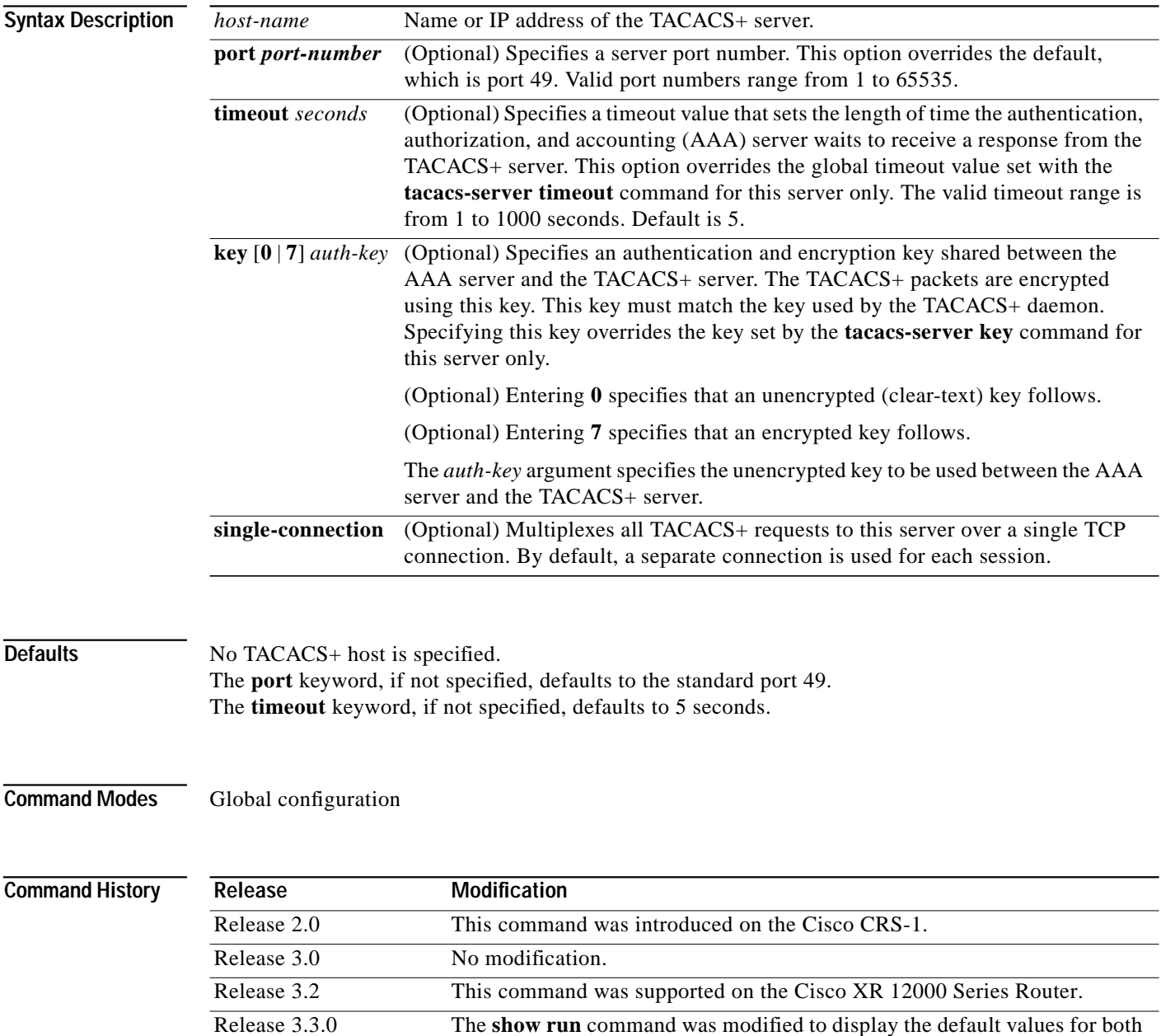

the **port** keyword and the **timeout** keyword, if values are not specified.

1

I

#### **Usage Guidelines** To use this command, you must be in a user group associated with a task group that includes the proper task IDs. For detailed information about user groups and task IDs, see the *Configuring AAA Services on Cisco IOS XR Software* module of the *Cisco IOS XR System Security Configuration Guide*.

The **key** keyword must be entered last because it uses a line (text with breaks) rather than a string (text only, with no breaks). Any text and line breaks up to the time the user presses Enter can be used as part of the key.

You can use multiple **tacacs-server host** commands to specify additional hosts. Cisco IOS XR software searches for hosts in the order in which you specify them.

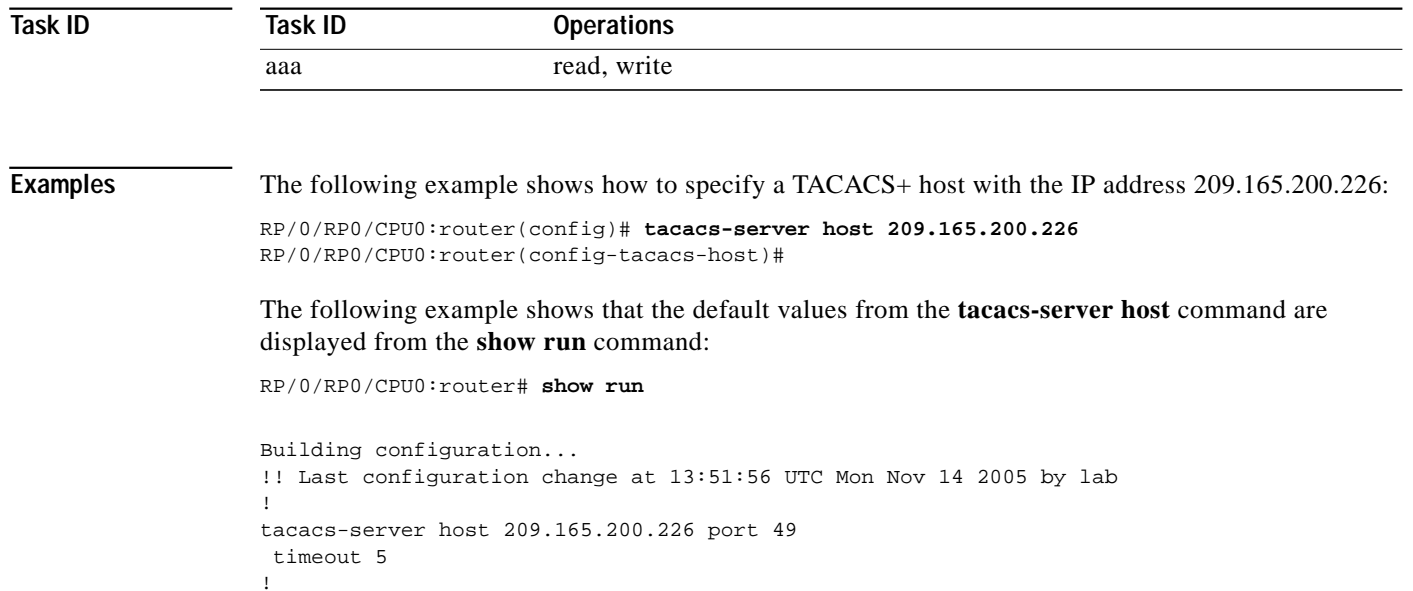

The following example shows how to specify that the router consult the TACACS+ server host named host1 on port number 51. The timeout value for requests on this connection is 30 seconds; the encryption key is a\_secret.

RP/0/RP0/CPU0:router(config)# **tacacs-server host host1 port 51 timeout 30 key a\_secret**

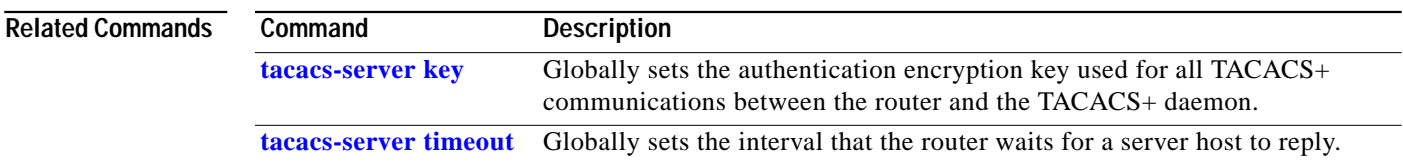

1

### <span id="page-83-0"></span>**tacacs-server key**

To set the authentication encryption key used for all TACACS+ communications between the HF and the TACACS+ daemon, use the **tacacs-server key** command in global configuration mode. To disable the key, use the **no** form of this command.

**tacacs-server key** *key-name*

**no tacacs-server key**

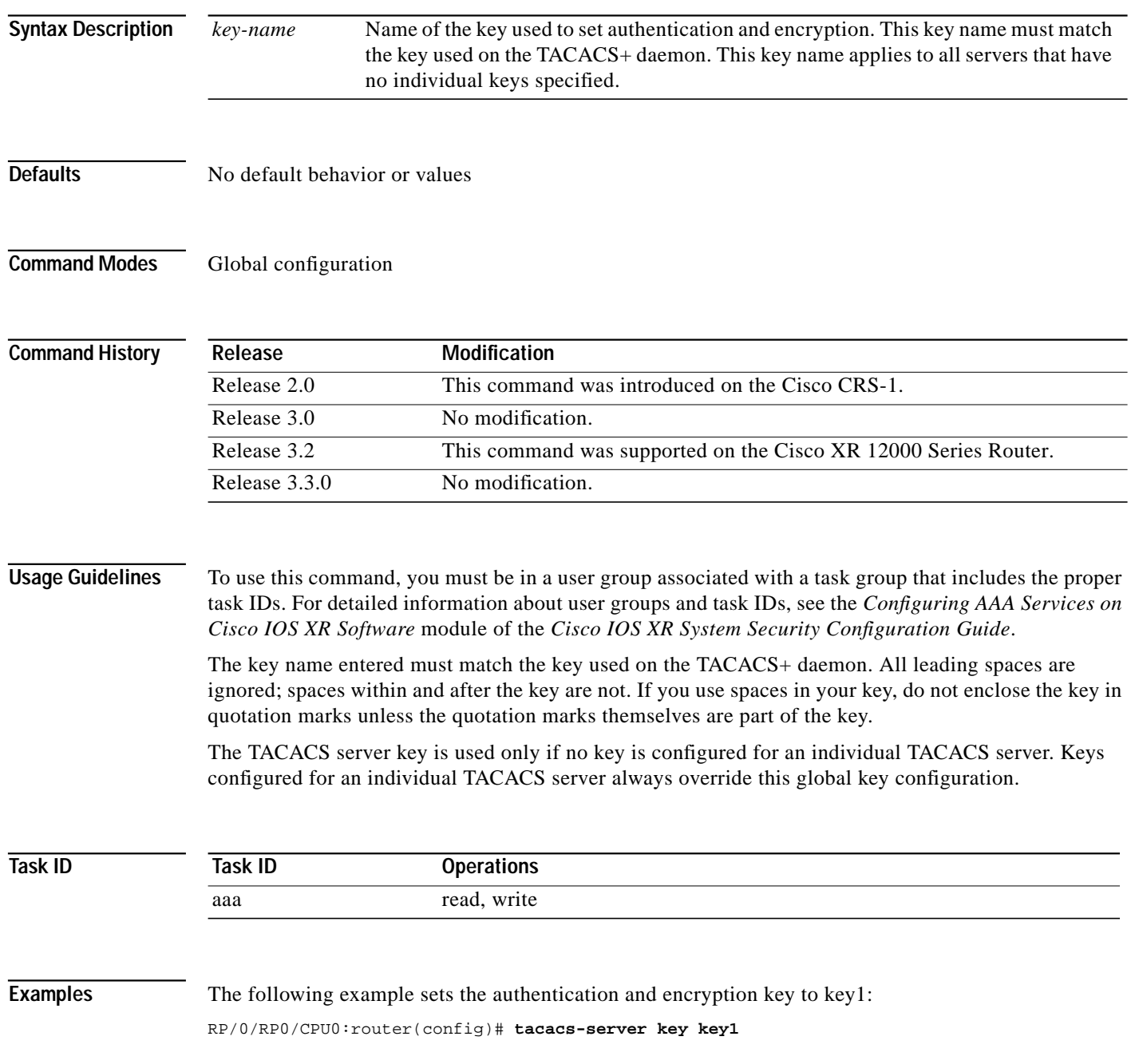

 $\sqrt{2}$ 

T

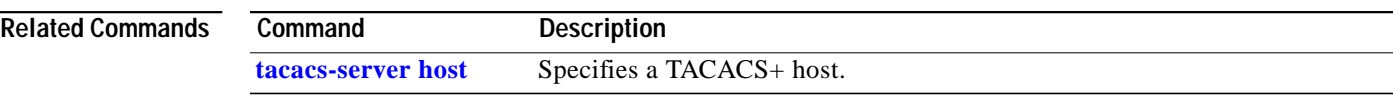

 $\mathbf{r}$ 

ן

### <span id="page-85-0"></span>**tacacs-server timeout**

To set the interval that the server waits for a server host to reply, use the **tacacs-server timeout** command in global configuration mode. To restore the default, use the **no** form of this command.

**tacacs-server timeout** *seconds*

**no tacacs-server timeout**

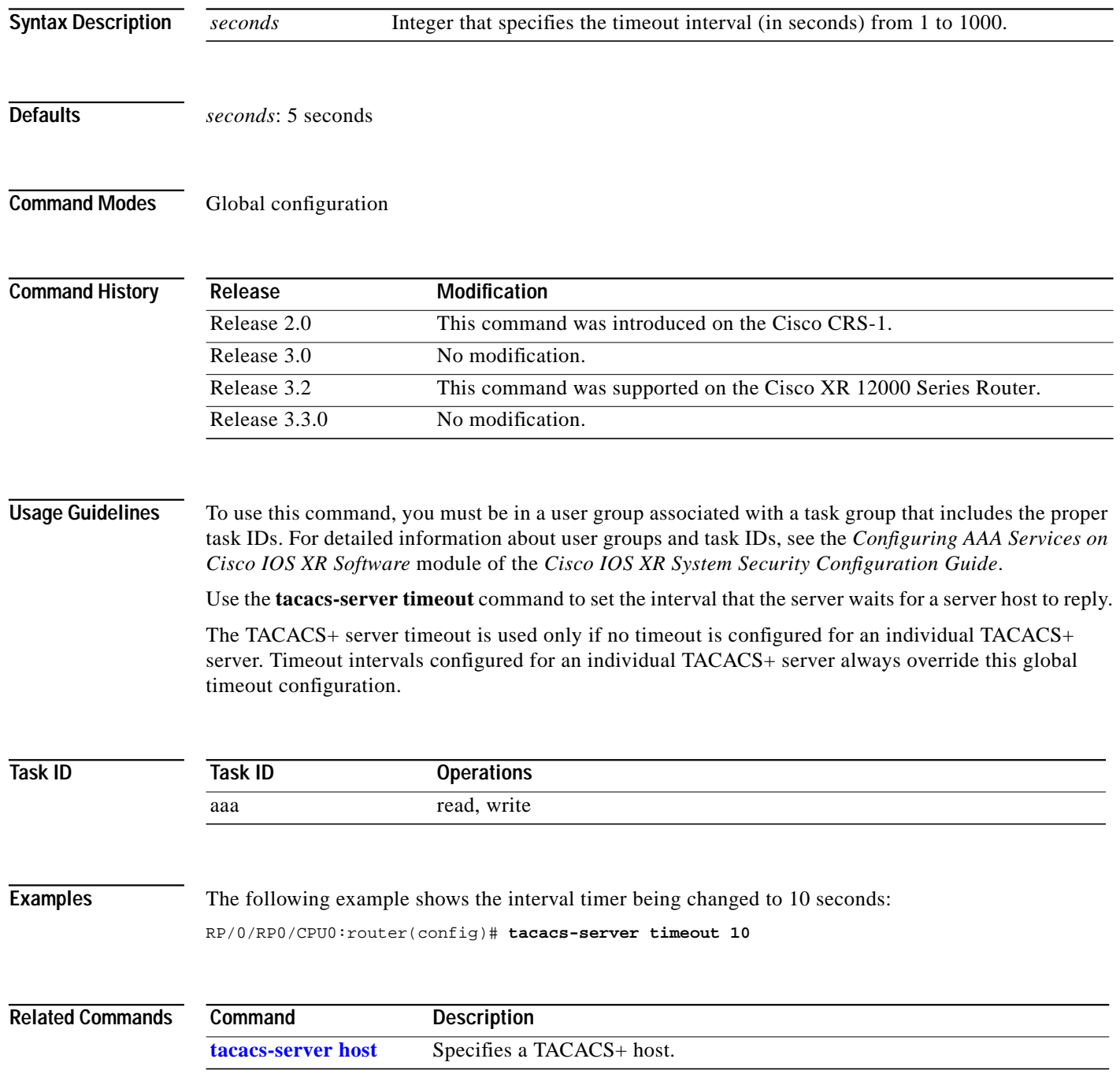

### **tacacs source-interface**

П

 $\sqrt{ }$ 

To specify the source IP address of a selected interface for all outgoing TACACS+ packets, use the **tacacs source-interface** command in global configuration mode. To disable use of the specified interface IP address, use the **no** form of this command.

**tacacs source-interface** *type instance*

**no tacacs source-interface** *type instance*

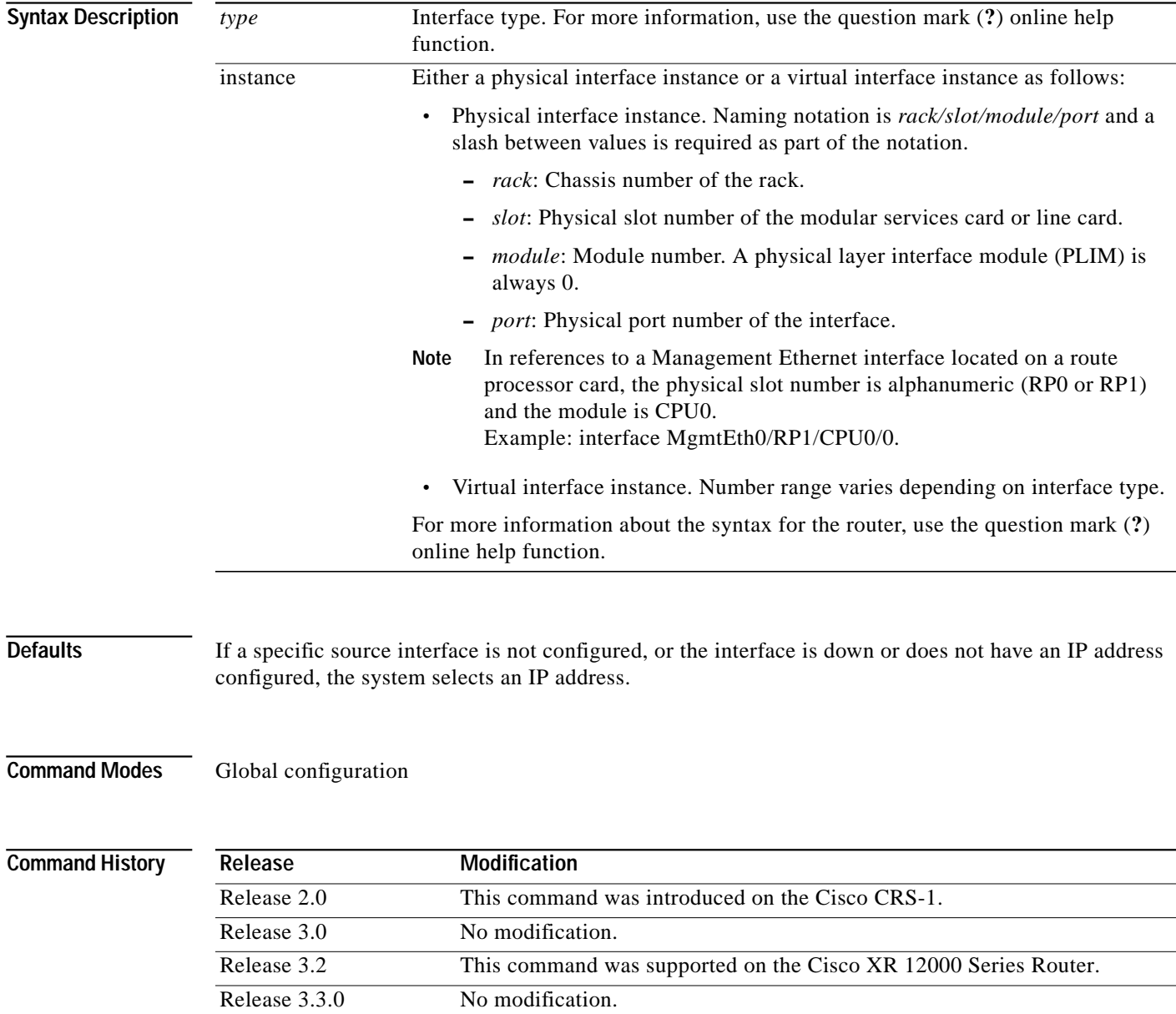

1

#### **Usage Guidelines** To use this command, you must be in a user group associated with a task group that includes the proper task IDs. For detailed information about user groups and task IDs, see the *Configuring AAA Services on Cisco IOS XR Software* module of the *Cisco IOS XR System Security Configuration Guide*.

Use the **tacacs source-interface** command to set the IP address of the specified interface for all outgoing TACACS+ packets. This address is used as long as the interface is in the *up* state. In this way, the TACACS+ server can use one IP address entry associated with the network access client instead of maintaining a list of all IP addresses.

This command is especially useful in cases where the router has many interfaces and you want to ensure that all TACACS+ packets from a particular router have the same IP address.

When the specified interface does not have an IP address or is in a *down* state, TACACS+ behaves as if no source interface configuration is used.

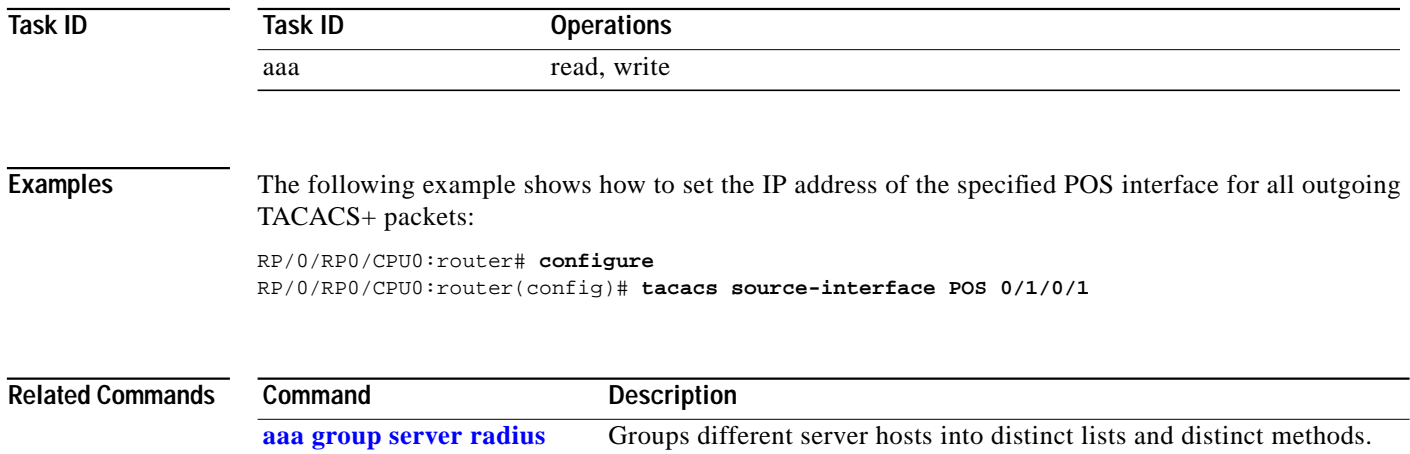

# <span id="page-88-0"></span>**task**

 $\sqrt{2}$ 

To add a task ID to a task group, use the **task** command in task group configuration mode. To remove a task ID from a task group, use the **no** form of this command.

**task** {**read** | **write** | **execute** | **debug**} *taskid-name*

**no task** {**read** | **write** | **execute** | **debug**} *taskid-name*

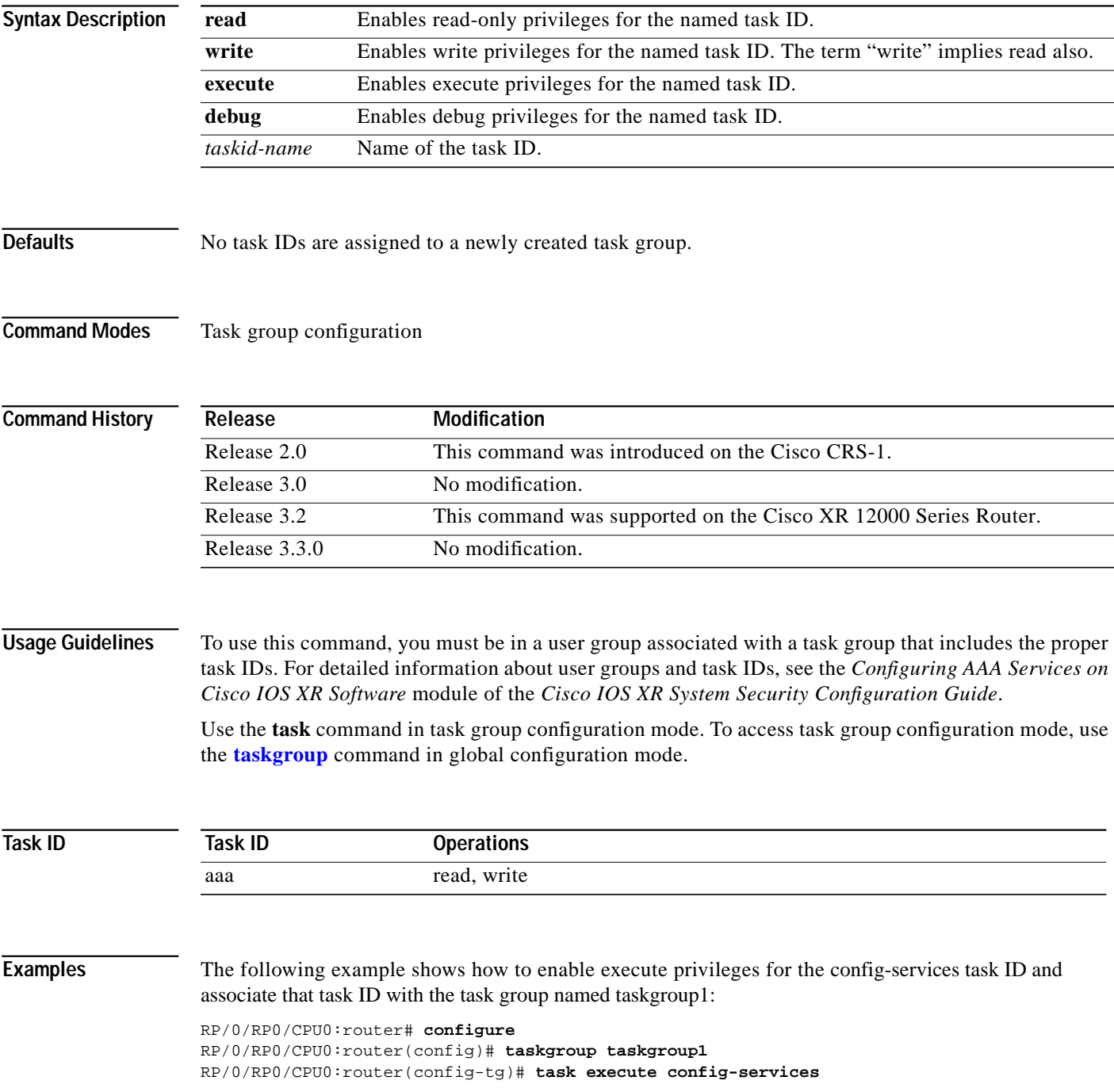

**The Second** 

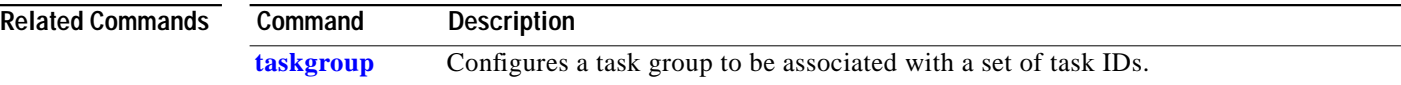

П

### <span id="page-90-0"></span>**taskgroup**

 $\sqrt{ }$ 

To configure a task group to be associated with a set of task IDs, and to enter task group configuration mode, use the **taskgroup** command in global configuration mode. To delete a task group, use the **no** form of this command.

**taskgroup** *taskgroup-name* [**description** *string* | **task** {**read** | **write** | **execute** | **debug**} *taskid-name* | **inherit taskgroup** *taskgroup-name*]

**no taskgroup** *taskgroup-name*

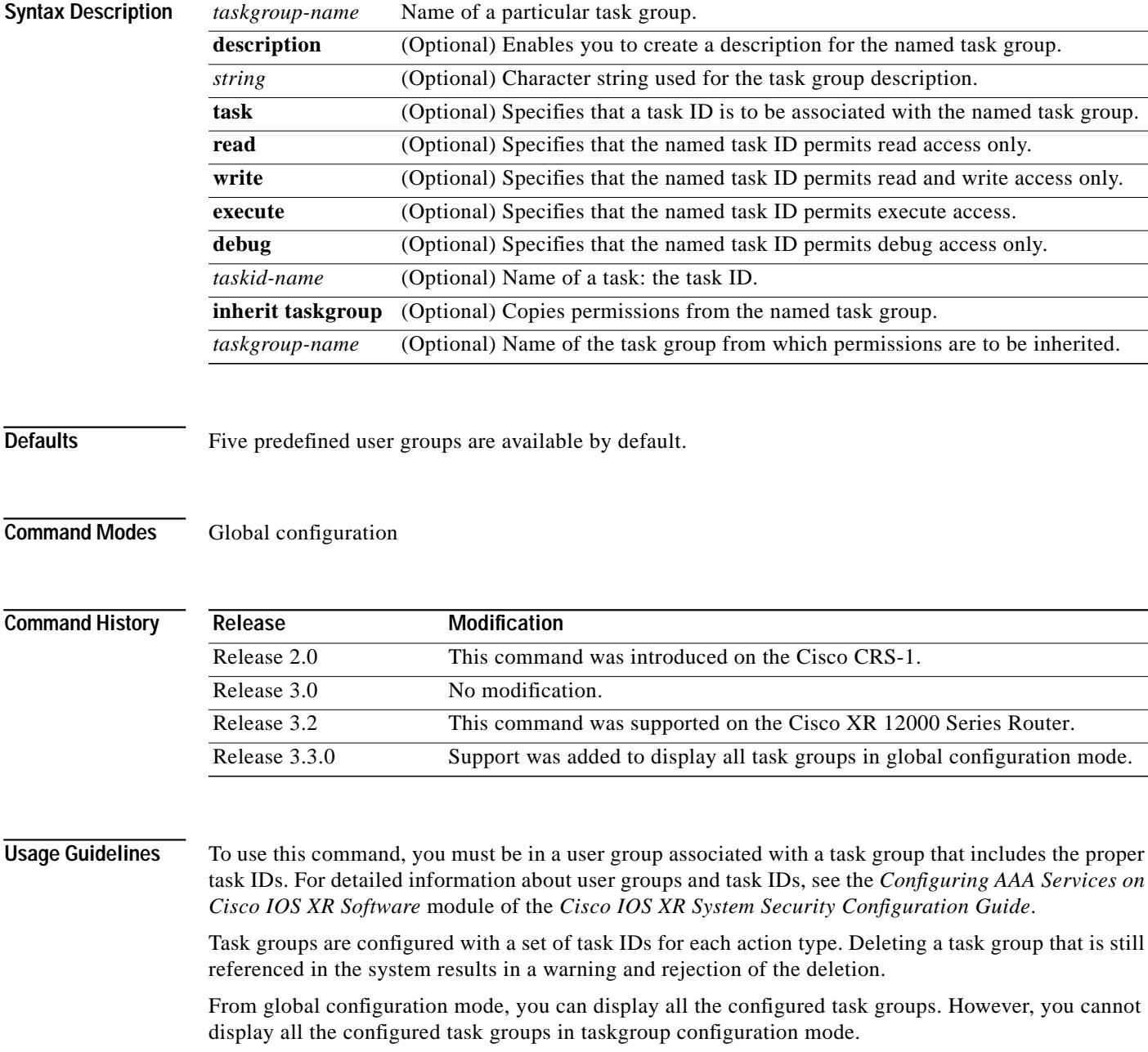

Entering the **taskgroup** command with no keywords or arguments enters task group configuration mode, in which you can use the **description**, **inherit**, **show**, and **task** commands.

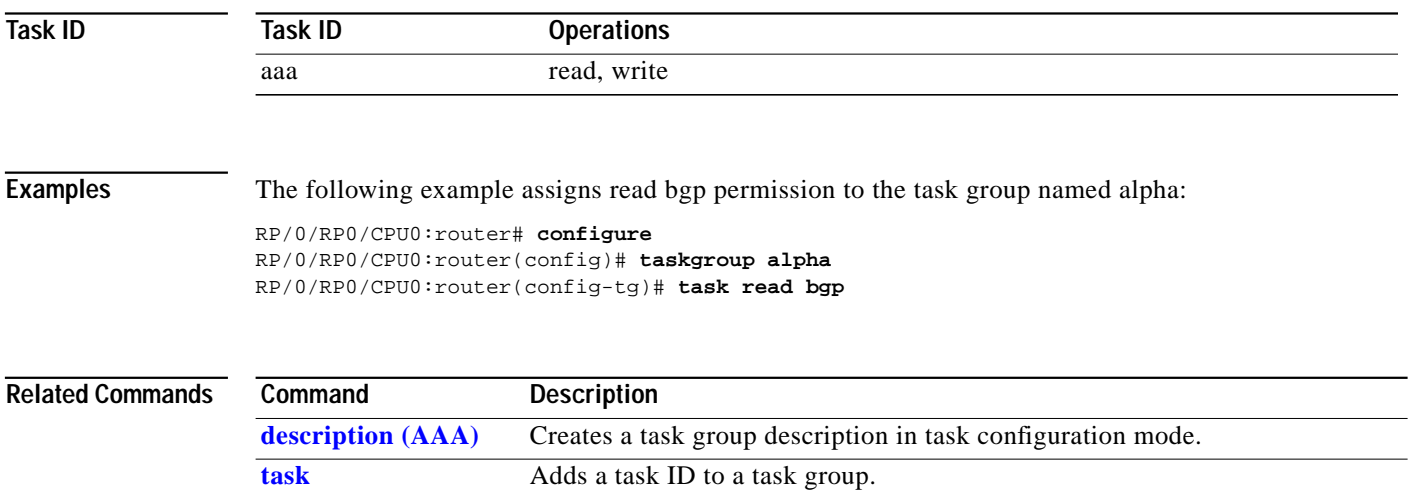

**The Second** 

### **timeout login response**

ı

 $\sqrt{2}$ 

To set the interval that the server waits for a reply to a login, use the **timeout login response** command in line configuration mode. To restore the default, use the **no** form of this command.

**timeout login response** *seconds*

**no timeout login response** *seconds*

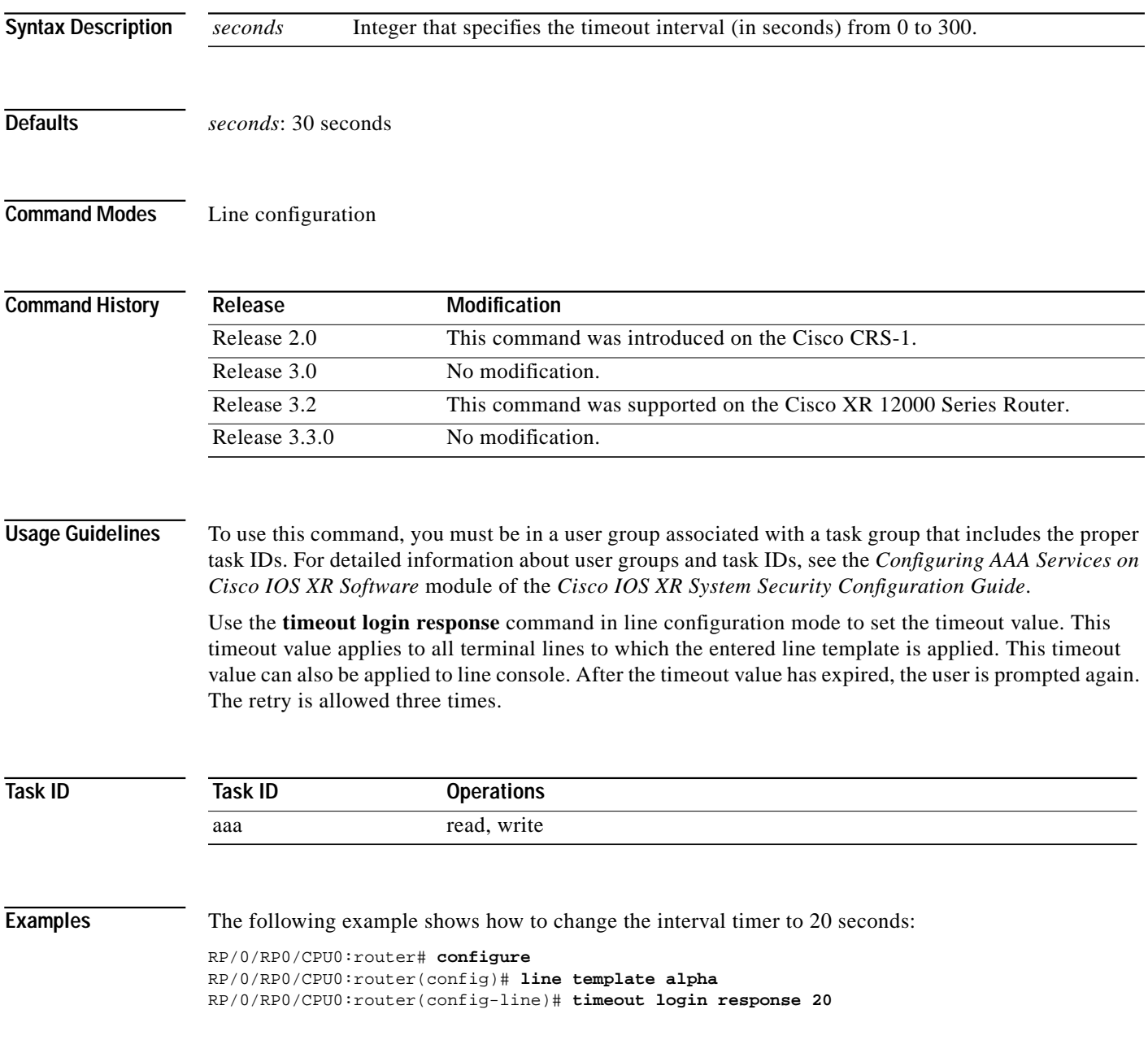

ш

 $\mathbf I$ 

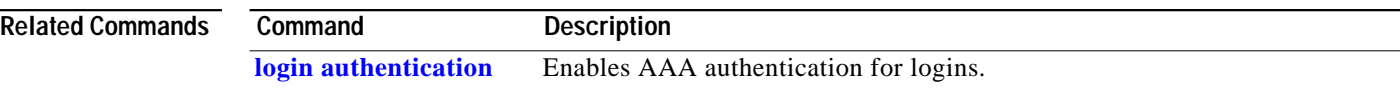

П

### **usergroup**

 $\mathbf I$ 

To configure a user group and associate it with a set of task groups, and to enter user group configuration mode, use the **usergroup** command in global configuration mode. To delete a user group, or to delete a task-group association with the specified user group, use the **no** form of this command.

**usergroup** *usergroup-name* [**description** *string* | **taskgroup** *taskgroup-name* | **inherit usergroup** *usergroup-name*]

**no usergroup** *usergroup-name* [**description** *string* | **taskgroup** *taskgroup-name* | **inherit usergroup** *usergroup-name*]

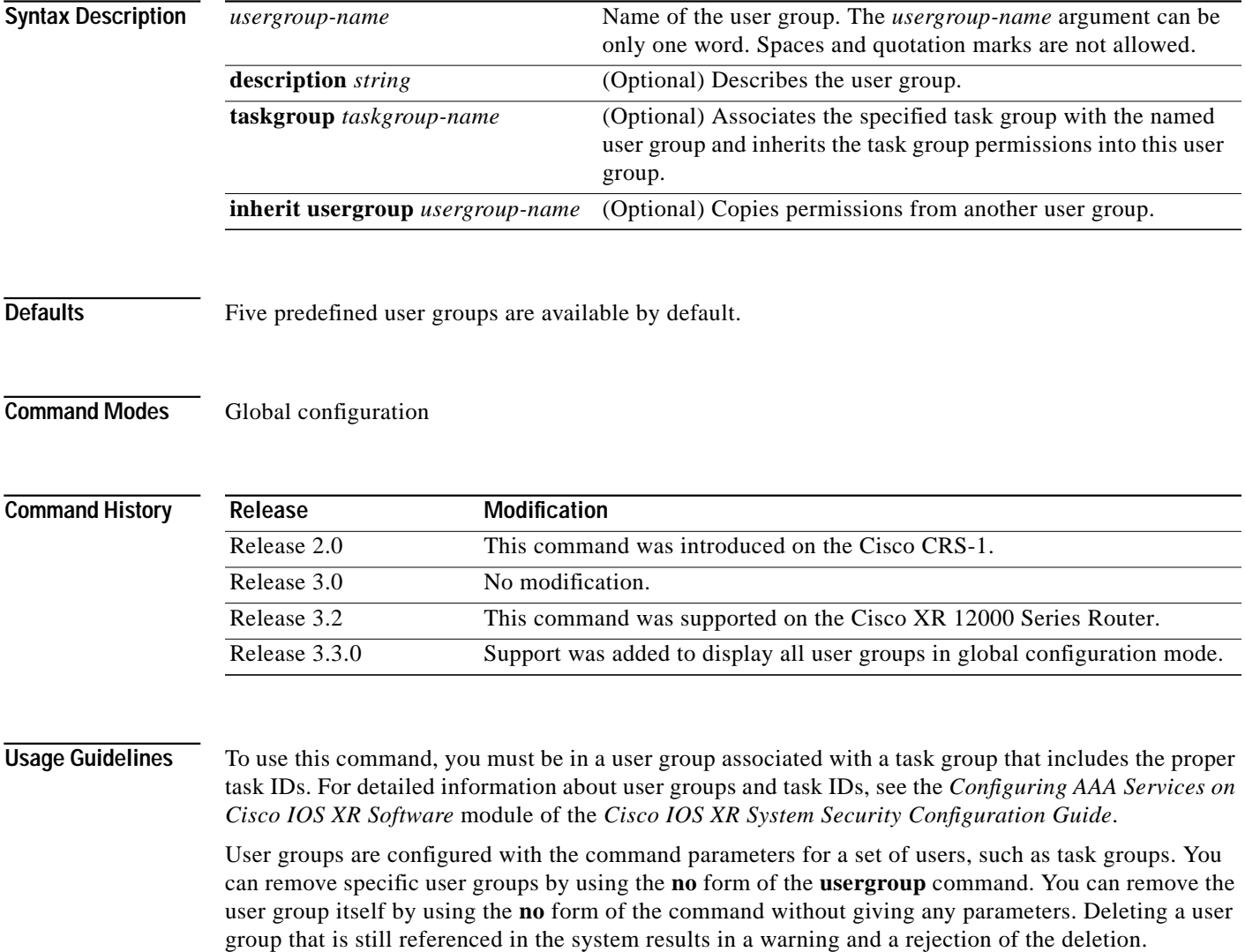

Use the **inherit usergroup** command to copy permissions from other user groups. The user group is inherited by the parent group and forms a union of all task IDs specified in those groups. Cyclic inclusions are detected and rejected. User groups cannot inherit properties from predefined groups, such as root-system and owner-sdr.

From global configuration mode, you can display all the configured user groups. However, you cannot display all the configured user groups in usergroup configuration mode.

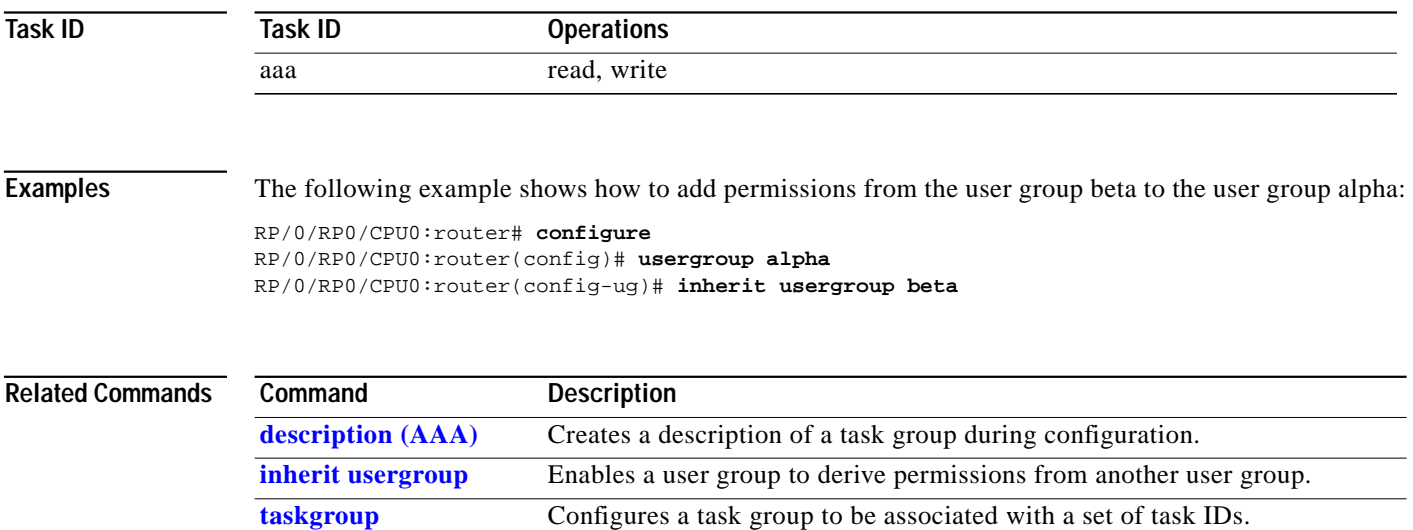

### **username**

 $\lceil$ 

To configure a new user with a username, establish a password, and grant permissions for the user, and to enter username configuration mode, use the **username** command in global configuration mode. To delete a user from the database, use the **no** form of this command.

**username** *user-name* [**password** {**0** | **7**} *password* | **secret** {**0** | **5**} *password* | **group** *usergroup-name*]

**no username** *user-name* [**password** {**0** | **7**} *password* | **secret** {**0** | **5**} *password* | **group** *usergroup-name*]

| <b>Syntax Description</b> | user-name                                                                                                    | Name of the user. The <i>user-name</i> argument can be only one word. Spaces and<br>quotation marks are not allowed. |
|---------------------------|----------------------------------------------------------------------------------------------------|----------------------------------------------------------------------------------------------------|
|                           | password                                                                                                    | (Optional) Enables a password to be created for the named user.                                                      |
|                           | $\bf{0}$                                                                                                    | (Optional) Specifies that an unencrypted (clear-text) password follows.                                              |
|                           | 7                                                                                                    | (Optional) Specifies that an encrypted password follows.                                                             |
|                           | password                                                                                                    | (Optional) Specifies the character-string password to be entered by the user to log in.                              |
|                           | secret                                                                                                    | (Optional) Enables a secure password to be created for the named user.                                               |
|                           | $\bf{0}$                                                                                                    | (Optional) Specifies that an unencrypted (clear-text) secret follows.                                                |
|                           | 5                                                                                                    | (Optional) Specifies an encrypted password follows.                                                                  |
|                           | group                                                                                                    | (Optional) Enables a named user to be associated with a user group.                                                  |
|                           | usergroup-name                                                                                                    | (Optional) Name of a user group as defined with the usergroup command.                                               |
| <b>Defaults</b>           |                                                                                                    | No usernames are defined in the system.                                                                              |
| <b>Command Modes</b>      | Global configuration                                                                                                    |                                                                                                    |
| <b>Command History</b>    | Release                                                                                                    | <b>Modification</b>                                                                                                  |
|                           | Release 2.0                                                                                                    | This command was introduced on the Cisco CRS-1.                                                                      |
|                           | Release 3.0                                                                                                    | No modification.                                                                                                    |
|                           | Release 3.2                                                                                                    | This command was supported on the Cisco XR 12000 Series Router.                                                      |
|                           | Release 3.3.0                                                                                                    | Support was added to display all user names in global configuration mode.                                            |
|                           |                                                                                                    |                                                                                                    |
| <b>Usage Guidelines</b>   | To use this command, you must be in a user group associated with a task group that includes the proper<br>task IDs. For detailed information about user groups and task IDs, see the Configuring AAA Services on<br>Cisco IOS XR Software module of the Cisco IOS XR System Security Configuration Guide.                       |                                                                                                    |
|                           | Use the <b>username</b> command to identify the user and enter username configuration mode. Password and<br>user group assignments can be made from either global configuration mode or username configuration<br>submode. Permissions (task IDs) are assigned by associating the user with one or more defined user<br>groups. |                                                                                                    |

I

From global configuration mode, you can display all the configured usernames. However, you cannot display all the configured usernames in username configuration mode.

Each user is identified by a username that is unique across the administrative domain. Each user should be made a member of at least one user group. Deleting a user group may orphan the users associated with that group. The AAA server authenticates orphaned users but most commands are not authorized.

If you want to require a username and password on the console or for Telnet sessions, configure authentication using both the **aaa authentication login default local** command and the **username** command.

The predefined group root-system may be specified only by root-system users while administration is configured.

N.

**Note** To enable the local networking device to respond to remote CHAP challenges, one **username** command entry must be the same as the hostname entry that has already been assigned to the other networking device.

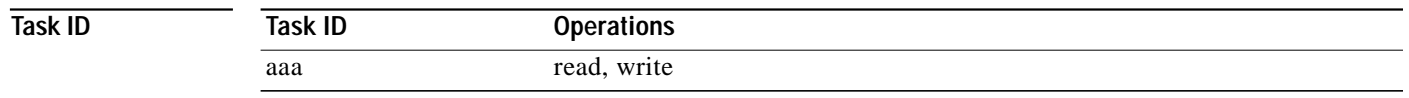

**Examples** The following example shows how to establish the unencrypted password password1 for the user user1:

RP/0/RP0/CPU0:router# **configure** RP/0/RP0/CPU0:router(config)# **username user1** RP/0/RP0/CPU0:router(config-un)# **password 0 password1**

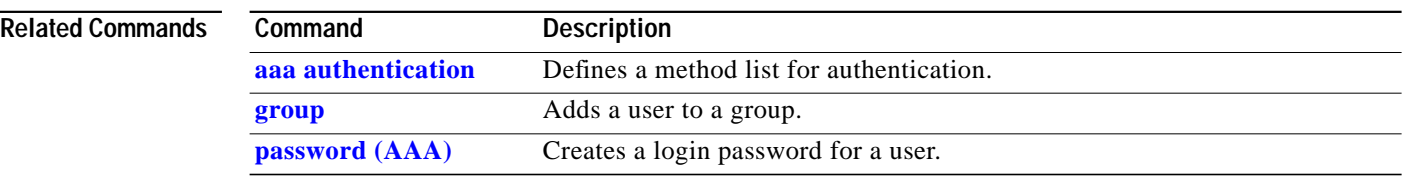

### **users group**

П

 $\sqrt{ }$ 

To associate a user group and its privileges with a line, use the **users group** command in line configuration mode. To delete a user group association with a line, use the **no** form of this command.

**users group** {*usergroup-name* | **cisco-support** | **netadmin** | **operator** | **root-lr** | **root-system** | **sysadmin**}

**no users group** {*usergroup-name* | **cisco-support** | **netadmin** | **operator** | **root-lr** | **root-system** | **serviceadim** | **sysadmin**}

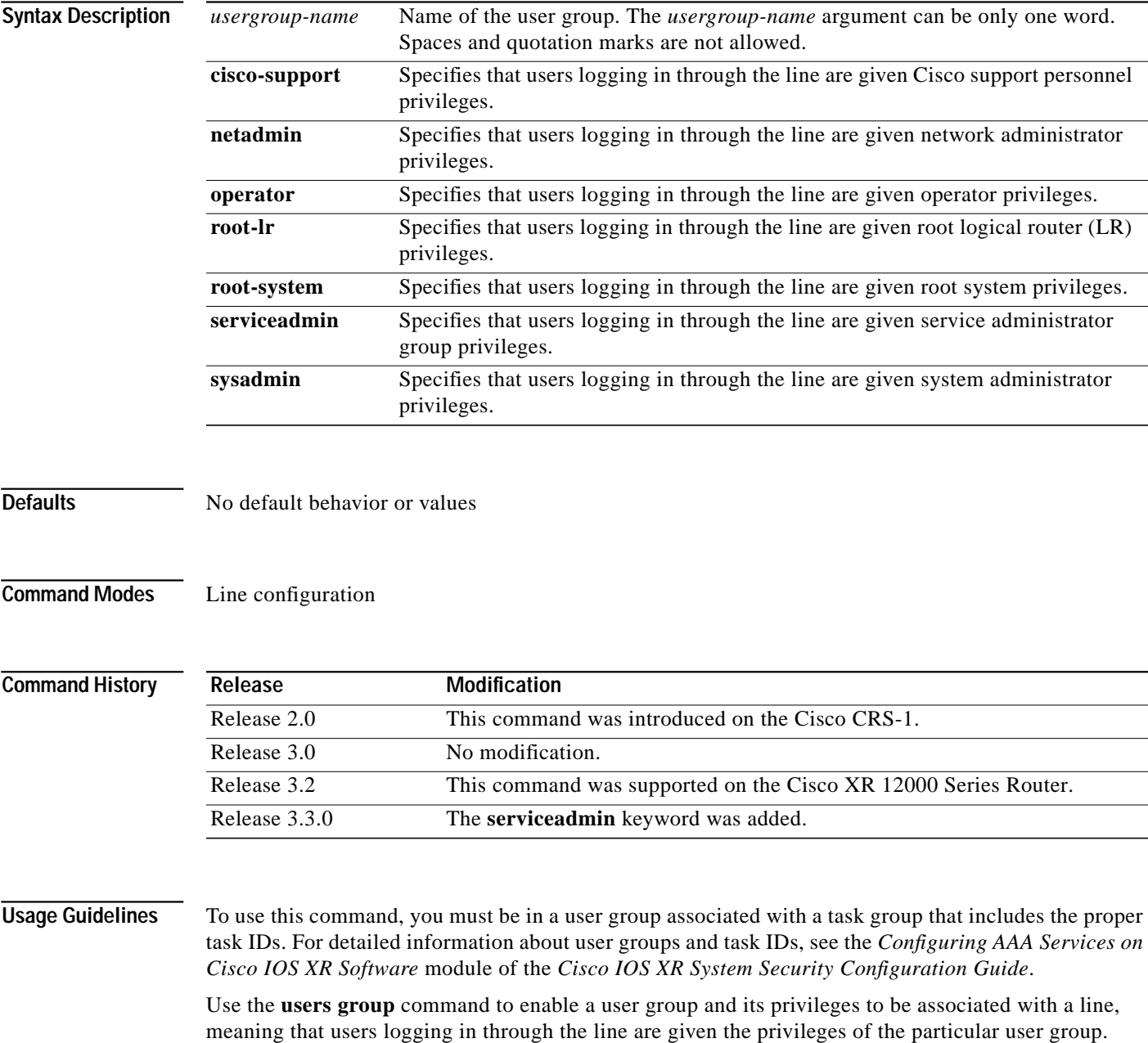

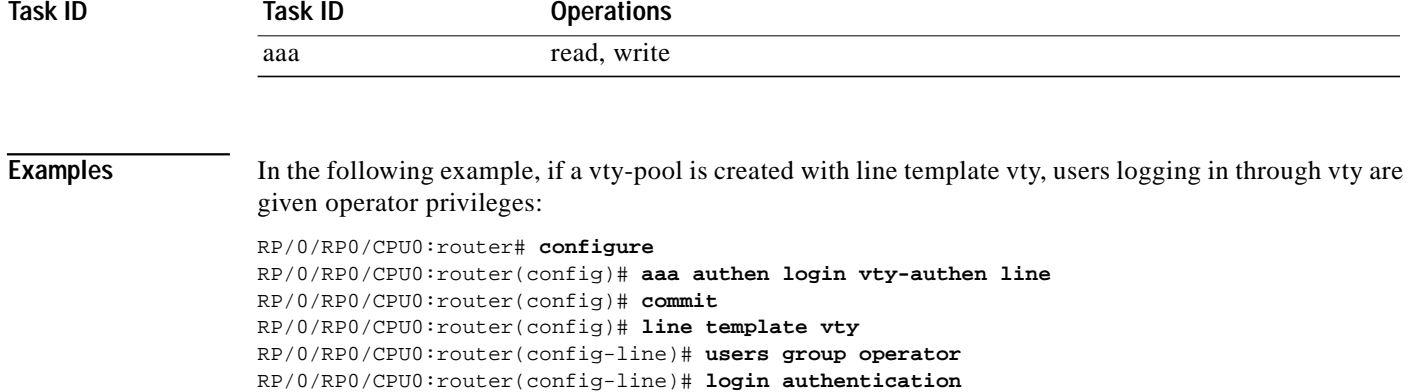